Web-based Supply Chain Management (WBSCM)

Training Guide for the U.S. Department of Agriculture (USDA) Online Ordering Program for USDA Foods

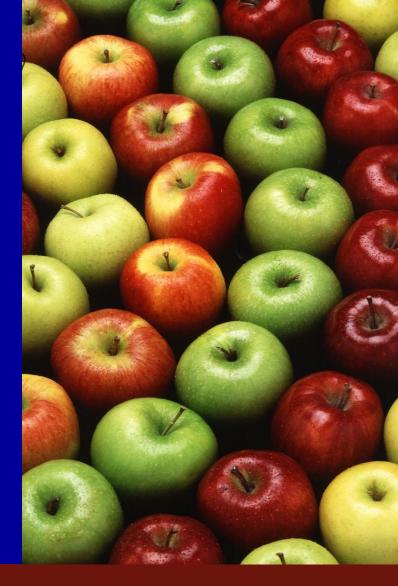

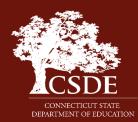

**FOOD DISTRIBUTION PROGRAM (FDP)** Connecticut State Department of Education Bureau of Health/Nutrition, Family Services and Adult Education

**Connecticut State Department of Education • Revised November 2017** 

# **WBSCM Help Desk Contact Info**

## HELP DESK HOURS 8:00 AM to 6:00 PM Eastern Time

# HELP DESK CONTACT INFORMATION 877-WBSCM-4U 877-927-2648 WBSCM.servicedesk@CACI.com

# eAuth Help Desk Info

ITS SERVICE DESK 800-457-3642 eAuthHelpDesk@ftc.usda.gov

HELP DESK HOURS 8:00 AM to 8:00 PM Eastern Time Email: eAuthHelpDesk@ftc.usda.gov

# CONTENTS

| Setting Up Your WBSCM Account                 | 4   |
|-----------------------------------------------|-----|
| Updating eAuthentication Account              | 32  |
| Setting Up WBSCM Account for Your Staff       | 41  |
| Finding Entitlement                           | 50  |
| Creating an Order for Direct Delivery         | 57  |
| Creating an Order for Delivery to a Processor | 75  |
| Running Reports                               | 105 |
| FDP Web Site                                  | 119 |
| <b>Connecticut FDP Contact Information</b>    | 120 |

# SETTING UP YOUR WBSCM ACCOUNT

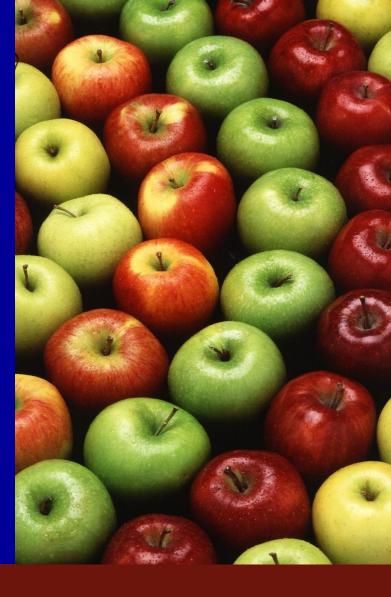

### When FDP Creates Your WBSCM Account You Will Receive this E-mail – Check SPAM

This is an automatically generated message. Please do not reply back to this email.

This email is for the individual identified in the greeting line and cannot be shared with any other user.

Dear State Sadowski,

If you did not receive the e-mail, check spam or contact your IT Department to allow this e-mail address

A user account has been created for you in the United States Department of Agriculture (USDA) Web-Based Supply Chain Management (WBSCAR)

In order to access this account, you will need to have a user ID and password in the USDA eAuthentication System. At that point you will be able to complete your registration with the WBSCM system. The three step process listed below will help you complete your registration with WBSCM.

Important Notes:

- The email address appearing in the To: line of this message, and the last name of the recipient in the greeting line must match the email address and the last name entered in the eAuthentication registration forms. Failure to follow this procedure will result in an error message during the WBSCM registration process.
- Hyphens, Spaces and Apostrophes must be removed from the last name when creating the eAuthentication account. After you have completed your WBSCM registration, you will be able to change your last
  name using the WBSCM "Maintain User Profile" function under the "Admin" menu option.

#### How to Complete Registration with WBSCM

Step 1. If you do not already have an eAuthentication account (Level 1 or 2), please access https://identitymanager.eems.usda.gov/registration/index.aspx and select the link "Register for a Level 1 Account" [Note: A Level 2 account is not Required]. Complete step 1 in its entirety before proceeding to step 2. Once you have created and activated the eAuthentication account, return to this email and proceed to Step 2.

Step 2. Once your eAuthentication account has been activated, please access the following URL address and use your eAuthentication User ID and password to complete your WBSCM registration:

https://portal.wbscm.usda.gov/registration?action=init&token=xs%2FXIpCWVFW57odM1KBTUAkGJQeliuMM7YrLS2PqDmHDQNwcFdH9wdOap1Yp3Ow%2B

Step 3. Once you have completed your WBSCM registration, please use the following URL for ALL future WBSCM logins: <u>http://www.usda.gov/wbscm</u> Remember to bookmark this URL link for easy access to the login page.

If you have any questions, please contact your user administrator.

### STEP 1 – WBSCM Registration

This is an automatically generated message. Please do not reply back to this email.

This email is for the individual identified in the greeting line and cannot be shared with any other user.

Dear State Sadowski,

A user account has been created for you in the United States Department of Agriculture (USDA) Web-Based Supply Chain Management (WBSCM) System. In order to access this account, you will need to have a user ID and password in the USDA eAuthentication System. At that point you will be able to complete your registration with the WBSCM system. The three step process listed below will help you complete your registration with WBSCM.

Important Notes:

- The email address appearing in the To: line of this message, and the last name of the recipient in the greeting line must match the email address and the last name entered in the eAuthentication registration forms. Failure to follow this procedure will result in an error message during the WBSCM registration process.
- Hyphens, Spaces and Apostrophes must be removed from the last name when creating the eAuthentication account. After you have completed your WBSCM registration, you will be able to change your last name using the WBSCM "Maintain User Profile" function under the "Admin" menu option.

#### How to Complete Registration with WBSCM

Click on this link first

Step 1. If you do not already have an eAuthentication account (Level 1 or 2), please access <u>https://identitymanager.eems.usda.gov/registration/index.aspx</u> and select the link "Register for a Level 1 Account" [Note: A Level 2 account is not Required]. Complete step 1 in its entirety before proceeding to step 2. Once you have created and activated the eAuthentication account, return to this email and proceed to Step 2.

Step 2. Once your eAuthentication account has been activated, please access the following URL address and use your eAuthentication User ID and password to complete your WBSCM registration:

 $\label{eq:https://portal.wbscm.usda.gov/registration?action=init&token=xs\%2FXIpCWVFW57odM1KBTUAkGJQeIiuMM7YrLS2PqDmHDQNwcFdH9wdOap1Yp3Ow\%2BM1KBTUAkGJQeIiuMM7YrLS2PqDmHDQNwcFdH9wdOap1Yp3Ow\%2BM1KBTUAkGJQeIiuM7YrLS2PqDmHDQNwcFdH9w1KBTUAkGJQeIiuM7YrLS2PqDmHDQNwcFdH9w1KBM1KBTUAKGM1KBTUAKGM1KAKGM1KAKGM1KAKGM1KAKGM1KBTUAKGM1KBTUAKGM1KAKGM1KAKGM1KAKGM1KBTUAKGM1KAKGM1KAKGM1KAKGM1KAKGM1KAKGM1KAKGM1KAKGM1KAKGM1KAKGM1KAKGM1KAKGM1KAKGM1KAKGM1KAKGM1KAKGM1KAKGM1KAKGM1KAKGM1KAKGM1$ 

Step 3. Once you have completed your WBSCM registration, please use the following URL for ALL future WBSCM logins: <u>http://www.usda.gov/wbscm</u> Remember to bookmark this URL link for easy access to the login page.

If you have any questions, please contact your user administrator.

### Click on "Level 1 Access"

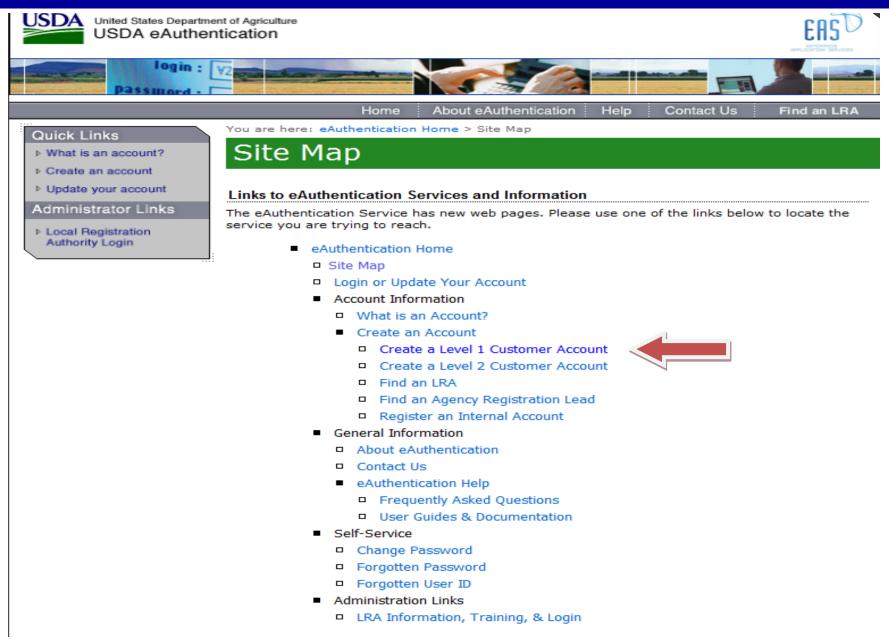

### **Create your Password**

#### Enter your password

Your password must include at least 12, but no more than 24 alphanumeric and special characters with no spaces, including at least:

- 12-24 characters
- One number
- One uppercase letter
- One lowercase letter
- One special character ! # \$ % = + :; ? ~ \*
- Dictionary words may not be used in passwords
- The previous 24 passwords may not be re-used

Confirm Password\*

### **Create Your eAuth Account**

| User Info                            | rmation                                     |                                                                                                    | ?                                                          |
|--------------------------------------|---------------------------------------------|----------------------------------------------------------------------------------------------------|------------------------------------------------------------|
| <ul><li></li><li></li><li></li></ul> | First Name*<br>Middle Initial<br>Last Name* | Required Field*                                                                                                    | Enter your first name as it a<br>government issued picture |
| Contact I                            | Information                                 |                                                                                                    | ?                                                          |
| =                                    | Email*<br>Confirm Email*                    |                                                                                                    |                                                            |
| Login Inf                            | ormation                                    |                                                                                                    | ?                                                          |
| ₿                                    | User ID*<br>Password*<br>onfirm Password*   |                                                                                                    | invalid!                                                   |
| Security (                           | Questions                                   |                                                                                                    | ?                                                          |
| Th                                   | is information will I                       | wer four distinct questions from the<br>be used to validate your identity if yo<br>tion may only be used once. For add | ou forget your                                             |

click the 🕐 above.

| 1* | Select | ~ |          |
|----|--------|---|----------|
|    |        |   |          |
| 2* | Select | ~ |          |
|    |        |   | Continue |
| 3* | Select | ~ |          |

**Connecticut State Department of Education • Revised November 2017** 

### **Click "Submit" Button**

#### Quick Links

- What is an account?
- Create an account
- Update your account

#### Administrator Links

Local Registration Authority Login You are here: eAuthentication > Account Creation > Account Request Confirmation

### Create an eAuthentication Account

#### Step 2 of 4 - Level 1 Access Account Verification

If this information is incorrect, please click the edit If the information is correct, please continue by clicking the submit button.

#### Verify User Information

- User ID: dan.sadowski@ct.gov
- Name: Dan Sadowski
- Email: dan.sadowski@ct.gov

#### Verify Security Questions & Answers

- Q: What is the name of your first pet A: Spot
- Q: What city was your first job in A: Jewett City
- Q: What was the name of high school where you graduated A: Griswold
- Q: What is the name of your first school A: Elementary

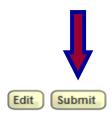

### **Check Your E-mail**

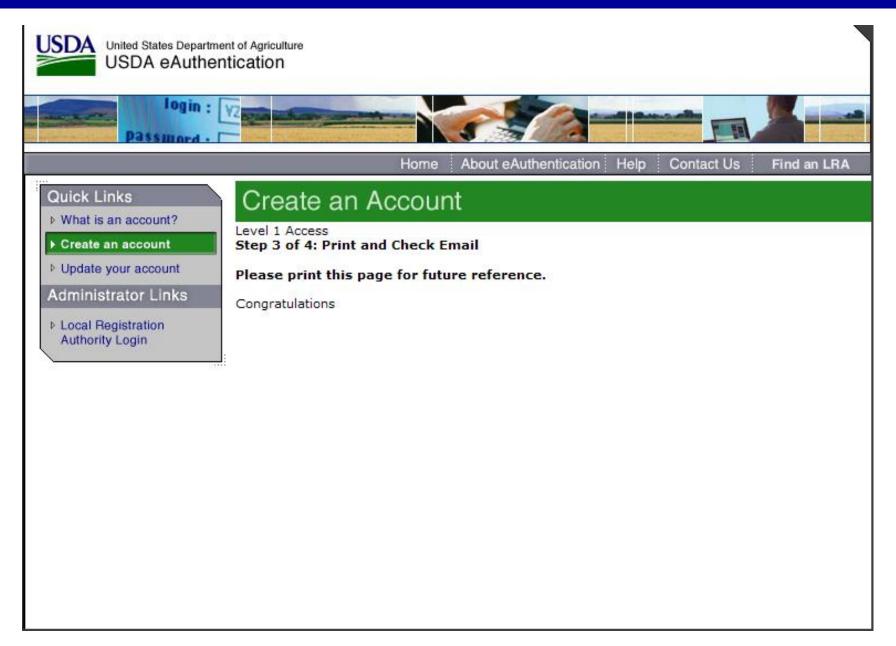

### You Will Receive a Second E-mail

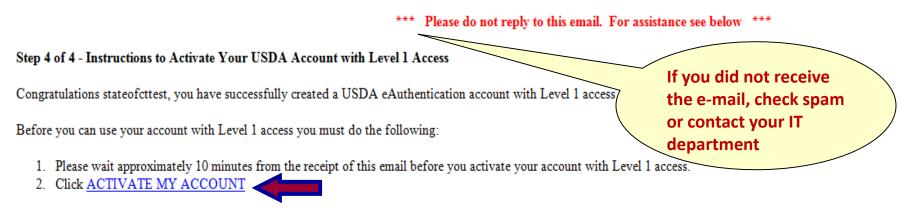

NOTE: If you have trouble accessing your activation link above, please copy and paste the following URL into your browser address bar:

https://www.eauth.usda.gov/registration/selfRegistrationActivation.aspx?ID=10FCA266F0A04B3A9E645489E0184170

The User ID you created is: stateofcttest The email address you provided is: <u>dan.sadowski@ct.gov</u>

#### Please retain this information for future reference.

Once you have activated your account you will have immediate access to the USDA portals and applications that accept accounts with Level 1 access.

You can also view or update your account information by clicking on the eAuthentication USER ACCOUNT HOME link.

NOTE: If you have trouble accessing your user account home link above, please copy and paste the following URL into your browser address bar:

https://identitymanager.eems.usda.gov/iam/im/eems/ca12/index.jsp?console.tab=Home

If you need further assistance, click here to review our Frequently Asked Questions, or if you need information regarding USDA Agencies or services, click here.

Thank You,

-- The USDA eAuthentication Team

### Your Account Has Been Activated!

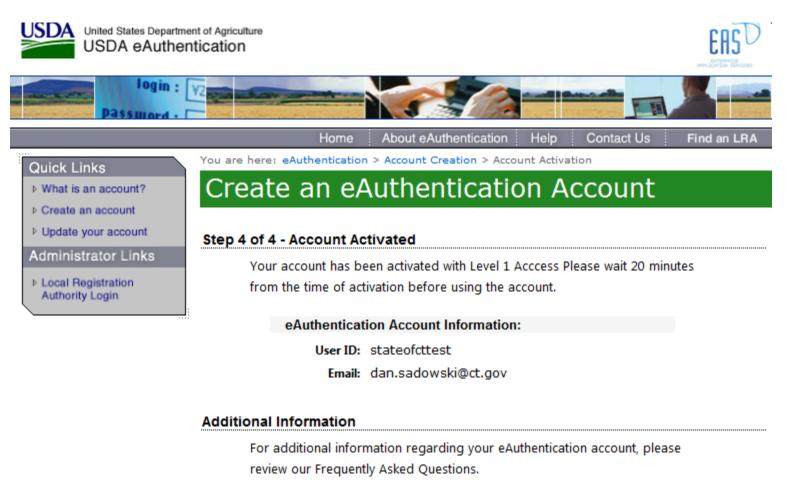

Click here to review our Frequently Asked Questions.

### **STEP 2 – Return to First E-mail and Complete Registration**

This is an automatically generated message. Please do not reply back to this email.

This email is for the individual identified in the greeting line and cannot be shared with any other user.

Dear State Sadowski,

A user account has been created for you in the United States Department of Agriculture (USDA) Web-Based Supply Chain Management (WBSCM) System. In order to access this account, you will need to have a user ID and password in the USDA eAuthentication System. At that point you will be able to complete your registration with the WBSCM system. **The three** step process listed below will help you complete your registration with WBSCM.

Important Notes:

- The email address appearing in the To: line of this message, and the last name of the recipient in the greeting line must match the email address and the last name entered in the eAuthentication registration forms. Failure to follow this procedure will result in an error message during the WBSCM registration process.
- Hyphens, Spaces and Apostrophes must be removed from the last name when creating the eAuthentication account. After you have completed your WBSCM registration, you will be able to change your last name using the WBSCM "Maintain User Profile" function under the "Admin" menu option.

#### How to Complete Registration with WBSCM

Step 1. If you do not already have an eAuthentication account (Level 1 or 2), please access <a href="https://identitymanager.eems.usda.gov/registration/index.aspx">https://identitymanager.eems.usda.gov/registration/index.aspx</a> and select the link "Register for a Level 1 Account" [Note: A Level 2 account is not Required]. Complete step 1 in its entirety before proceeding to step 2. Once you have created and activated the eAuthentication account, return to this email and proceed to Step 2.

Step 2. Once your eAuthentication account has been activated, please access the following URL address and use your eAuthentication User ID and password to complete your WBSCM registration:

 $\label{eq:https://portal.wbscm.usda.gov/registration?action=init&token=xs\%2FXIpCWVFW57odM1KBTUAkGJQeIiuMM7YrLS2PqDmHDQNwcFdH9wdOap1Yp3Ow\%2B} \label{eq:https://portal.wbscm.usda.gov/registration?action=init&token=xs\%2FXIpCWVFW57odM1KBTUAkGJQeIiuMM7YrLS2PqDmHDQNwcFdH9wdOap1Yp3Ow\%2B} \label{eq:https://portal.wbscm.usda.gov/registration?action=init&token=xs\%2FXIpCWVFW57odM1KBTUAkGJQeIiuMM7YrLS2PqDmHDQNwcFdH9wdOap1Yp3Ow\%2B} \label{eq:https://portal.wbscm.usda.gov/registration?action=init&token=xs\%2FXIpCWVFW57odM1KBTUAkGJQeIiuMM7YrLS2PqDmHDQNwcFdH9wdOap1Yp3Ow\%2B} \label{eq:https://portal.wbscm.usda.gov/registration?action=init&token=xs\%2FXIpCWVFW57odM1KBTUAkGJQeIiuMM7YrLS2PqDmHDQNwcFdH9wdOap1Yp3Ow\%2B} \label{eq:https://portal.wbscm.usda.gov/registration?action=init&token=xs\%2FXIpCWVFW57odM1KBTUAkGJQeIiuMM7YrLS2PqDmHDQNwcFdH9wdOap1Yp3Ow\%2B} \label{eq:https://portal.wbscm.usda.gov/registration?action=init&token=xs\%2FXIpCWVFW57odM1KBTUAkGJQeIiuMM7YrLS2PqDmHDQNwcFdH9wdOap1Yp3Ow\%2B} \label{eq:https://portal.wbscm.usda.gov/registration?action=init&token=xs\%2FXIpCWVFW57odM1KBTUAkGJQeIiuMM7YrLS2PqDmHDQNwcFdH9wdOap1Yp3Ow\%2B} \label{eq:https://portal.wbscm.usda.gov/registration?action=init&token=xs\%2FXIpCWVFW57odM1KBTUAkGJQeIiuMM7YrLS2PqDmHDQNwcFdH9wdOap1Yp3Ow\%2B} \label{eq:https://portal.wbscm.usda.gov/registration?action=init&token=xs\%2FXIpCWVFW57odM1KBTUAkGJQeIiuM7YrLS2PqDmHDQNwcFdH9wdOap1Yp3Ow\%2B} \label{eq:https://portal.wbscm.usda.gov/registration?action=init&token=xs\%2FXIpCWVFW57odM1KBTUAkGJQeIiuM7YrLS2PqDmHDQNwcFdH9wdOap1Yp3Ow\%2B} \label{tabular}$ 

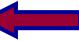

Click here

Step 3. Once you have completed your WBSCM registration, please use the following URL for ALL future WBSCM logins: <u>http://www.usda.gov/wbscm</u> Remember to bookmark this URL link for easy access to the login page.

If you have any questions, please contact your user administrator.

### STEP 2 – Click on "I Agree"

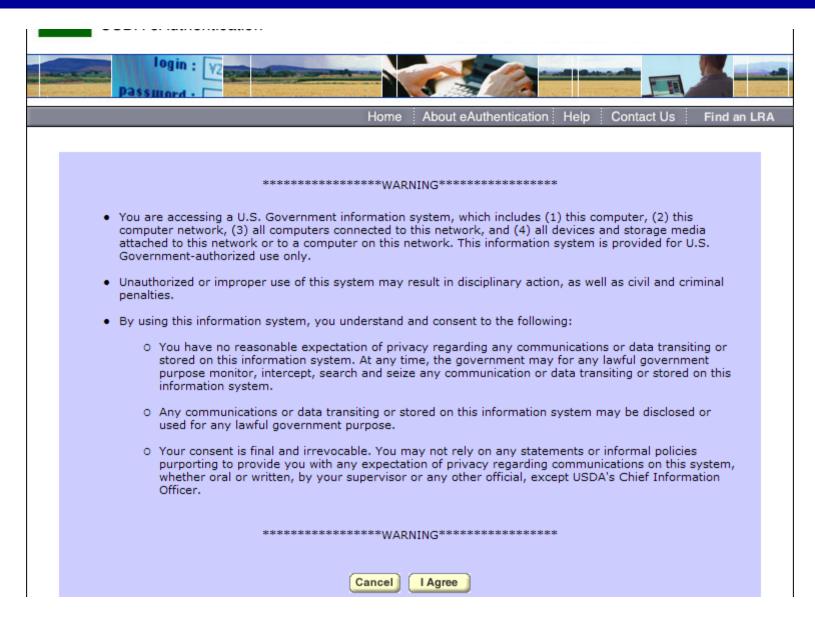

### Enter the eAuth User ID and Password You Just Created

|                                                                                                 | Home About eAuthentic                                  | ation Help Contact Us Find an LRA                                                               |
|-------------------------------------------------------------------------------------------------|--------------------------------------------------------|-------------------------------------------------------------------------------------------------|
| Quick Links                                                                                     | You are here: eAuthentication Home > eAuthentica       | ation Login                                                                                     |
| ▶ What is an account?                                                                           | eAuthentication Login                                  | 1                                                                                               |
| Create an account                                                                               |                                                        |                                                                                                 |
| Update your account                                                                             | LincPass (PIV) ?                                       | User ID & Password ?                                                                            |
| Administrator Links <ul> <li>Local Registration <ul> <li>Authority Login</li> </ul> </li> </ul> | CLICK HERE TO<br>LOG IN<br>WITH YOUR<br>LincPass (PIV) | User ID:<br>Password:<br>I forgot my User ID   Password<br>REGISTER LOGIN<br>Change my Password |

#### WARNING

#### Upon Login You Agree to the Following Information:

- You are accessing a U.S. Government information system, which includes (1) this computer, (2) this computer network, (3) all computers connected to this network, and (4) all devices and storage media attached to this network or to a computer on this network. This information system is provided for U.S. Government-authorized use only.
- Unauthorized or improper use of this system may result in disciplinary action, as well as civil and criminal penalties.
- · By using this information system, you understand and consent to the following:
  - You have no reasonable expectation of privacy regarding any communications or data transiting or stored on this information system. At any time, the government may for any lawful government purpose monitor, intercept, search and seize any communication or data transiting or stored on this information system.
  - Any communications or data transiting or stored on this information system may be disclosed or used for any lawful government purpose.

### **Click "Accept" and "Submit"**

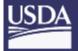

SDA United States Department of Agriculture WBSCM User Validation

### WBSCM Rules of Behavior

Rules of Behavior

(Version 1.0)

Web Based Supply Chain Management (WBSCM) participants must understand and agree to their information security responsibilities to be allowed access to the WBSCM system. WBSCM rules of behavior for all participants include, but are not limited to, the following:

1. Participants shall understand and comply with United States Department of Agriculture (USDA) policies and procedures, and with federal, state, and local laws.

Users shall protect their UserIDs and passwords from disclosure.

### **Congratulations!** You have accessed the WBSCM!

| Avenue of the second second se |                                 | 🏠 • 🔊 - E        | 🖞 🖶 👻 Page 👻 Safety 👻 Tools 👻 🕡 👻 |
|----------------------------------------------------------------------------------------------------|---------------------------------|------------------|-----------------------------------|
| United States Department o<br>Web-Based Supply C                                                                                                    | ν M                             | /elcome Jane Doe |                                   |
|                                                                                                    | eports Help                     |                  |                                   |
| News and Alerts Inbox                                                                                                    |                                 |                  |                                   |
| News and Alerts                                                                                                    |                                 |                  | Back Forward                      |
| Detailed Navigation     News and Alerts                                                                                                    | Forums<br>Forum Home            |                  | My Control Panel                  |
| Portal Favorites 📃 🗖                                                                                                    | Forum / Category                | Views            | Topics / Messages Last Post       |
| There are no items to display                                                                                                    | WBSCM News and Announcements    | 120              | 0 / 0 Mar 8, 2010 1:31 PM         |
|                                                                                                    | FNS News and Announcements      | 15               | 0 / 0 Mar 9, 2010 2:17 PM         |
|                                                                                                    | FNS News and Announcements (RA) | 2                | 0 / 0 Mar 9, 2010 2:18 PM         |
|                                                                                                    | USDA Holds and Recalls          | 35               | 0 / 0 Mar 9, 2010 2:19 PM         |

### **Click on "Tools" then "Compatibility View Settings"**

| ← → A https://portal.wbs                               | cm.us/                                                                                                    | The R. of Concession, Name of Street, Name of Street, Name of S | -                        | - □ - )<br>לה 5≙ - Q                                           |
|--------------------------------------------------------|----------------------------------------------------------------------------------------------------|----------------------------------------------------------------------------------------------------|--------------------------|----------------------------------------------------------------|
| File Edit View Favorites T                             | ools Help                                                                                                    |                                                                                                    |                          |                                                                |
| United States De<br>Web-Based                          | Delete browsing history         Ctrl+Shift+Del           InPrivate Browsing         Ctrl+Shift+P           Tracking Protection         Ctrl+Shift+P | Wei                                                                                                    | come CT Sadowski         | Log off WBSC                                                   |
| Home Operations Ac                                     | ActiveX Filtering                                                                                                    |                                                                                                    |                          |                                                                |
| News and Alerts   Inbox                                | Fix connection problems                                                                                                    |                                                                                                    |                          |                                                                |
| News and Alerts                                        | Reopen last browsing session<br>Add site to Start menu                                                                                              |                                                                                                    |                          | Back Forwa                                                     |
| Detailed Navigation  News and Alerts  Portal Favorites | View downloads Ctrl+J<br>Pop-up Blocker<br>SmartScreen Filter<br>Manage add-ons                                                                     |                                                                                                    |                          | 🤌 My Control Pa                                                |
|                                                        | Compatibility View Compatibility View settings                                                                                                    |                                                                                                    |                          |                                                                |
|                                                        | Subscribe to this feed<br>Feed discovery                                                                                                    | Go                                                                                                    |                          |                                                                |
|                                                        | Windows Update                                                                                                    | Forum / Category                                                                                                    | Views Threads / Messages |                                                                |
|                                                        | F12 developer tools                                                                                                    |                                                                                                    | 46,589 3 / 3             | Sep 18, 2014 10:09 AM<br>Last Post By: <u>REINERU, »</u>       |
|                                                        | Internet options                                                                                                    |                                                                                                    | 5,480 5 / 5              | Aug 12, 2014 9:30 AM<br>Last Post By: <u>Griffith, Todd »</u>  |
|                                                        |                                                                                                    | 1                                                                                                    | 2,804 5 / 5              | Aug 12, 2014 9:30 AM<br>Last Post By: <u>Griffith, Todd »</u>  |
|                                                        | Full Truck Load Requests                                                                                                    |                                                                                                    | 18,915 7 / 10            | Sep 30, 2014 4:21 PM<br>Last Post By: <u>Potter, LaNae »</u>   |
|                                                        | USDA Holds and Recalls                                                                                                    |                                                                                                    | 8,785 7 / 7              | Oct 1, 2013 3:46 PM<br>Last Post By: <u>Sullivan, Dennis »</u> |

### Add Web Site

| Compatibility View Settings                                                                                                    | And have been been been and the property lines |            |                                        |                                                                |
|----------------------------------------------------------------------------------------------------|------------------------------------------------|------------|----------------------------------------|----------------------------------------------------------------|
| You can add and remove websitear the displayed in Compatibility View.                                                                                                    |                                                |            |                                        | ହ-∎¢ ଲି ର୍ଚ୍ଚ                                                  |
| Add this website:                                                                                                    |                                                | Welcome CT | Sadowski                               |                                                                |
| Websites you've added to Compatibility View:                                                                                                    |                                                |            | ······································ |                                                                |
| usda.gov Remove                                                                                                    |                                                |            |                                        | Back Forward                                                   |
| <ul> <li>Display all websites in Compatibility View</li> <li>Display intranet sites in Compatibility View</li> <li>Download updated compatibility lists from Microsoft<br/>Learn more by reading the Internet Explorer privacy statement</li> </ul> | Go                                             |            |                                        | My Control Panel                                               |
|                                                                                                    | Forum / Category                               | Views      | Threads / Messages                     | Last Post                                                      |
| Close                                                                                                    | Announcements                                  | 46,589     |                                        | Sep 18, 2014 10:09 AM<br>Last Post By: <u>REINERU, »</u>       |
| Lette iterie sine                                                                                                    | ouncements                                     | 5,480      | 5 / 5                                  | Aug 12, 2014 9:30 AM<br>Last Post By: <u>Griffith, Todd »</u>  |
| FIS News and                                                                                                    | Announcements (SDA)                            | 2,804      | 5 / 5                                  | Aug 12, 2014 9:30 AM<br>Last Post By: <u>Griffith, Todd »</u>  |
| Full Truck Load                                                                                                    | Requests                                       | 18,915     |                                        | Sep 30, 2014 4:21 PM<br>Last Post By: <u>Potter, LaNae »</u>   |
| USDA Holds an                                                                                                    | d Recalls                                      | 8,785      | 7/7                                    | Oct 1, 2013 3:46 PM<br>Last Post By: <u>Sullivan, Dennis »</u> |

### **Disable Pop-up Blocker**

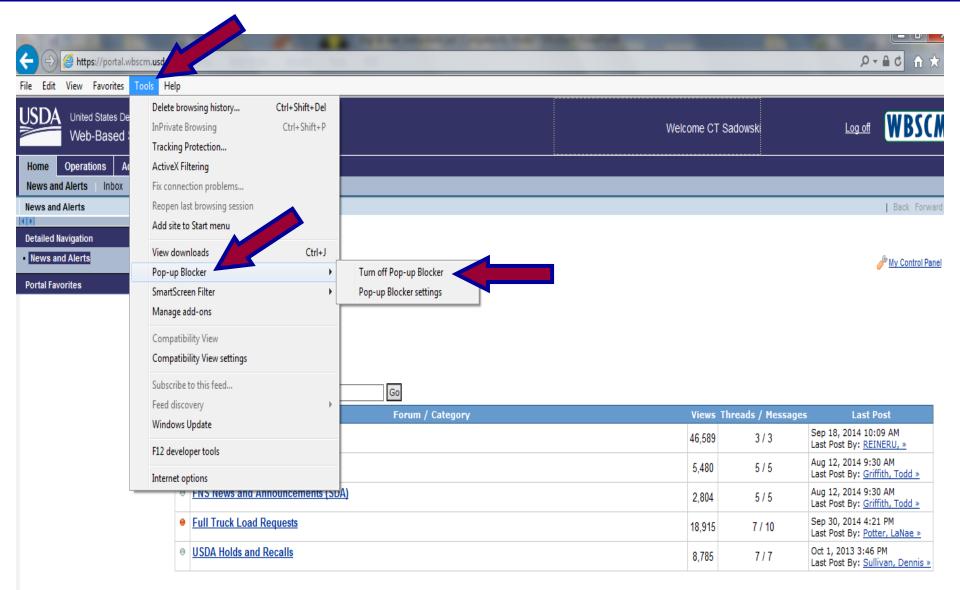

### **Checking for New Content**

|                                                      |                                         | 🏠 • 🔊 - E                                                  | 🛯 ্ 🔻 Page 🕶 Saf  | ety + Tools + 🔞 +   |
|------------------------------------------------------|-----------------------------------------|------------------------------------------------------------|-------------------|---------------------|
| United States Department of A<br>Web-Based Supply Ch | - · · · · · · · · · · · · · · · · · · · | /elcome Jane Doe                                           | <u>Log Off</u>    | WBSCM               |
| Home Operations Admin Rep                            | orts Help                               |                                                            |                   |                     |
| News and Alerts                                      |                                         |                                                            |                   | Back Forward        |
| Neuro and Alasta                                     | Forums<br>Forum Home                    |                                                            | ĺ                 | My Control Panel    |
| Portal Favorites 📃 🗖                                 | Forum / Category                        | Views                                                      | Topics / Messages | Last Post           |
| There are no item                                    | WBSCM News and Announcements            | 120                                                        | 0 / 0             | Mar 8, 2010 1:31 PM |
|                                                      | FNS News and Announcements              | 15                                                         | 0 / 0             | Mar 9, 2010 2:17 PM |
|                                                      | FNS News and Announcements (RA)         | 2                                                          | 0 / 0             | Mar 9, 2010 2:18 PM |
|                                                      | USDA Holds and Recalls                  | 35                                                         | 0 / 0             | Mar 9, 2010 2:19 PM |
|                                                      | USDA – If                               | Announcements fro<br>any dots are orange<br>ew information |                   |                     |

### **Very Important – Review and Update Your User Profile**

| manage evere maeter bata                                                   | p<br>hization Maintenance             | This message will<br>appear after you<br>click "Update" |
|----------------------------------------------------------------------------|---------------------------------------|---------------------------------------------------------|
| Maintain User Profile                                                      | ata was saved successfully            | Bac                                                     |
|                                                                            |                                       |                                                         |
| Detailed Navigation                                                        | Update Vpdate                         |                                                         |
| Maintain User Profile                                                      | Name                                  |                                                         |
| User Security Report     Manage Users                                      | Title:                                |                                                         |
|                                                                            | First name: * Dom                     |                                                         |
| Portal Favorites 📃 🗖                                                       | Last name: * Golia                    |                                                         |
| Entitlement/Bonus Summary Report     Maintain Direct-Ship Delivery Periods | Address                               |                                                         |
| <ul> <li>Manage Users</li> </ul>                                           | Street: 165 Capitol Ave. 5th Floor S  | House Number:                                           |
|                                                                            | City: Hartford                        |                                                         |
|                                                                            | Region / State: Connecticut           | Postal Code: 06106                                      |
| IMPORTANT Complete                                                         | Country: USA                          | •                                                       |
| this section to receive<br>hold/recall                                     | Communication                         |                                                         |
| announcements                                                              | Method Value (Number / E-mail Address | -                                                       |
|                                                                            | ahone 💌 860-555-5555                  | Preferred Method #3 💌 🥖 🗍                               |
|                                                                            | Telephone 860-555-1234                | Preferred Method #2 💌 🥒 🗍                               |
|                                                                            | Email address dom.golia@ansonia.org   | Preferred Method #1 💌 🖉 🗍                               |
|                                                                            |                                       |                                                         |
|                                                                            |                                       |                                                         |

# **Managing Users**

| Home Operations Admin                                           | lp               |                                 |           |                     |
|-----------------------------------------------------------------|------------------|---------------------------------|-----------|---------------------|
| Manage Users   Organization Mainten                             | ance Master Data |                                 |           |                     |
| Manage Users                                                    |                  |                                 |           | <u>Back</u> For     |
| Detailed Navigation                                             | Manage Users     |                                 |           |                     |
| Maintain User Profile     User Security Report     Manage Users | Organizations    | Ansonia<br>User Search Criteria | <b>•</b>  | Search Reset        |
| Portal Favorites                                                | Ansonia          | First Name                      | Last Name | Last Logon Date     |
|                                                                 |                  | Dan                             | Ansonia   | 2011-03-17 09:23:56 |
|                                                                 |                  | Dominick                        | Golia     |                     |
|                                                                 | If you create a  | Dan                             | Sadowski  | 2011-03-17 10:05:24 |
|                                                                 | portal favorite  |                                 |           |                     |
|                                                                 | you only need to |                                 |           |                     |
|                                                                 | click once!      | Row 1 of 3                      |           |                     |
|                                                                 |                  | Create New User                 |           |                     |
|                                                                 |                  |                                 |           |                     |
|                                                                 |                  |                                 |           |                     |
|                                                                 |                  |                                 |           |                     |
|                                                                 |                  |                                 |           |                     |

### **Create Portal Favorites**

| Manage Users Organization Maintenan<br>Manage Users<br>Detailed Navigation        | oorts Help<br>ce Master Data<br>Manage Users |                                                                  |                               |                                                  | <u>Back</u> Forward ■<br>Open in New Window<br>Refresh<br>Personalize  |
|-----------------------------------------------------------------------------------|----------------------------------------------|------------------------------------------------------------------|-------------------------------|--------------------------------------------------|------------------------------------------------------------------------|
| Maintain User Profile     User Security Report     Manage Users  Portal Favorites | Organizations Freset<br>Ansonia              | Ansonia<br>User Search Criteria<br>First Name<br>Dan<br>Dominick | Last Name<br>Ansonia<br>Golia | Search<br>Last Logon Date<br>2011-03-17 09:23:56 | Help<br>Details<br>Add to Browser Favorites<br>Add to Portal Favorites |
|                                                                                   |                                              | Dan                                                              | Sadowski                      | 2011-03-17 10:05:24                              |                                                                        |

### **Click "Expand" Button**

| Home                        | Operations     | Admin       | Reports   | Help       |      |        |            |     |                   |           |                     |
|-----------------------------|----------------|-------------|-----------|------------|------|--------|------------|-----|-------------------|-----------|---------------------|
| Manage                      | Users   Orga   | nization Ma | intenance | Master     | Data |        |            |     |                   |           |                     |
| Manage U                    | sers           |             |           |            |      |        |            |     |                   |           | Back                |
| 4 <b>F</b>                  |                |             | <         |            |      |        |            |     |                   |           |                     |
| Detailed N                  | lavigation     | -           | Mana      | ge Users   |      |        |            |     |                   |           |                     |
| Maintain                    | u User Profile |             |           |            |      |        |            |     |                   |           |                     |
| <ul> <li>User Se</li> </ul> | curity Report  |             |           |            |      |        |            |     |                   |           |                     |
| <ul> <li>Manage</li> </ul>  |                |             |           |            |      | Search | Reset      | Ans | onia              |           |                     |
|                             |                |             |           | ganizatior | S    |        | <b>▶</b> ↑ | Use | r Search Criteria | -         | Search Reset        |
| Portal Fav                  |                |             |           | Ansonia    |      |        |            |     | First Name        | Last Name | Last Logon Date     |
| <ul> <li>Manage</li> </ul>  | Users          |             |           |            |      |        |            |     | Dan               | Ansonia   | 2011-03-17 09:23:56 |
|                             |                | - 1         |           |            |      |        |            |     | Dominick          | Golia     |                     |
|                             |                |             |           |            |      |        |            |     | Dan               | Sadowski  | 2011-03-17 12:56:37 |
|                             |                |             |           |            |      |        |            |     |                   |           |                     |
|                             |                |             |           |            |      |        |            |     |                   |           |                     |
|                             |                |             |           |            |      |        |            | E   | 🛋 📥 Row 1 of 3    |           |                     |
|                             |                |             |           |            |      |        |            | Cre | ate New User      |           |                     |
|                             |                |             |           |            |      |        |            |     |                   |           |                     |

### **Portal Favorite Creation Completed**

| Home Operations Admin                          | Reports Help             |                             |                     |                     |              |
|------------------------------------------------|--------------------------|-----------------------------|---------------------|---------------------|--------------|
| Manage Users Master Data O                     | Organization Maintenance |                             |                     |                     |              |
| Manage Users                                   |                          |                             |                     |                     | Back Forward |
| Detailed Navigation                            | Search Reset             | Ansonia                     |                     |                     |              |
|                                                | Organizations            | User Search Criteria        | <b>T</b>            | Search Reset        | ]            |
| Maintain User Profile     User Security Report | Ansonia                  | First Name                  | Last Name           | Last Logon Date     | _            |
| Manage Users                                   |                          | Dominick                    | Golla               |                     |              |
|                                                |                          |                             |                     |                     |              |
| Portal Favorites                               |                          |                             |                     |                     |              |
| Entitlement/Bonus Summary Report               |                          |                             |                     |                     |              |
| Maintain Direct-Ship Delivery Periods          |                          |                             |                     |                     |              |
| Manage Users                                   | "Manage Users"           | E = ← Row 1 of 1            |                     |                     |              |
|                                                | portal favorite          | Create New User             |                     |                     |              |
|                                                | portariavorite           |                             |                     |                     |              |
|                                                |                          | User Details                |                     |                     |              |
|                                                |                          | Personal data Ro            | ile data Admin data |                     |              |
|                                                |                          | UserID: GOLIADO             | 001                 | Company: 0004000744 |              |
|                                                |                          | First Name: * Dominick      |                     | Phone: 203-736-500  |              |
|                                                |                          | Last Name: * Golla          |                     | Fax: 203-736-506    | 8            |
|                                                |                          | Email: * dgolla@a<br>Title: | insonia.org         | Mobile Phone:       |              |
|                                                |                          |                             | Pulaski Highway     |                     | _            |
|                                                |                          | City: Anso                  |                     |                     |              |
|                                                |                          | Zip Code: 0640              | 01                  | 1                   |              |
|                                                |                          | Country: * USA              |                     |                     |              |
|                                                |                          |                             | necticut 💌          | ¥                   |              |
|                                                |                          | Time Zone:                  |                     |                     |              |
|                                                | Tree Root                | Modify User Delete Use      | er                  |                     |              |
|                                                |                          |                             |                     |                     |              |

#### **Connecticut State Department of Education • Revised November 2017**

### Update User

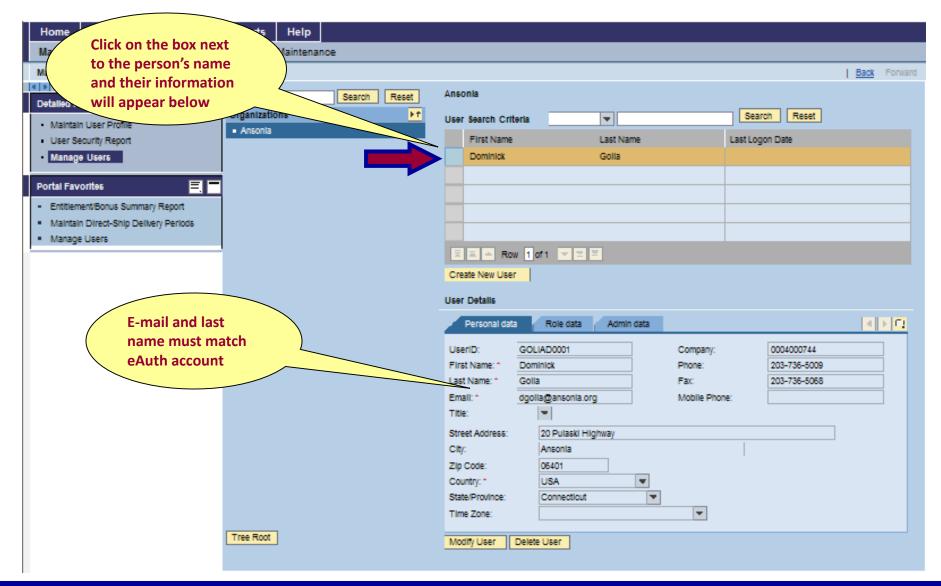

**Connecticut State Department of Education • Revised November 2017** 

### Make Sure "Org Admin" and "Order Manager" are in "Current Roles"

| United States Departmer<br>Web-Based Supply                                                                                     |               | agement    | Welcome Mr. Dan Sadowski                                                                                                    | <u>Log Off</u> | WB   |
|----------------------------------------------------------------------------------------------------|---------------|------------|----------------------------------------------------------------------------------------------------|----------------|------|
| Home Operations Admin                                                                                                    | Reports He    | elp        |                                                                                                    |                |      |
| Manage Users   Organization Mai                                                                                                 | ntenance   Ma | aster Data |                                                                                                    |                |      |
| Manage Users          Detailed Navigation         • Maintain User Profile         • User Security Report         • Manage Users |               |            | Image: Current Roles     Org Admin - RA   Order Manager - RA   View-Only - RA   View-Only - RA     Image: Current Roles     Image: Current Roles     Image: C |                | Back |

Connecticut State Department of Education 

Revised November 2017

### If View Only RA or Order Manager are not in "Current Roles", Add Them

| Admin Help                       |     |                      |                |                     |              |
|----------------------------------|-----|----------------------|----------------|---------------------|--------------|
| e Users Organization Maintenance |     |                      |                |                     |              |
| Users                            |     |                      |                |                     | Back Forward |
|                                  | _   | Dominick             | Golia          |                     |              |
|                                  |     | Dan                  | Sadowski       | 2011-03-16 13:11:03 |              |
| ain User Profile                 |     |                      |                |                     |              |
| Security Report                  |     |                      |                |                     |              |
| age Users                        |     |                      |                |                     |              |
| avorites 📕 🗖                     | E   | 🛋 📥 Row 1 of 2 💌     | 2              |                     |              |
|                                  | Cre | eate New User        |                |                     |              |
|                                  | Use | er Details           |                |                     |              |
|                                  |     | Personal data Role d | ata Admin data |                     |              |
|                                  | Av  | aliable Roles        |                | Current Roles       |              |
|                                  |     |                      |                |                     |              |
|                                  |     | Order Manager - RA   |                | User Admin - RA     |              |
| "User Updated                    |     | Org Admin - RA       | Add 🕨          | Org Admin - RA      |              |
| Successfully" will               |     | User Admin - RA      |                |                     |              |
| appear after clicking            |     | View-Only - RA       | Remove         |                     |              |
| "Save" button                    |     |                      |                |                     |              |
|                                  | E   | 🛛 📥 🔺 Row 1 of 4 💌   |                | 🔳 🛋 🔺 Row 1 of 2    |              |
|                                  |     | ave Cancel           |                |                     |              |
| User Updated Successfully.       |     |                      |                |                     |              |

### "Admin Data" Tab

| United States Department of A<br>Web-Based Supply Ch |            | ment Welcome Mr. Dan Sadowski Log O                                 | ∎ WB |
|------------------------------------------------------|------------|---------------------------------------------------------------------|------|
| Home Operations Admin Rep                            | orts Help  |                                                                     |      |
| Manage Users Organization Maintena                   | nce Master | Data                                                                |      |
| Manage Users                                         |            |                                                                     | Back |
| Detailed Navigation                                  |            |                                                                     |      |
| Maintain User Profile                                |            | ■ Row 1 of 3 ▼ ¥ ¥                                                  |      |
| User Security Report                                 |            | Create New User                                                     |      |
| Manage Users                                         |            |                                                                     |      |
| Portal Favorites                                     |            | User Details                                                        |      |
|                                                      |            | Person Admin data User Locked: Reason Locked: Resend New User Email |      |
|                                                      |            | Modify User Delete User                                             |      |
|                                                      |            |                                                                     |      |
|                                                      |            |                                                                     |      |
|                                                      |            |                                                                     |      |
|                                                      |            |                                                                     |      |
|                                                      |            |                                                                     |      |
| Tree                                                 | e Root     |                                                                     |      |

# UPDATING eAUTHENTICATION ACCOUNT

# WBSCM LINK http://www.usda.gov/wbscm

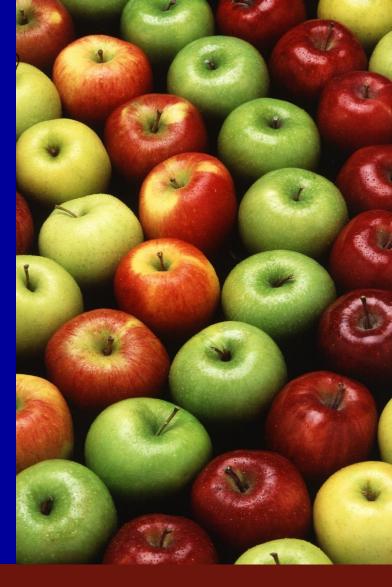

**Connecticut State Department of Education • Revised November 2017** 

### **Updating eAuthentication Account**

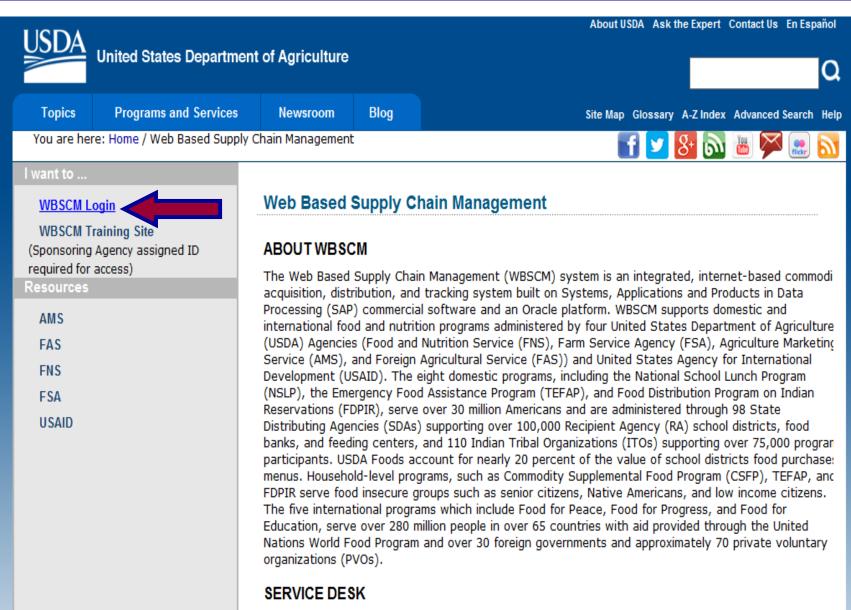

Standard Comics Dack Cunnart hours

### Click on "Update your account" Before Logging In

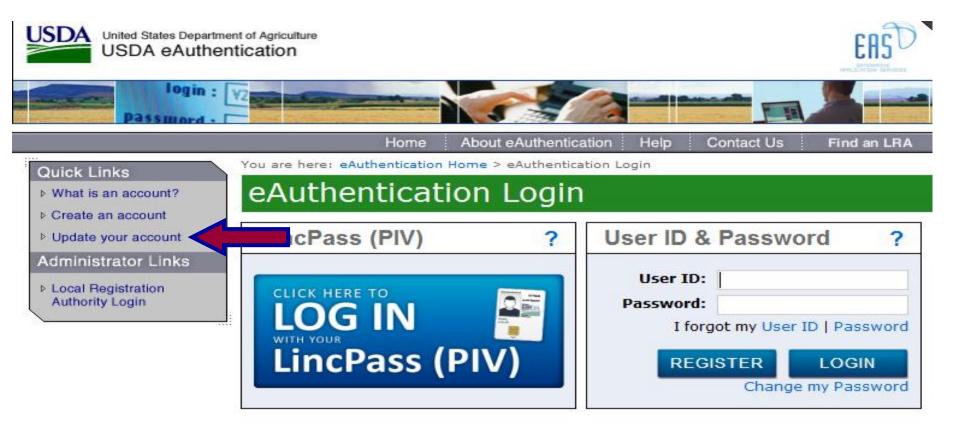

#### WARNING

#### Upon Login You Agree to the Following Information:

You are accessing a U.S. Government information system, which includes (1) this

### **Enter User ID and Password and Click Login**

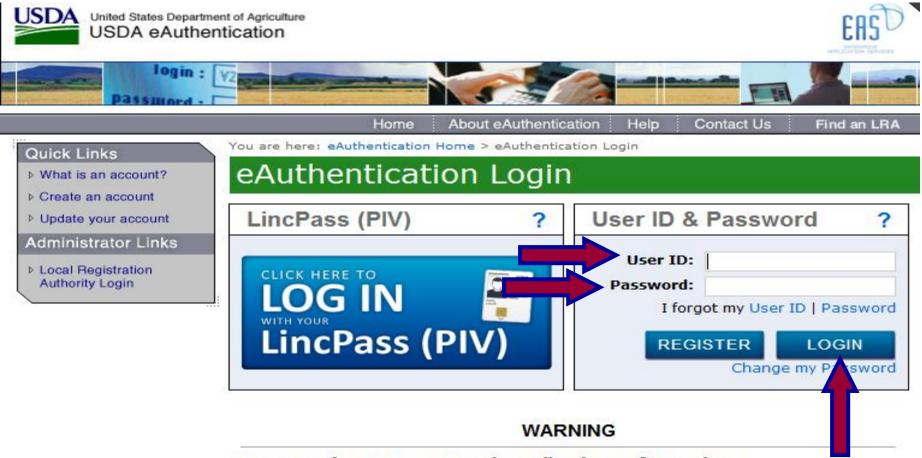

#### Upon Login You Agree to the Following Information:

You are accessing a U.S. Government information system, which includes (1) this

#### **Click on "Home" and then Select Task**

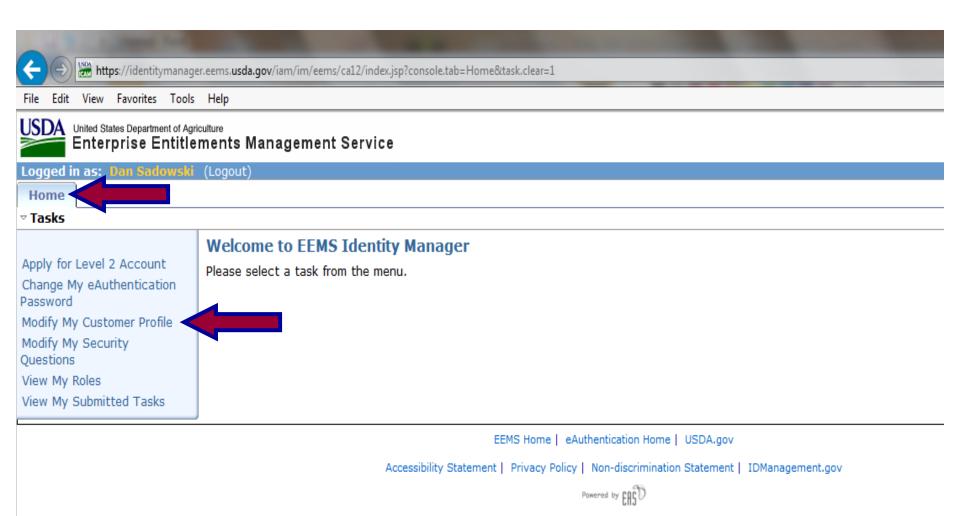

#### **Complete All Required Information and Click "Submit"**

| -  |                                                                    | And and the second state of the second state of the second state of the second state of the second state of the |
|----|--------------------------------------------------------------------|----------------------------------------------------------------------------------------------------|
| <  | - 😔 🚟 https://identitymanager.eems.usc                             | la.gov/iam/im/eems/ca12/index.jsp?task.tag=ModifyMyCustomerProfile                                              |
| Fi | e Edit View Favorites Tools Help                                   |                                                                                                    |
| U  | United States Department of Agriculture<br>Enterprise Entitlements | Management Service                                                                                              |
| Lo | gged in as: Dan Sadowski (Logout                                   | )                                                                                                    |
| ł  | lome                                                               |                                                                                                    |
| ~  | lasks                                                              |                                                                                                    |
|    | Modify My Customer Profile                                         |                                                                                                    |
|    | • = Required                                                       |                                                                                                    |
|    | Login ID                                                           | Ansonia.Sadowski                                                                                                |
|    | eAuthentication Assurance Level                                    |                                                                                                    |
|    |                                                                    | account                                                                                                    |
|    | First Name                                                         |                                                                                                    |
|    | Middle Name                                                        |                                                                                                    |
|    | •Last Name                                                         | Sadowski                                                                                                    |
|    | Suffix                                                             |                                                                                                    |
|    | •Date of Birth                                                     | 01/28/1953 (MM/DD/YYYY) E-mail must match                                                                       |
|    | Email                                                              | dan.sadowski@ct.gov eAuth account                                                                               |
|    |                                                                    |                                                                                                    |
|    | Business Phone                                                     |                                                                                                    |
|    | Home Phone                                                         |                                                                                                    |
|    | •Street Address                                                    | 165 Capitol Ave.                                                                                                |
|    |                                                                    |                                                                                                    |
|    | •City                                                              | Hartford                                                                                                    |
|    |                                                                    | Note: If you are entering an address outside the USA, please enter 'NQ - unknown' for your State.               |
|    | •State                                                             | Connecticut V                                                                                                   |
|    |                                                                    | Submit Cancel                                                                                                   |

#### Account Has Been Updated – Click "OK"

| 🗲 🕀 🛗 https://identitymana                                                                                                    | ger.eems. <b>usda.gov</b> /iam/im/eems/ca12/index.jsp?facesViewId=/app/page/profile.jsp |
|----------------------------------------------------------------------------------------------------|-----------------------------------------------------------------------------------------|
| File Edit View Favorites Too                                                                                                    | ls Help                                                                                 |
| United States Department of A<br>Enterprise Entit                                                                                                    | <sup>griculture</sup><br>ements Management Service                                      |
| Logged in as: Dan Sadows                                                                                                    | i (Logout)                                                                              |
| Home                                                                                                    |                                                                                         |
| ▽ Tasks                                                                                                    |                                                                                         |
| Apply for Level 2 Account<br>Change My eAuthentication<br>Password<br>Modify My Customer Profile<br>Modify My Security<br>Questions<br>View My Roles<br>View My Submitted Tasks | Modify My Customer Profile Alert: Your request has been successfully submitted.         |
|                                                                                                    | EEMS Hama L. Authentiantian Hama L. USDA any                                            |

EEMS Home | eAuthentication Home | USDA.gov

Accessibility Statement | Privacy Policy | Non-discrimination Statement | IDManagement.gov

Powered by EASD

#### Click "Logout"

|                                                                                       | A REAL PROPERTY AND A REAL PROPERTY AND A REAL |  |  |  |  |  |  |  |  |
|---------------------------------------------------------------------------------------|----------------------------------------------------------------------------------------------------|--|--|--|--|--|--|--|--|
| 🗲 🔿 🚟 https://identitymanager                                                         | r.eems. <b>usda.gov</b> /iam/im/eems/ca12/index.jsp?                                                                                                    |  |  |  |  |  |  |  |  |
| File Edit View Favorites Tools                                                        | Help                                                                                                    |  |  |  |  |  |  |  |  |
| United States Department of Agriculture<br>Enterprise Entitlements Management Service |                                                                                                    |  |  |  |  |  |  |  |  |
| Logged in as: Dan Sadowski                                                            | (Logout)                                                                                                    |  |  |  |  |  |  |  |  |
| Home                                                                                  |                                                                                                    |  |  |  |  |  |  |  |  |
| ⊽ Tasks                                                                               |                                                                                                    |  |  |  |  |  |  |  |  |
|                                                                                       | Welcome to EEMS Identity Manager                                                                                                    |  |  |  |  |  |  |  |  |
| Apply for Level 2 Account                                                             | Please select a task from the menu.                                                                                                    |  |  |  |  |  |  |  |  |
| Change My eAuthentication<br>Password                                                 |                                                                                                    |  |  |  |  |  |  |  |  |
| Modify My Customer Profile                                                            |                                                                                                    |  |  |  |  |  |  |  |  |
| Modify My Security<br>Questions                                                       |                                                                                                    |  |  |  |  |  |  |  |  |
| View My Roles                                                                         |                                                                                                    |  |  |  |  |  |  |  |  |
| View My Submitted Tasks                                                               |                                                                                                    |  |  |  |  |  |  |  |  |

EEMS Home | eAuthentication Home | USDA.gov

Accessibility Statement | Privacy Policy | Non-discrimination Statement | IDManagement.gov

Powered by EASD

#### Click "OK" – Update finished

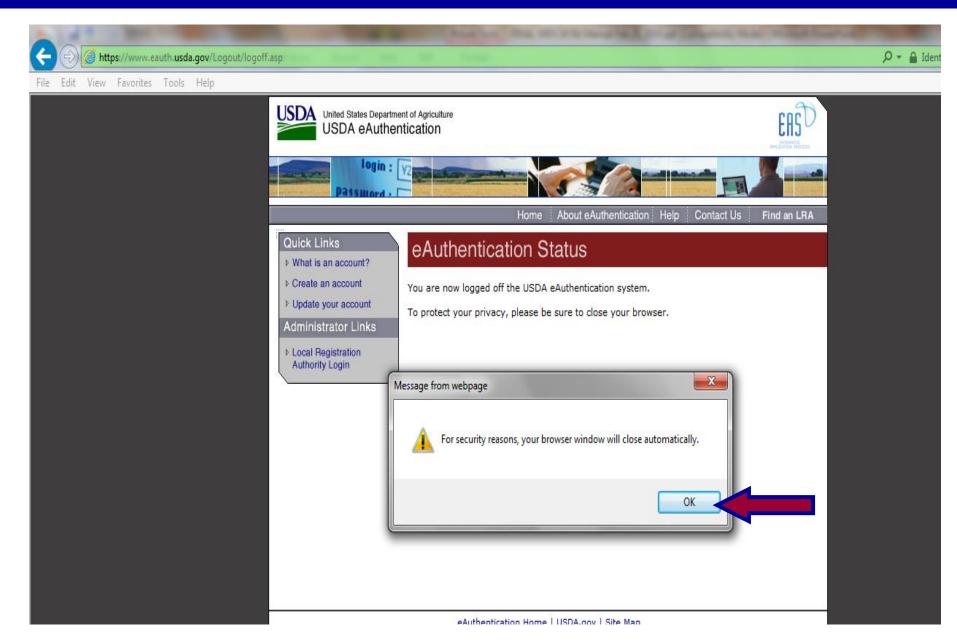

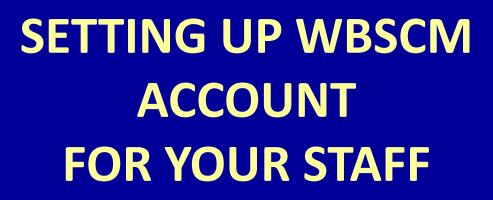

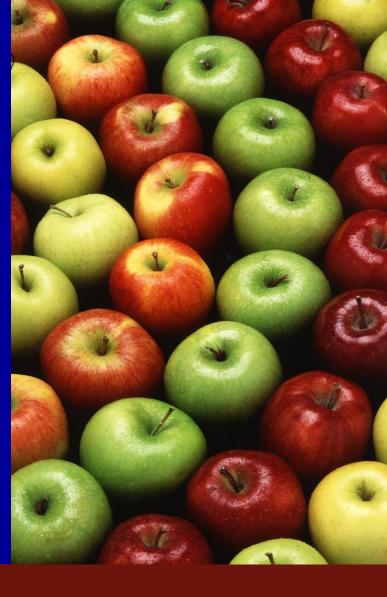

#### "Manage Users" Will Display the People Assigned to Your District in WBSCM

| United States Department of Agriculture<br>Web-Based Supply Chain Management                                                                                                    | Welcome Da                                                | in Sadowski          | Log Off                         |
|----------------------------------------------------------------------------------------------------|-----------------------------------------------------------|----------------------|---------------------------------|
| Home         Operations         Admin         Ip           Manage Users         Master Data         Organization Maintenance                                                                                                    |                                                           |                      |                                 |
| Manage Users                                                                                                    |                                                           |                      | <u>B</u>                        |
| Detailed Navigation Manage Users                                                                                                    |                                                           |                      |                                 |
| <ul> <li>Maintain User Profile</li> <li>User Security Report</li> <li>Manage Users</li> <li>Portal Favorites</li> <li>Entitlement/Bonus Summary Report</li> <li>Maintain Direct-Ship Delivery Periods</li> <li>Manage Users</li> <li>If you created a portal favorite it is just one click!</li> </ul> | Ansonia<br>User Search Criteria<br>First Name<br>Dominick | ▼ Last Name<br>Golia | Search Reset<br>Last Logon Date |

#### **Creating a New User**

| Home Operations Admin Re                                                   | eports Help                   |                      |           |                 |
|----------------------------------------------------------------------------|-------------------------------|----------------------|-----------|-----------------|
| Manage Users Master Data Orga                                              | anization Maintenance         |                      |           |                 |
| Manage Users                                                               |                               |                      |           | Back Forward    |
|                                                                            |                               |                      |           |                 |
| Detailed Navigation                                                        | Manage Users                  |                      |           |                 |
| Maintain User Profile                                                      |                               |                      |           |                 |
| User Security Report                                                       |                               | Ansonia              |           |                 |
| Manage Users                                                               | Search Reset                  |                      |           |                 |
| Portal Favorites 📃 🗖                                                       | Organizations +1<br>- Ansonia | User Search Criteria | <b>T</b>  | Search Reset    |
|                                                                            | - Ansonia                     | First Name           | Last Name | Last Logon Date |
| Entitlement/Bonus Summary Report     Maintain Direct-Ship Delivery Periods |                               | Dominick             | Golla     |                 |
| Manage Users                                                               |                               |                      |           |                 |
|                                                                            |                               |                      |           |                 |
|                                                                            |                               |                      |           |                 |
|                                                                            |                               |                      |           |                 |
|                                                                            |                               | A A Row 1 of 1       | 2         |                 |
|                                                                            |                               | Create New User      |           |                 |
|                                                                            |                               |                      |           |                 |
|                                                                            |                               |                      |           |                 |
|                                                                            |                               |                      |           |                 |
|                                                                            |                               |                      |           |                 |
|                                                                            |                               |                      |           |                 |
|                                                                            |                               |                      |           |                 |
|                                                                            |                               |                      |           |                 |

#### **Creating a New User – "Personal Data" Tab**

| Home Operations Admin Rep             | oorts Help          |                                    |                     |
|---------------------------------------|---------------------|------------------------------------|---------------------|
| Manage Users Master Data Organ        | ization Maintenance |                                    |                     |
| Manage Users                          |                     |                                    | Back Forward        |
|                                       | Search Reset        | Ansonia                            |                     |
| Detailed Navigation                   | Organizations ++    |                                    | Search Reset        |
| Maintain User Profile                 | Ansonia             | User Search Criteria               |                     |
| User Security Report                  |                     | First Name Last Name               | Last Logon Date     |
| Manage Users                          |                     | Dominick Golia                     |                     |
| Portal Favorites                      |                     |                                    |                     |
| Entitlement/Bonus Summary Report      |                     |                                    |                     |
| Maintain Direct-Ship Delivery Periods |                     |                                    |                     |
| <ul> <li>Manage Users</li> </ul>      |                     |                                    |                     |
| ··                                    |                     | Row 1 of 1 T T                     |                     |
|                                       |                     | Create New User                    |                     |
|                                       |                     | User Details                       |                     |
|                                       |                     |                                    |                     |
|                                       |                     | Personal data Role data Admin data | 4 1                 |
|                                       |                     | UserID:                            | Company: 0004000744 |
|                                       |                     | First Name: *                      | Phone:              |
|                                       |                     | Last Name: *                       | Fax                 |
|                                       |                     | Email: *                           | Mobile Phone:       |
|                                       |                     |                                    |                     |
|                                       |                     | Street Address:<br>City:           |                     |
|                                       |                     | Zip Code:                          |                     |
|                                       |                     | Country: *                         |                     |
|                                       |                     | State/Province:                    |                     |
|                                       |                     | Time Zone:                         |                     |
|                                       | Tree Root           |                                    |                     |
|                                       |                     | Save Cancel                        |                     |

#### **Creating a New User – "Personal Data" Tab**

| Home Operations Admin                                | Reports Help         |      |                    |                          |               |                         |
|------------------------------------------------------|----------------------|------|--------------------|--------------------------|---------------|-------------------------|
| Manage Users   Master Data                           | Organization Mainten | ance |                    |                          |               |                         |
| Manage Users                                         |                      |      |                    |                          |               | Back F                  |
| ()                                                   | 4                    |      |                    |                          |               |                         |
| Detailed Navigation                                  |                      |      | E A Ro             | w 1 of 1 💌 🗵 🖺           |               |                         |
| <ul> <li>Maintain User Profile</li> </ul>            |                      |      | Create New Us      | ser                      |               |                         |
| User Security Report                                 |                      |      | Usen Deteile       |                          |               |                         |
| Manage Users                                         |                      |      | User Details       |                          |               |                         |
| Portal Favorites                                     | -                    |      | Personal da        | ata Role data Admin data |               | <ul> <li>▲ ▶</li> </ul> |
| <ul> <li>Entitlement/Bonus Summary Report</li> </ul> | 1                    |      |                    |                          | Company:      | 0004000744              |
| Maintain Direct-Ship Delivery Periods                |                      |      | First .            | User                     | Phone:        | 860-555-5555            |
| <ul> <li>Manage Users</li> </ul>                     |                      |      | Last Name: *       | Test                     | Fax:          |                         |
|                                                      | Email and last       |      | Email: *           | user.test@anonia.org     | Mobile Phone: |                         |
| (                                                    | name must match      |      | Title:             | Mr. 💌                    |               |                         |
|                                                      | eAuth account        |      | Street Address     | s: 123 Street<br>Ansonia |               |                         |
|                                                      |                      |      | City:<br>Zip Code: | 00000                    |               |                         |
|                                                      |                      |      | Country: *         | USA                      |               |                         |
|                                                      |                      |      | State/Province:    | Connecticut              |               |                         |
|                                                      |                      |      | Time Zone:         |                          | -             |                         |
|                                                      | Tree Root            |      | Save Cano          |                          |               |                         |
|                                                      |                      |      | Save Cano          | - <u></u>                |               |                         |

#### **Creating a New User – "Role Data" Tab**

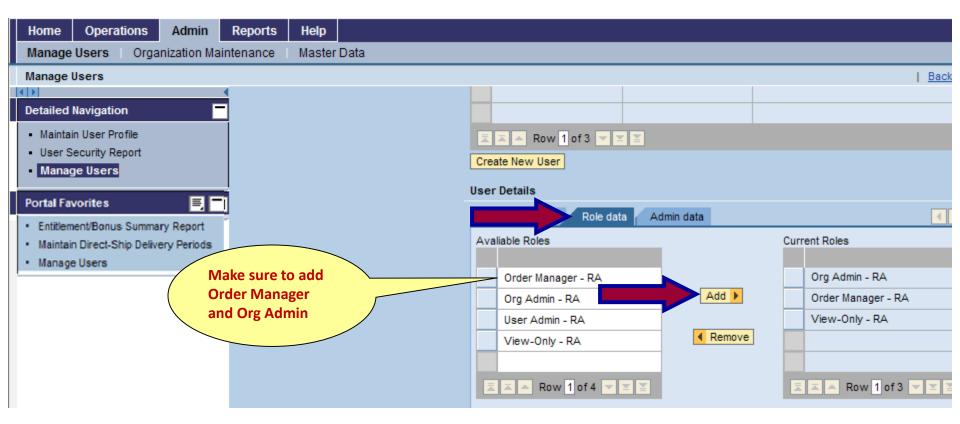

#### **Creating a New User – "Admin Data" Tab**

Email sent to user automatically

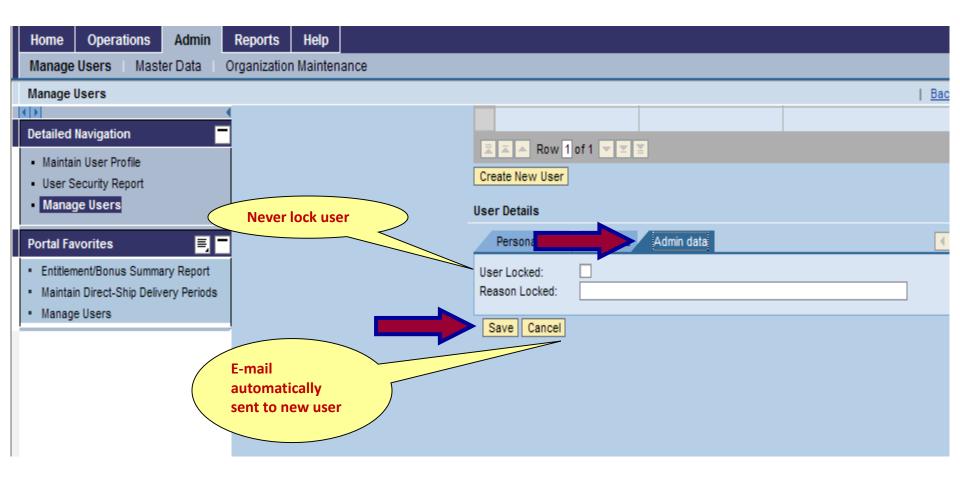

#### **User Created Successfully**

| Home Operations Admin Re                             | eports Help                |                                    |
|------------------------------------------------------|----------------------------|------------------------------------|
| Manage Users Master Data Orga                        | anization Maintenance      |                                    |
| Manage Users                                         |                            |                                    |
| (₹)>                                                 |                            |                                    |
| Detailed Navigation                                  |                            | ▲ ▲ Row 1 of 2 ▼ ▼ ▼               |
| Maintain User Profile                                |                            | Create New User                    |
| User Security Report                                 |                            |                                    |
| Manage Users                                         |                            | User Details                       |
| Portal Favorites                                     |                            | Personal data Role data Admin data |
| <ul> <li>Entitlement/Bonus Summary Report</li> </ul> |                            | User Locked:                       |
| Maintain Direct-Ship Delivery Periods                |                            | Reason Locked:                     |
| <ul> <li>Manage Users</li> </ul>                     |                            |                                    |
| This message<br>will appear                          | Tree Root                  |                                    |
|                                                      | User Created Successfully. |                                    |

### New User Will Receive Email New User Will Start at Slide 7 (Step 1)

#### **STEP 1 – WBSCM Registration**

This is an automatically generated message. Please do not reply back to this email

This email is for the individual identified in the greeting line and cannot be shared with any other user.

Dear State Sadowski,

A user account has been created for you in the United States Department of Agriculture (USDA) Web-Based Supply Chain Management (WBSCM) System. In order to access this account, you will need to have a user ID and password in the USDA eAuthentication System. At that point you will be able to complete your registration with the WBSCM system. The three step process listed below will help you complete your registration with WBSCM.

Important Notes:

- The email address appearing in the To: line of this message, and the last name of the recipient in the greeting line must match the email address and the last name entered in the eAuthentication registration forms. Failure to follow this procedure will result in an error message during the WBSCM registration process.
- Hyphens, Spaces and Apostrophes must be removed from the last name when creating the eAuthentication account. After you have completed your WBSCM registration, you will be able to change your last
  name using the WBSCM "Maintain User Profile" function under the "Admin" menu option.

#### How to Complete Registration with WBSCM

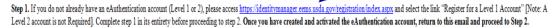

Step 2. Once your eAuthentication account has been activated, please access the following URL address and use your eAuthentication User ID and password to complete your WBSCM registration:

https://portal.wbscm.usda.gov/registration?action=init&token=xs%2FX1pCWVFW57odM1KBTUAkGJQeliuMM7YrLS2PqDmHDQNwcFdH9wdOap1Yp3Ow%2B

Step 3. Once you have completed your WBSCM registration, please use the following URL for ALL future WBSCM logins: http://www.usda.gov/wbscm Remember to bookmark this URL link for easy access to the login page.

If you have any questions, please contact your user administrator.

Connecticut State Department of Education • Revised September 2015

7

# FINDING ENTITLEMENT

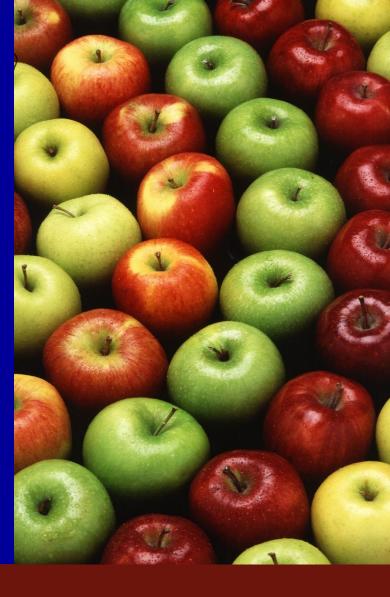

**Connecticut State Department of Education • Revised November 2017** 

#### **Creating Portal Favorites**

| me Operations Admin Rep               |                            |                          |  |  |  |  |  |  |  |  |
|---------------------------------------|----------------------------|--------------------------|--|--|--|--|--|--|--|--|
| er Processing                         |                            |                          |  |  |  |  |  |  |  |  |
| lement/Bonus Summary Report           |                            |                          |  |  |  |  |  |  |  |  |
| •                                     |                            | Open in New Window       |  |  |  |  |  |  |  |  |
| Navigation                            | Reports : Input Criteria   | Refresh                  |  |  |  |  |  |  |  |  |
| Iement Management                     | Execute Print PDF Output   | Personalize              |  |  |  |  |  |  |  |  |
| Entitlement/Bonus Detail Report       |                            | Help                     |  |  |  |  |  |  |  |  |
| titlement/Bonus Summary Report 🧹      | Bonus Summary Report. 🕲    | Details                  |  |  |  |  |  |  |  |  |
| ood Received Shipment Report          | Reset Values               | Add to Browser Favorites |  |  |  |  |  |  |  |  |
| /ed Shipment Report                   | Program: * 🔷 🗇 🗗           | Add to Portal Favorites  |  |  |  |  |  |  |  |  |
| ition Status Report                   |                            |                          |  |  |  |  |  |  |  |  |
| of Materials Received - Multi-Food    | Program Year: * 🔷 To 🔄 🚔   |                          |  |  |  |  |  |  |  |  |
| of Materials Received - Domestic & Pr | SDA Region Code: 🔷 🗇       |                          |  |  |  |  |  |  |  |  |
| ood Requisition Report                | RA / SDA Number: = 4000744 |                          |  |  |  |  |  |  |  |  |
| worites                               | Sold-To State:             |                          |  |  |  |  |  |  |  |  |
| e Users                               | Cariants                   |                          |  |  |  |  |  |  |  |  |

#### **Enter Program and Program Year**

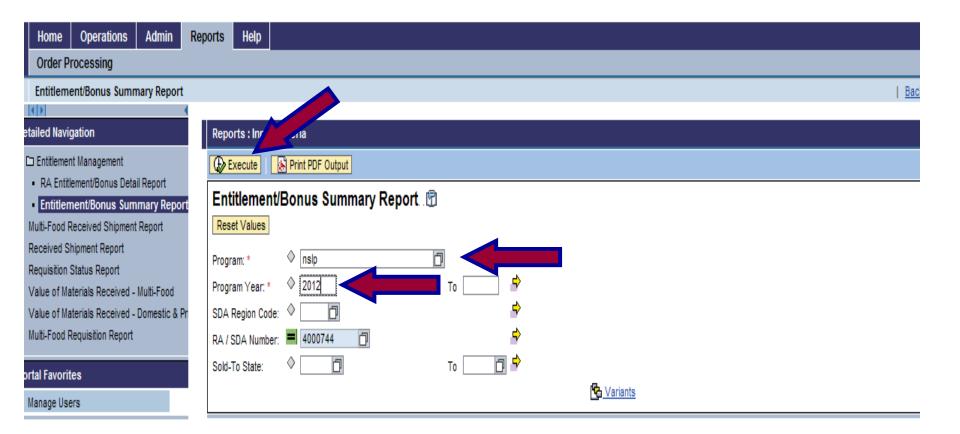

#### **Entitlement/Bonus Summary Report**

|                                             | Reports He                              | lp                        |                          |                          |                 |                |                                                                                             |                              |                                                                         |                                                                         |                          |
|---------------------------------------------|-----------------------------------------|---------------------------|--------------------------|--------------------------|-----------------|----------------|---------------------------------------------------------------------------------------------|------------------------------|-------------------------------------------------------------------------|-------------------------------------------------------------------------|--------------------------|
| Order Processing                            |                                         |                           |                          |                          |                 |                |                                                                                             |                              |                                                                         |                                                                         |                          |
| Entitlement/Bonus Summary Report            | Entitlement/Bonus Summary Report   Back |                           |                          |                          |                 |                |                                                                                             |                              |                                                                         |                                                                         |                          |
|                                             |                                         |                           |                          |                          |                 |                |                                                                                             |                              |                                                                         |                                                                         |                          |
| tailed Navigation                           | Entitleme                               | ent/Bonus S               | Summary Re               | eport. 🖻                 |                 |                |                                                                                             |                              |                                                                         |                                                                         |                          |
| 🗅 Entitlement Management                    |                                         |                           |                          |                          |                 |                |                                                                                             |                              |                                                                         |                                                                         |                          |
| RA Entitlement/Bonus Detail Report          | Go Baci                                 | k 🛛 😹 Print PDF           | F Output                 |                          |                 |                |                                                                                             |                              |                                                                         |                                                                         |                          |
| Entitlement/Bonus Summary Report            |                                         |                           |                          |                          |                 |                |                                                                                             |                              |                                                                         |                                                                         |                          |
| Multi-Food Received Shipment Report         | View ENT                                | TLEMENT_SUM               | ▼ Export ∡               |                          |                 |                |                                                                                             |                              |                                                                         |                                                                         |                          |
| Received Shipment Report                    | Program 🕏                               | Sold-To Party $\doteqdot$ | Sold-To Name $\doteqdot$ | Sold-To City $\doteqdot$ | Sold-To State 🕏 | Program Year 🕏 | Begining Balance $\stackrel{\scriptscriptstyle \bigtriangleup}{\scriptscriptstyle \ominus}$ | DOD Fresh Amount $\doteqdot$ | Ent. Order Total $\stackrel{\scriptscriptstyle \triangle}{\Rightarrow}$ | Ent. Pounds $\stackrel{\scriptscriptstyle \bigtriangleup}{\Rightarrow}$ | Ent. Balance $\doteqdot$ |
| Requisition Status Report                   | NSLP                                    | 4000744                   | Ansonia                  | Ansonia                  | СТ              | 2012           | 73,597.26                                                                                   | 50,000.00                    | 15,330.95                                                               | 8,445                                                                   | 8,266.31                 |
| Value of Materials Received - Multi-Food    |                                         |                           |                          |                          |                 |                |                                                                                             |                              |                                                                         |                                                                         |                          |
| Value of Materials Received - Domestic & Pr |                                         |                           |                          |                          |                 |                |                                                                                             |                              |                                                                         |                                                                         |                          |
| Multi-Food Requisition Report               |                                         |                           |                          |                          |                 |                |                                                                                             |                              |                                                                         |                                                                         |                          |
| rtal Favorites                              |                                         |                           |                          |                          |                 |                |                                                                                             |                              |                                                                         |                                                                         |                          |

Manage Users

•

#### **Entitlement/Bonus Summary Report Details**

| Home Operations Admin Rep                             | orts Help                          |
|-------------------------------------------------------|------------------------------------|
| Order Processing                                      |                                    |
| Entitlement/Bonus Summary Report                      |                                    |
| etailed Navigation                                    | Reports : Input Criteria           |
| D Entitlement Management                              |                                    |
| RA Entitlement/Bonus Detail Report                    |                                    |
| Entitlement/Bonus Summary Report                      | Entitlement/Bonus Summary Report 🗊 |
| Multi-Food Received Shipment Report                   | Reset Values                       |
| Received Shipment Report<br>Requisition Status Report | Program: * 📕 NSLP 🗇 🗘              |
| Value of Materials Received - Multi-Food              | Program Year: * 📕 2012 To 📄        |
| Value of Materials Received - Domestic & Pr           | SDA Region Code: 🔶 🔲 🖻             |
| Multi-Food Requisition Report                         | RA / SDA Number: = 4000744         |
| ortal Favorites                                       | Sold-To State:                     |
| Manage Users                                          | Cariants                           |

#### **Entitlement/Bonus Summary Report Details**

| Home Operations Admin Rep                                               | ports Help                 |                                                                                                    |  |  |  |  |  |  |  |  |
|-------------------------------------------------------------------------|----------------------------|----------------------------------------------------------------------------------------------------|--|--|--|--|--|--|--|--|
| Order Processing                                                        |                            |                                                                                                    |  |  |  |  |  |  |  |  |
| Entitlement/Bonus Summary Report                                        |                            |                                                                                                    |  |  |  |  |  |  |  |  |
|                                                                         | 1                          |                                                                                                    |  |  |  |  |  |  |  |  |
| tailed Navigation                                                       | Reports : Input Criteria   |                                                                                                    |  |  |  |  |  |  |  |  |
| 🗅 Entitlement Management                                                | Execute Print PDF Output   |                                                                                                    |  |  |  |  |  |  |  |  |
| RA Entitlement/Bonus Detail Report     Entitlement/Bonus Summary Report | Entitlement/Bonus Sumn     | any Report @                                                                                                    |  |  |  |  |  |  |  |  |
| Multi-Food Received Shipment Report                                     | Reset Values               | File Download 🛛 🔀                                                                                                    |  |  |  |  |  |  |  |  |
| Received Shipment Report                                                | Program: *                 | Do you want to open or save this file?                                                                                                    |  |  |  |  |  |  |  |  |
| Requisition Status Report<br>Value of Materials Received - Multi-Food   | Program Year: * 📕 2012     | Do you main to their or save this IIIC:                                                                                                    |  |  |  |  |  |  |  |  |
| Value of Materials Received - Domestic & Pr                             | SDA Region Code: 🔶 🔲       | Image:         EntitlementBonusSummaryReport_20110329.pdf           Image:         Adobe Acrobat 7.0 Document, 5.01KB                                          |  |  |  |  |  |  |  |  |
| Multi-Food Requisition Report                                           | RA / SDA Number: = 4000744 | Type: Adobe Acrobat 7.0 Document, 5.01KB<br>From: portal.wbscm.usda.gov                                                                                        |  |  |  |  |  |  |  |  |
| ortal Favorites                                                         | Sold-To State: 🔶 🗖         |                                                                                                    |  |  |  |  |  |  |  |  |
| Manage Users                                                            |                            | Open Save Cancel                                                                                                    |  |  |  |  |  |  |  |  |
|                                                                         |                            |                                                                                                    |  |  |  |  |  |  |  |  |
|                                                                         |                            | While files from the finance can be useful, some files can potentially harm your computer. It do not trust the source, do not open or save this file. What's t |  |  |  |  |  |  |  |  |
|                                                                         | l                          |                                                                                                    |  |  |  |  |  |  |  |  |

#### **Entitlement/Bonus Summary Report Details**

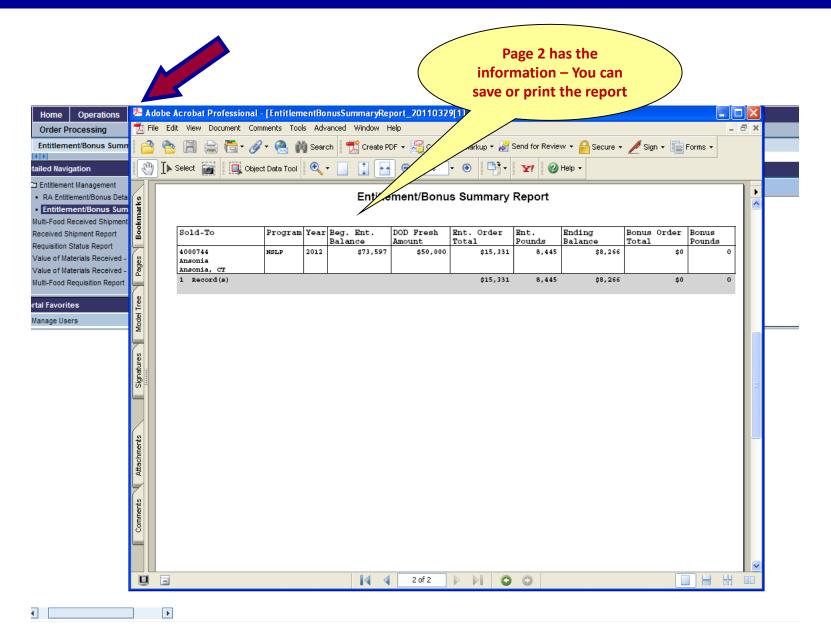

## CREATING AN ORDER FOR DIRECT DELIVERY

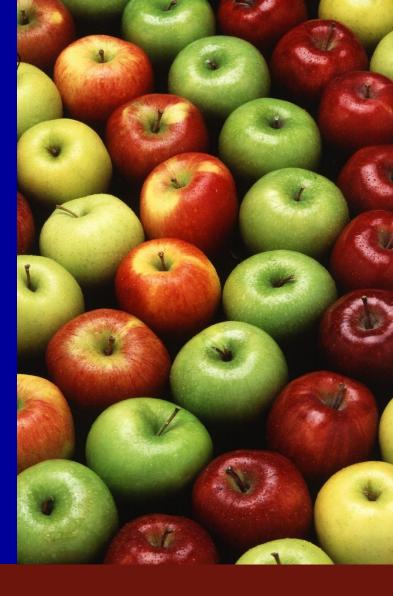

**Connecticut State Department of Education • Revised November 2017** 

### Complete Spreadsheet Print and Have Ready When You Login to WBSCM

| Code   | Description                     | \$/Case | \$ Entitlement | - es | 7/31/2014 | 8/15/2014 | 8/31/2014 | 9/15/2014 | 9/30/2014 | 10/15/2014 | 10/31/2014 | 11/15/2014 |
|--------|---------------------------------|---------|----------------|------|-----------|-----------|-----------|-----------|-----------|------------|------------|------------|
|        |                                 |         | \$303.45       |      |           |           |           |           |           |            |            |            |
|        | Due in WBSCM by 4/1/2014        |         |                |      |           |           |           |           |           |            |            |            |
|        |                                 |         |                |      |           |           |           |           |           |            |            |            |
|        | Fruits                          |         |                |      |           |           |           | 9/15/2014 |           | 10/15/2014 |            | 15/2014    |
|        | Apple Slices Can 6/10           | \$27.68 | \$27.68        |      | NA        |           | NA        | NA        | NA        | NA         | NA 🗧       | 1          |
|        | Apple Slices Fzn 30lb           | \$11.43 | \$0.00         |      |           |           | NA        | NA 🦳      | NA        |            | NA         | NA         |
|        | Applesauce Can 6/10             | \$17.67 | \$0.00         |      |           |           | NA        | 6         |           |            | NA         | (          |
|        | Apricot Cups fzn 96/4.5oz       | \$32.50 | \$0.00         |      |           |           | NA        |           |           | NA         | NA         | NA         |
|        | Blueberries Cultivated Fzn 30lb | \$25.07 | \$275.77       |      |           |           | NA        |           | NA        |            | ,          | <u>Ina</u> |
|        | Cherries dried 4/4lb            | \$75.02 | \$0.00         |      |           |           |           |           |           |            | NA         | ÎNA 📃      |
|        | Cranberry Sauce Can 6/10        | \$22.44 | \$0.00         |      |           |           | NA        |           | NA        |            | NA         | NA         |
|        | Fruit and Nut Mix Dried 5/5lb   | \$57.23 | \$0.00         |      |           |           | NA        |           | NA        | 0          | NA         | NA         |
|        | Fruit Mix Dried 5/5lb           | \$48.67 | \$0.00         |      |           |           | NA        |           |           | NA         |            | NA         |
|        | Mixed Fruit ExIt Sucrose 6/10   | \$30.68 | \$0.00         |      |           |           |           | NA        |           |            | NA         | (          |
| 100241 | Peaches Cup 96/4.4 frz          | \$28.95 | \$0.00         |      |           |           | NA        |           |           | NA         | NA         | NA         |
| 110234 | Peaches Diced ExIt Sucrose 6/10 | \$34.71 | \$0.00         |      |           |           | NA        |           |           | NA         | NA         | NA         |
| 110236 | Peaches slc Exit Sucrose 6/10   | \$29.41 | \$0.00         | 0    |           |           | NA        |           |           | NA         | NA         | NA         |
| 110237 | Pears Diced ExIt Sucrose 6/10   | \$29.78 | \$0.00         | _    |           |           | NA        |           |           |            | NA         | NA         |
| 110239 | Pears SIc Exit Sucrose 6/10     | \$28.15 | \$0.00         |      |           |           | NA        |           |           | NA         | NA         | NA         |
| 100293 | Raisins 144/1.33oz              | \$18.16 | \$0.00         |      |           |           | NA        |           |           | NA         | NA         | NA         |
| 100253 | Strawberries Fzn 30lb           | \$28.88 | \$0.00         | 0    | NA        |           | NA        |           | NA        | NA         | NA         | (          |
| 100256 | Strawberry Cup frz 96/4.5oz     | \$34.62 | \$0.00         | 0    | NA        | NA        | NA        | NA        | NA        | 0          | NA         | NA         |

#### **Domestic Order Entry**

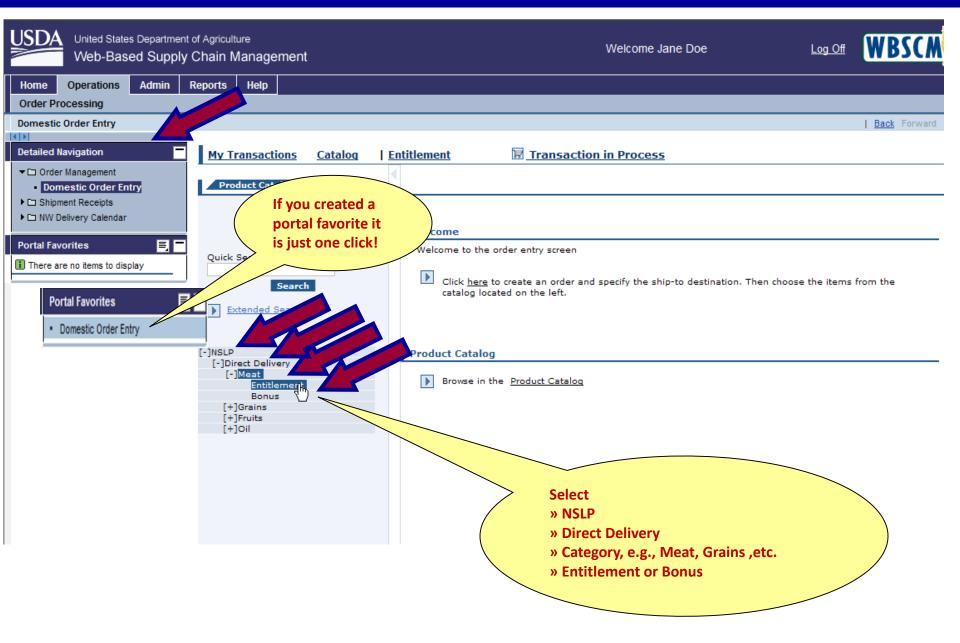

#### Select "All" to View All Items in the Catalog

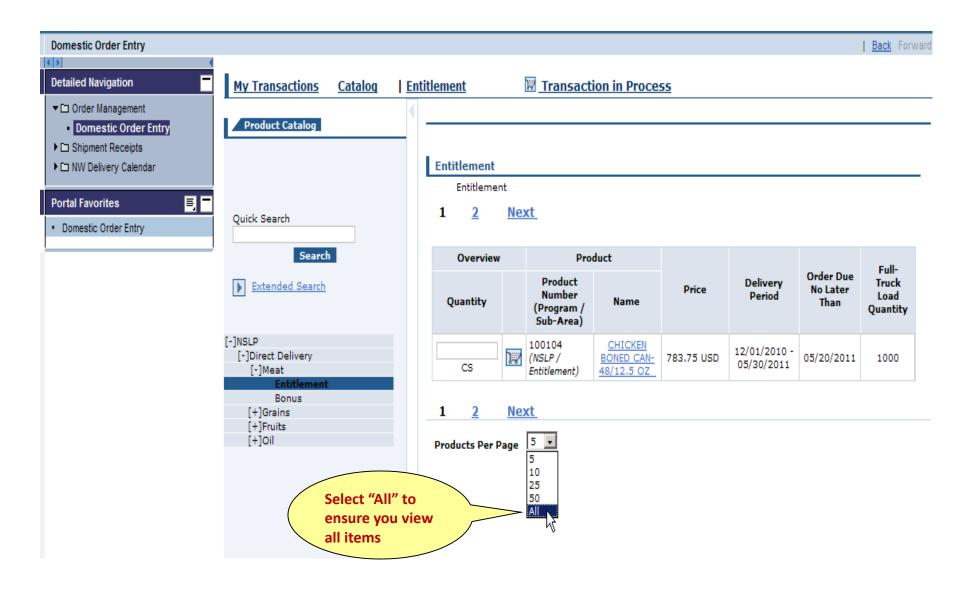

#### **Select Shopping Cart Icon**

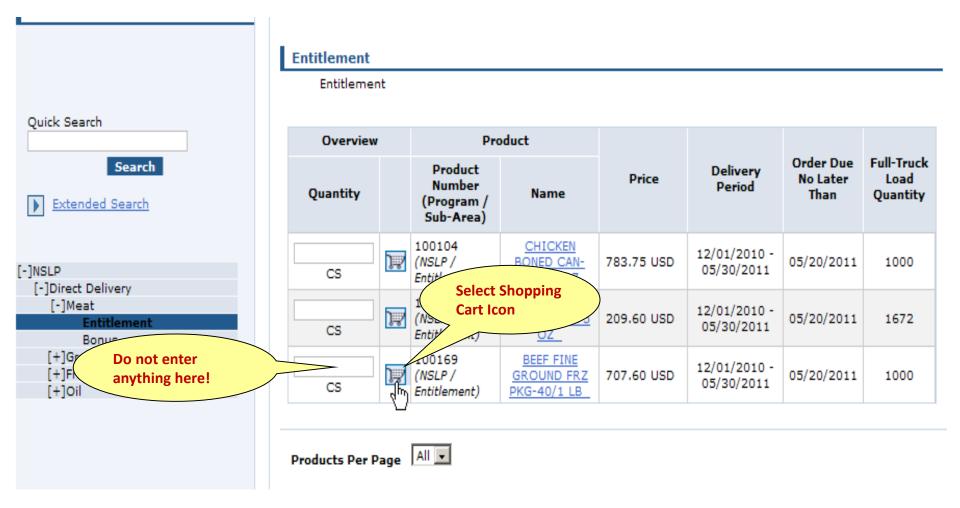

#### **Enter Quantity and Move to Cart**

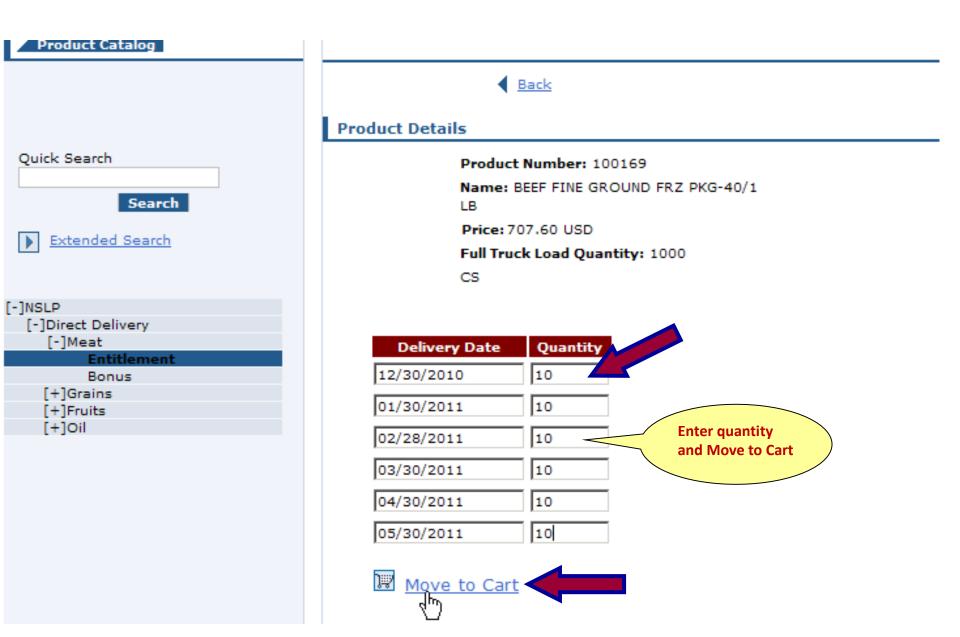

#### Continue Adding Items to Your Cart (Slides 58-59) or Click "View Cart" to Process Order

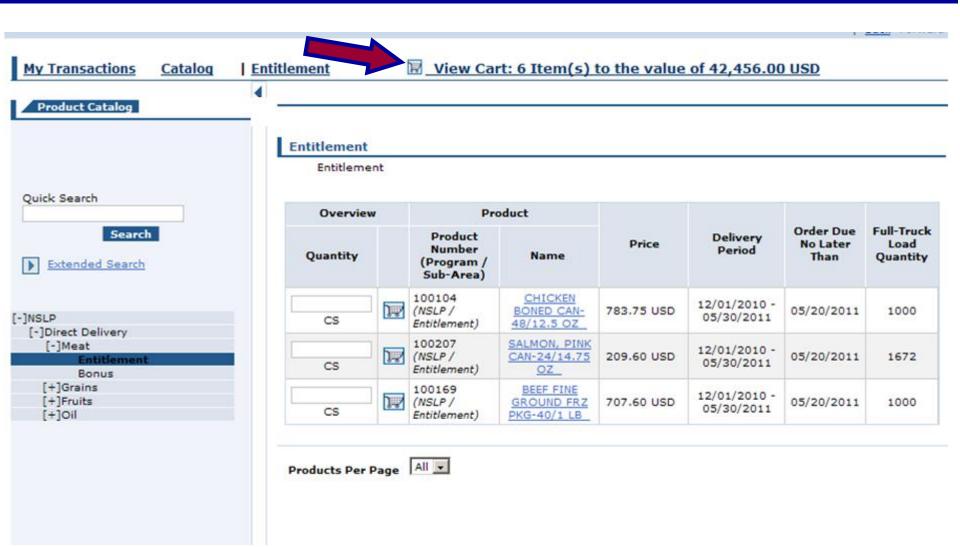

#### **To Expand View**

| Home Operations Admin                                     | Reports He         | lp              |         |          |          |                           |             |            |        |             |               |                      |                           |              |
|-----------------------------------------------------------|--------------------|-----------------|---------|----------|----------|---------------------------|-------------|------------|--------|-------------|---------------|----------------------|---------------------------|--------------|
| Order Processing                                          |                    |                 |         |          |          |                           |             |            |        |             |               |                      |                           |              |
| Domestic Order Entry                                      |                    |                 |         |          |          |                           |             | lick "Hi   | de     |             |               |                      |                           | Back         |
| Detailed Navigation                                       | My Trans           | actions Catalog | Entitle | ment     |          | (                         |             | avigato    |        | utton       |               | f 3,191.84 (         | ICD                       |              |
| ✓ □ Order Management                                      |                    |                 | Enuite  | ament    |          |                           |             | -          |        |             | eo            | 3,191.84             | <u>150</u>                |              |
| Domestic Order Entry                                      | Transact           | ions            | •       | Ord      | er: In   | Pro                       | tt          | hide t     | nis v  | lew         |               |                      |                           |              |
| ► C Shipment Receipts                                     |                    |                 |         | Hide Nav |          |                           |             |            |        |             |               |                      |                           |              |
| ► C NW Delivery Calendar                                  |                    |                 |         |          | Refere   | _                         |             |            |        |             |               | Т                    | otal Net Price:           | 3,191.       |
| Portal Favorites                                          | Search For         | Orders          | *       | Your     | Descrip  | tion:                     |             |            |        | 7           |               |                      |                           |              |
|                                                           | Status<br>Creation | Open            | *       | Defa     | ult Deli | ivery Settin              | gs For Iter | ns         |        |             |               |                      |                           |              |
| Domestic Order Entry     Entitlement/Bonus Summary Report | Date               | Since Yesterday | *       | Deliv    | er To:   | 5                         | 002936: P   | ILGRIM'S P | RIDE/G | OLD KIST,   | BOAZ, AL      |                      |                           | ✓            |
| Manage Users                                              | ID Type            | Transaction     | *       |          |          | he Deliver-<br>heckbox, 3 |             |            | Item(  | s); 1) Choo | se a "Deliver | -To" above, 2        | ) Select the line item(s) | "Deliver-    |
|                                                           | ID                 |                 |         | Sele     | cuon c   | neckbox, 3                | спск орс    | late .     |        |             |               |                      |                           |              |
|                                                           |                    |                 | Go      |          |          |                           |             |            |        |             |               |                      |                           |              |
|                                                           |                    |                 |         |          |          | Deliver                   |             |            |        |             |               |                      |                           |              |
|                                                           |                    |                 |         |          |          | -To                       |             |            |        |             |               |                      |                           | Reque        |
|                                                           |                    |                 |         |          | Item     | Selection                 | Product     | Quantity   | Unit   | Program     | Sub-Area      | Description          | User Status               | Deliv<br>Dat |
|                                                           |                    |                 |         |          |          |                           |             |            |        |             |               |                      |                           |              |
|                                                           |                    |                 |         |          |          |                           |             |            |        |             |               | BEEF FINE            |                           |              |
|                                                           |                    |                 |         | -        | 100      |                           | 100158      | 10         | CS     | NSLP        | Entitlement   | GROUND<br>FRZ CTN-40 | Ready for Approval 🔻      | 01/15/       |
|                                                           |                    |                 |         |          |          |                           |             |            |        |             |               | LB                   |                           |              |
|                                                           |                    |                 |         |          | 200      |                           | 100158      | 10         | CS     | NSLP        | Entitlement   | BEEF FINE<br>GROUND  | Ready for Approval        | 02/15/       |
|                                                           |                    |                 |         |          | 200      |                           | 100138      | 10         | CS .   | NOLP        | Enddemend     | FRZ CTN-40<br>LB     | Ready for Approval        | 02/15/       |
|                                                           |                    |                 |         |          |          |                           |             |            |        |             |               | BEEF FINE            |                           |              |
|                                                           |                    |                 |         | -        | 300      |                           | 100158      | 10         | CS     | NSLP        | Entitlement   | GROUND<br>FRZ CTN-40 | Ready for Approval 🔌      | 03/15/       |
|                                                           |                    |                 |         |          |          |                           |             |            |        |             |               | LB                   |                           |              |
|                                                           |                    |                 |         |          |          |                           |             |            |        |             |               | BEEF FINE<br>GROUND  |                           |              |
|                                                           |                    |                 |         |          | 400      |                           | 100158      | 10         | CS     | NSLP        | Entitlement   | FRZ CTN-40<br>LB     | Ready for Approval 🔌      | 04/15/       |
|                                                           |                    |                 |         |          |          |                           |             |            |        |             |               | 20                   |                           |              |
|                                                           |                    |                 |         |          |          |                           |             |            |        |             |               |                      |                           |              |
|                                                           |                    |                 |         |          |          |                           |             |            |        |             |               |                      |                           |              |
|                                                           |                    |                 |         | <        |          |                           |             |            |        |             |               |                      |                           |              |
|                                                           |                    |                 |         |          |          |                           |             |            |        |             |               |                      |                           |              |
|                                                           |                    |                 |         |          |          |                           |             |            |        |             |               |                      |                           |              |

#### **Changing Delivery Location**

| Home      | Operations        | Admin     | Reports | s Help       |                     |                      |                    |                        |                   |                                   |                  |                |
|-----------|-------------------|-----------|---------|--------------|---------------------|----------------------|--------------------|------------------------|-------------------|-----------------------------------|------------------|----------------|
| Order P   | rocessing         |           |         |              |                     |                      |                    |                        |                   |                                   |                  |                |
| Domesti   | c Order Entry     |           |         |              |                     |                      |                    |                        |                   |                                   |                  | <u>Back</u> Fo |
| •         |                   |           | •       |              |                     |                      |                    |                        |                   |                                   |                  |                |
| Detailed  | Navigation        |           | My      | Transacti    | ons <u>Catalog</u>  | Entitlement          |                    | 🗵 View Cart: 4         | 4 Item(s) to      | o the value of 3,191.84 US        | D                |                |
| - 🗅 Orde  | er Management     |           |         |              |                     |                      |                    |                        |                   |                                   |                  |                |
| - Do      | mestic Order En   | try       | C       | Order: In P  | rocess              |                      |                    |                        |                   |                                   |                  |                |
| 🕨 🗀 Ship  | ment Receipts     |           | 5       | old-To: 4000 | 744                 |                      |                    |                        |                   |                                   |                  | 0.404.041      |
| ► 🗅 NW I  | Delivery Calendar |           |         | our Referen  |                     |                      | 7                  |                        |                   | You MUST change t                 | he               | 3,191.84 L     |
| Portal Fa | veritee           |           | Y       | our Descript | on:                 |                      | Ĩ                  |                        |                   | delivery location!                |                  |                |
|           | vomes             | Ē         |         | efault Deliv | ery Settings For It | tems                 |                    |                        |                   |                                   |                  |                |
| Domes     | tic Order Entry   |           |         | eliver To:   |                     | PILGRIM'S PRIDE/G    |                    |                        |                   |                                   | ~                | 2              |
| Entitlen  | nent/Bonus Summa  | ry Report |         |              |                     |                      |                    |                        | -                 |                                   |                  |                |
| Manag     | e Users           |           | Т       | o change th  | e Deliver-To on a p | articular Line Item( | s); 1) Choose a "D | eliver-To" above, 2) S | Select the line i | item(s) "Deliver-To Selection" ch | eckbox, 3) click | "Update".      |

| • | Item | Deliver<br>-To<br>Selection | Product | Quantity | Unit | Program | Sub-Area    | Description                       | User Status          | Requested<br>Delivery Date | Total Price<br>Unit Price         | Ŵ |
|---|------|-----------------------------|---------|----------|------|---------|-------------|-----------------------------------|----------------------|----------------------------|-----------------------------------|---|
|   | 100  |                             | 100158  | 10       | CS   | NSLP    | Entitlement | BEEF FINE GROUND<br>FRZ CTN-40 LB | Ready for Approval 💙 | 01/15/2012                 | 797.96 USD<br>199.49 USD / 100 LB |   |
|   | 200  |                             | 100158  | 10       | CS   | NSLP    | Entitlement | BEEF FINE GROUND<br>FRZ CTN-40 LB | Ready for Approval 💙 | 02/15/2012                 | 797.96 USD<br>199.49 USD / 100 LB |   |
|   | 300  |                             | 100158  | 10       | CS   | NSLP    | Entitlement | BEEF FINE GROUND<br>FRZ CTN-40 LB | Ready for Approval 💙 | 03/15/2012                 | 797.96 USD<br>199.49 USD / 100 LB |   |
|   | 400  |                             | 100158  | 10       | CS   | NSLP    | Entitlement | BEEF FINE GROUND<br>FRZ CTN-40 LB | Ready for Approval 💙 | 04/15/2012                 | 797.96 USD<br>199.49 USD / 100 LB |   |

Update

Add more to order Cancel Order

#### Make Sure the Delivery Location is Correct!

| Home                       | Operations                       | Admin     | Rep | orts   | Help      |          |                                                                      |                                                                                   |                                                          |                                                                                  |                                  |           |              |                               |            |                  |            |                      |             |
|----------------------------|----------------------------------|-----------|-----|--------|-----------|----------|----------------------------------------------------------------------|-----------------------------------------------------------------------------------|----------------------------------------------------------|----------------------------------------------------------------------------------|----------------------------------|-----------|--------------|-------------------------------|------------|------------------|------------|----------------------|-------------|
| Order P                    | rocessing                        |           |     |        |           |          |                                                                      |                                                                                   |                                                          |                                                                                  |                                  |           |              |                               |            |                  |            |                      |             |
| Domesti                    | c Order Entry                    |           |     |        |           |          |                                                                      |                                                                                   |                                                          |                                                                                  |                                  |           |              |                               |            |                  |            | <u>Ba</u>            | <u>ck</u> F |
| Dotailed                   | Navigation                       | -         |     |        |           |          |                                                                      |                                                                                   |                                                          |                                                                                  |                                  |           |              |                               |            |                  |            |                      |             |
|                            |                                  |           | : L | My Tra | ansactio  | ons      | <u>Catalog</u>                                                       | Entitleme                                                                         | <u>ent</u>                                               |                                                                                  | 🕅 View Ca                        | art: 4 It | tem(s) t     | o the value                   | e of 3,191 | <u>84 USD</u>    |            |                      |             |
|                            | er Management<br>mestic Order En | try       |     | Orde   | er: In P  | rocess   |                                                                      |                                                                                   |                                                          |                                                                                  |                                  |           |              |                               |            |                  |            |                      |             |
|                            | ment Receipts                    |           |     | Sold-  | To: 4000  | 744      |                                                                      |                                                                                   |                                                          |                                                                                  |                                  |           |              |                               |            | Total Net Price: |            | 3,191                | 94          |
|                            | Delivery Calendar                |           |     | Your   | Reference | e:       |                                                                      |                                                                                   |                                                          | ]                                                                                |                                  |           |              |                               |            | fotor net Pricer |            | 5,151                | .01         |
| Portal Fa                  | vorites                          | E         |     | Your   | Descripti | on:      |                                                                      |                                                                                   |                                                          | ]                                                                                |                                  |           |              |                               |            |                  |            |                      |             |
|                            | tic Order Entry                  |           |     | Defa   | ult Deliv | ery Set  | tings For It                                                         | tems                                                                              |                                                          |                                                                                  |                                  |           |              |                               |            |                  |            |                      |             |
|                            | nent/Bonus Summa                 | ny Depart |     |        | er To:    |          |                                                                      |                                                                                   |                                                          | DLD KIST, BOAZ,                                                                  |                                  |           |              |                               |            |                  |            | 5                    |             |
| <ul> <li>Manage</li> </ul> |                                  | пу кероп  |     | To ch  | ange the  | e Delive | 5002260:<br>5002421:                                                 | MCCAIN FOODS<br>MCCAIN FOODS                                                      | USA 1<br>USA 1                                           | INC, EASTON, M<br>INC, ROSWELL,                                                  | NM                               |           |              |                               | _          |                  | <u>^</u> " | Update".             |             |
|                            |                                  |           |     |        |           |          | 5002673:<br>5002678:<br>5002772:                                     | MCCAIN FOODS<br>MCCAIN FOODS                                                      | S USA 1<br>S USA 1<br>S USA 1                            | INC, TRACY, CA<br>INC, PLOVER, W<br>INC, FT MORGAN                               | VI                               |           | For          | deliverie                     | es to      |                  |            |                      |             |
|                            |                                  |           |     |        | Item      | -To      | 5002587:<br>5003271:<br>5001369:<br>5000850:<br>5001620:             | MICELI DAIRY,<br>MICELI DAIRY V<br>NARDONE BROT<br>PIERRE FOODS,                  | CLEVE<br>WAREH<br>THERS<br>, INC,<br>, INC,              | ELAND, OH<br>HOUSE, CLEVELA<br>BAKING CO INC<br>SPRINGFIELD, M<br>CINCINNATI, OF | C, WILKES-BARRE,                 | , PA      | the<br>wai   | Sysco<br>rehouse,<br>nge defa |            |                  |            | <b>rice</b><br>fice  | Ť           |
|                            |                                  |           |     |        | 100       |          | 5002709:                                                             | PILGRIM'S PRIC                                                                    | DE COP                                                   | CINCINNATI, OF<br>RPORATION, MO<br>LD KIST, BOAZ,                                | OOREFIELD, WV                    |           | <b>del</b> i | ivery loca                    | ation      |                  |            | 6 USD<br>D / 100 LB  |             |
|                            |                                  |           |     |        | 200       |          | 5002385:<br>5001502:                                                 | PORTION PAC I<br>PREFERRED MEA                                                    | INC, M.<br>AL SYS                                        | ASON, OH                                                                         | KELEY, IL                        |           |              |                               |            |                  |            | 6 USD<br>D / 100 LB  |             |
|                            |                                  |           |     |        | 300       |          | 5001741:                                                             |                                                                                   | AL SYS                                                   | STEMS INC, LAUR<br>STEMS INC, MOC<br>DOD, IN                                     |                                  |           |              |                               |            |                  |            | 6 USD<br>D / 100 LB  |             |
|                            |                                  |           |     |        | 400       |          | 5002745:<br>5002362:                                                 | RICH PRODUCT<br>SYSCO FOOD S                                                      | ERVIC                                                    | RPORATION, BR                                                                    | Y HILL, CT                       |           | -            |                               |            |                  | .9<br>SI   | 96 USD<br>D / 100 LB |             |
|                            |                                  |           |     | Upo    | date      |          | 5003134:<br>5003755:<br>5001281:<br>5001740:<br>5002669:<br>5002737: | TABATCHNICK F<br>TASTY BRANDS,<br>TYSON FOODS I<br>TYSON FOODS I<br>TYSON FOODS I | FINE FO<br>, LLC,<br>INC, D<br>INC, N<br>INC, S<br>DDITY | RENO, NV<br>DARDANELLE, AR<br>NEW HOLLAND, P<br>SOUTH HUTCHIS<br>GROUP INC, CA   | / WILMINGTON, P<br>PA<br>SON, KS | A         |              |                               |            |                  | ≡<br>      |                      | der         |

#### **Update Delivery Location for Items**

| Home Operations Admin                                | Reports Help                                  |                                                                                                    |         |
|------------------------------------------------------|-----------------------------------------------|----------------------------------------------------------------------------------------------------|---------|
| Order Processing                                     |                                               |                                                                                                    |         |
| Domestic Order Entry                                 |                                               |                                                                                                    | Back    |
|                                                      |                                               |                                                                                                    |         |
| Detailed Navigation                                  | My Transactions Catalog Entitlem              | ent <u>View Cart: 4 Item(s) to the value of 3,191.84 USD</u>                                                        |         |
| ▼□ Order Management                                  |                                               |                                                                                                    |         |
| Domestic Order Entry                                 | Order: In Process                             |                                                                                                    |         |
|                                                      | order. In Process                             |                                                                                                    |         |
| Shipment Receipts                                    | Sold-To: 4000744                              | Total Net Price:                                                                                                    | 3,191.8 |
| NW Delivery Calendar                                 |                                               | Total Net Price:                                                                                                    | 3,191.0 |
|                                                      | Your Reference:                               |                                                                                                    |         |
| Portal Favorites 📃                                   | Your Description:                             |                                                                                                    |         |
| Fortal avointes                                      | Default Delivery Settings For Items           |                                                                                                    |         |
| <ul> <li>Domestic Order Entry</li> </ul>             |                                               |                                                                                                    |         |
| · · · · ·                                            | Deliver To: 5002362: SYSCO FOOD               | SERVICE OF CT, ROCKY HILL, CT                                                                                       |         |
| <ul> <li>Entitlement/Bonus Summary Report</li> </ul> | To change the Deliver-To on a particular Line | Item(s); 1) Choose a "Deliver-To" above, 2) Select the line item(s) "Deliver-To Selection" checkbox, 3) click "Upda | to"     |
| <ul> <li>Manage Users</li> </ul>                     | To change the Denver To on a particular time. |                                                                                                    |         |

|    | Item | Deliver<br>-To<br>Selection | Product | Quantity                | Unit | Program | Sub-Area    | Description                       | User Status          | Requested<br>Delivery Date | <b>Total Price</b><br>Unit Price  |
|----|------|-----------------------------|---------|-------------------------|------|---------|-------------|-----------------------------------|----------------------|----------------------------|-----------------------------------|
| ▼  | 100  | ✓                           | 100158  | 10                      | CS   | NSLP    | Entitlement | BEEF FINE GROUND<br>FRZ CTN-40 LB | Ready for Approval 💌 | 01/15/2012                 | 797.96 USD<br>199.49 USD / 100 LB |
|    | 200  | ✓                           | 100158  | 10                      | CS   | NSLP    | Entitlement | BEEF FINE GROUND<br>FRZ CTN-40 LB | Ready for Approval 💌 | 02/15/2012                 | 797.96 USD<br>199.49 USD / 100 LB |
| ▼  | 300  | ✓                           | 100158  | 10                      | CS   | NSLP    | Entitlement | BEEF FINE GROUND<br>FRZ CTN-40 LB | Ready for Approval 💌 | 03/15/2012                 | 797.96 USD<br>199.49 USD / 100 LB |
|    | 400  | ✓                           | 100158  | 10                      | CS   | NSLP    | Entitlement | BEEF FINE GROUND<br>FRZ CTN-40 LB | Ready for Approval 💟 | 04/15/2012                 | 797.96 USD<br>199.49 USD / 100 LB |
| Up | date |                             |         | Click<br>after<br>are n | cha  |         |             |                                   |                      | Add more to orde           | er Cancel Orde                    |

#### **Update "Quantity" or Change "User Status" in Cart**

| Home Operations Admin Reports<br>Order Processing        | s Help                                |                             |             |                      |            |             |        |                                                 |                              |                                                 |                                   |             |
|----------------------------------------------------------|---------------------------------------|-----------------------------|-------------|----------------------|------------|-------------|--------|-------------------------------------------------|------------------------------|-------------------------------------------------|-----------------------------------|-------------|
| )omestic Order Entry                                     |                                       |                             |             |                      |            |             |        |                                                 |                              |                                                 | <u>Bac</u>                        | <u>:k</u> F |
| Detailed Navigation                                      | Transacti                             | ons <u>Cat</u>              | alog        | Entitleme            | <u>ent</u> |             | 🗑 Vie  | ew Cart: 4 Item(                                | <u>s) to the value of 3,</u> | 191.84 USD                                      |                                   |             |
| Order Management     Domestic Order Entry                | Order: In P                           | rocess                      |             |                      |            |             |        |                                                 |                              |                                                 |                                   |             |
| FT NW/ Delivery Calendar                                 | old-To: 4000<br>'our Referen          |                             |             |                      |            |             |        |                                                 |                              | Total Net Pr                                    | ice: 3,191.                       | .84 (       |
| Portal Favorites                                         | 'our Descript<br><b>)efault Deliv</b> |                             | For Items   |                      |            |             |        |                                                 |                              |                                                 |                                   |             |
| Domestic Order Entry<br>Entitlement/Bonus Summary Report | eliver To:                            | 500                         | 2362: SYS   | CO FOOD S            |            | u can ch    |        |                                                 | k                            | <b>6</b> - La - La - La - La - La - La - La - L |                                   |             |
| Manage Users                                             | o change th                           | e Deliver-To                | on a partic | cular Line 11        | th         | e quanti    | ty     | elect the                                       | line item(s) "Deliver-To     | Selection" checkbo                              | ox, 3) click "Update".            |             |
|                                                          |                                       |                             |             |                      |            |             |        |                                                 |                              |                                                 |                                   |             |
|                                                          | ▼ Item                                | Deliver<br>-To<br>Selection | Product     | Quantity             | U Prog     | gram Sub-/  | Area   | Description                                     | User Status                  | Requested<br>Delivery Date                      | Total Price<br>Unit Price         | Û           |
|                                                          | 100                                   |                             | 100158      | 10                   | CS NS      | SLP Entitle |        | BEEF FINE GROUND                                | Ready for Approval 💙         | 01/15/2012                                      | 797.96 USD<br>199.49 USD / 100 LB |             |
|                                                          | 200                                   |                             | 100158      | 10                   | CS NS      | SLP Entitle | mont B | RZ CTN-40 LB<br>REF FINE GROUND<br>RZ CTN-40 LB | Ready for Approval 💌         | 02/15/2012                                      | 797.96 USD<br>199.49 USD / 100 LB |             |
|                                                          | 300                                   |                             | 100158      | 10                   | CS NS      | SLP Entitle |        | RZ CTN-40 LB                                    | Ready for Approval 💌         | 03/15/2012                                      | 797.96 USD<br>199.49 USD / 100 LB |             |
|                                                          | 400                                   |                             | 100158      | 10                   | CS NS      | SLP Entitle |        | RZ CTN-40 LB                                    | Ready for Approval 💌         | 04/15/2012                                      | 797.96 USD<br>199.49 USD / 100 LB |             |
|                                                          |                                       |                             |             |                      |            |             |        |                                                 |                              |                                                 |                                   |             |
|                                                          | Update 🚽                              |                             |             | lick "Up<br>fter cha |            |             |        |                                                 |                              | Add more to ord                                 | er Cancel Ord                     | ler         |
|                                                          |                                       |                             | Λ           | re made              | _          |             |        |                                                 |                              |                                                 |                                   |             |

#### To Delete an Item in the Cart

| ler Processing<br>nestic Order Entry                                                                                |                      |                      |                             |           |                                |      |         |                              |                                   |                             |                                             | <u>Back</u> For                   |
|----------------------------------------------------------------------------------------------------|----------------------|----------------------|-----------------------------|-----------|--------------------------------|------|---------|------------------------------|-----------------------------------|-----------------------------|---------------------------------------------|-----------------------------------|
| ailed Navigation                                                                                                    | My Tr                | ansactio             | ons Cat                     | alog      | Entitleme                      | ent  |         | <b>I</b>                     | /iew Cart: 4 Item                 | (s) to the value of 3,      | 191.84 USD                                  |                                   |
| Order Management Domestic Order Entry                                                                               |                      | er: In Pi            |                             |           |                                |      |         |                              |                                   |                             |                                             |                                   |
| I Shipment Receipts<br>I NW Delivery Calendar                                                                       |                      | To: 4000<br>Referenc |                             |           |                                |      |         |                              |                                   |                             | Total Net Pr                                | ice: 3,191.84 US                  |
| tal Favorites E Commenties I Favorites E Commenties Corder Entry<br>ntitlement/Bonus Summary Report<br>lanage Users | <b>Defa</b><br>Deliv | er To:               | ery Settings                | 2362: SYS | CO FOOD S                      |      |         | OCKY HILL, (<br>a "Deliver-1 |                                   | e line item(s) "Deliver-Io- | To delete it<br>click in the<br>appropriate |                                   |
|                                                                                                    |                      | Item                 | Deliver<br>-To<br>Selection | Product   | Quantity                       | Unit | Program | Sub-Area                     | Description                       | User Status                 | Requested<br>Delivery Date                  | Total Price                       |
|                                                                                                    |                      | 100                  |                             | 100158    | 10                             | CS   | NSLP    | Entitlement                  | BEEF FINE GROUND<br>FRZ CTN-40 LB | Ready for Approval 💙        | 01/15/2012                                  | 797.96 USD<br>199.49 USD / 100 LB |
|                                                                                                    |                      | 200                  | <b>V</b>                    | 100158    | 10                             | CS   | NSLP    | Entitlement                  | BEEF FINE GROUND<br>FRZ CTN-40 LB | Ready for Approval 💌        | 02/15/2012                                  | 797.96 USD<br>199.49 USD / 100 LB |
|                                                                                                    |                      | 300                  | ✓                           | 100158    | 10                             | CS   | NSLP    | Entitlement                  | BEEF FINE GROUND<br>FRZ CTN-40 LB | Ready for Approval 💙        | 03/15/2012                                  | 797.96 USD<br>199.49 USD / 100 LB |
|                                                                                                    |                      | 400                  |                             | 100158    | 10                             | CS   | NSLP    | Entitlement                  | BEEF FINE GROUND<br>FRZ CTN-40 LB | Ready for Approval 💙        | 04/15/2012                                  | 797.96 USD<br>199.49 USD / 100 LB |
|                                                                                                    | Upd                  | late                 |                             | ~         | Click "I<br>after cl<br>are ma | hang |         |                              |                                   |                             | Add more to orde                            | er Cancel Order                   |

#### **Expand Information for All Items in the Cart**

| me Operations Admin I                      | Reports      | Help      |                     |             |           |            |           |              |                                   |                            |                    |                                   |         |
|--------------------------------------------|--------------|-----------|---------------------|-------------|-----------|------------|-----------|--------------|-----------------------------------|----------------------------|--------------------|-----------------------------------|---------|
| ler Processing                             |              |           |                     |             |           |            |           |              |                                   |                            |                    |                                   |         |
| nestic Order Entry                         |              |           |                     |             |           |            |           |              |                                   |                            |                    | <u>B</u> a                        | ick For |
|                                            |              |           |                     |             |           |            |           | _            |                                   |                            |                    |                                   |         |
| ailed Navigation                           | <u>My Tr</u> | ansactio  | ons <u>Cat</u>      | alog        | Entitlem@ | <u>ent</u> |           |              | /iew Cart: 4 Item                 | (s) to the value of 3,     | 191.84 USD         |                                   |         |
| ) Order Management                         |              |           |                     |             |           |            |           |              |                                   |                            |                    |                                   |         |
| Domestic Order Entry     Shipment Receipts | Ord          | er: In Pr | rocess              |             |           |            |           |              |                                   |                            |                    |                                   |         |
| 1 NW Delivery Calendar                     |              | -To: 4000 |                     |             |           |            |           |              |                                   |                            | Total Net Pr       | ice: 3,19:                        | 1.84 US |
|                                            |              | Reference |                     |             |           |            |           |              |                                   |                            |                    |                                   |         |
| tal Favorites 📃 🗖                          |              | Descripti | on:<br>ery Settings | Eor Itom    | -         |            |           |              |                                   |                            |                    |                                   |         |
| omestic Order Entry                        |              | ver To:   |                     | s ror items |           |            | EOF CT, R | OCKY HILL, ( | ст                                |                            |                    | ✓ ▼                               |         |
| ntitlement/Bonus Summary Report            |              | hange the | Т                   | exnan       | id all of | f the      | Te        | a "Deliver-1 | o" above, 2) Select th            | e line item(s) "Deliver-To | Selection" checkbo |                                   |         |
| lanage Users                               |              | - (       |                     |             | ormati    |            | )         |              |                                   |                            |                    |                                   |         |
|                                            |              |           | > "                 |             | ormati    | 0          |           |              |                                   |                            |                    |                                   |         |
|                                            |              |           | Deliver             |             |           |            |           |              |                                   |                            |                    |                                   |         |
|                                            | _            |           | -To<br>Selection    |             | 0         |            |           |              | <b>B</b>                          |                            | Requested          | Total Price                       | ŵ       |
|                                            |              | Item      |                     | Product     | Quantity  | Unit       | Program   | Sub-Area     | Description                       | User Status                | Delivery Date      | Unit Price                        |         |
|                                            |              |           |                     |             |           |            |           |              |                                   |                            |                    |                                   |         |
|                                            | -            | 100       |                     | 100158      | 10        | CS         | NSLP      | Entitlement  | BEEF FINE GROUND<br>FRZ CTN-40 LB | Ready for Approval 💟       | 01/15/2012         | 797.96 USD<br>199.49 USD / 100 LE | 3       |
|                                            |              | 200       |                     | 100158      | 10        | CS         | NSLP      | Entitlement  | BEEF FINE GROUND<br>FRZ CTN-40 LB | Ready for Approval 💌       | 02/15/2012         | 797.96 USD<br>199.49 USD / 100 LB | 3       |
|                                            |              | 300       |                     | 100158      | 10        | CS         | NSLP      | Entitlement  | BEEF FINE GROUND<br>FRZ CTN-40 LB | Ready for Approval 💌       | 03/15/2012         | 797.96 USD<br>199.49 USD / 100 LB | 3       |
|                                            |              | 400       |                     | 100158      | 10        | CS         | NSLP      | Entitlement  | BEEF FINE GROUND<br>FRZ CTN-40 LB | Ready for Approval 💌       | 04/15/2012         | 797.96 USD<br>199.49 USD / 100 LE | 3       |
|                                            |              |           |                     |             |           |            |           |              |                                   |                            |                    |                                   |         |
|                                            |              |           |                     |             |           |            |           |              |                                   |                            |                    |                                   |         |
|                                            |              |           |                     |             |           |            |           |              |                                   |                            |                    |                                   |         |
|                                            | Up           | date      |                     |             |           |            |           |              |                                   |                            | Add more to ord    | er Cancel Or                      | der     |

#### **Expanding Lines will Show Info for Each Item in the Cart**

| ome Operations Admin Repo                                                | orts   | Help               |                             |             |                |               |               |                                     |                                       |                         |                                  |          |
|--------------------------------------------------------------------------|--------|--------------------|-----------------------------|-------------|----------------|---------------|---------------|-------------------------------------|---------------------------------------|-------------------------|----------------------------------|----------|
| der Processing<br>mestic Order Entry                                     |        |                    |                             |             |                |               |               |                                     |                                       |                         | B                                | ack Forv |
|                                                                          | 4y Tra | ansactio           | o <u>ns Cat</u>             | alog        | Entitlemen     | t             | 7             | View Cart: 4 Iter                   | n <u>(s) to the value</u>             | of 3,191.84 USD         |                                  | _        |
| Order Management Domestic Order Entry                                    | Orde   | er: In Pr          | ocess                       |             |                |               |               |                                     |                                       |                         |                                  |          |
| ⊐ Shipment Receipts                                                      | Deliv  | er To:             | 500                         | 2936: PIL   | GRIM'S PRIDE   | GOLD KIST,    | BOAZ, AL      |                                     |                                       |                         | ✓                                |          |
| NW Delivery Calendar                                                     | To ch  | ange the           | Deliver-To                  | on a partio | cular Line Ite | m(s); 1) Choo | se a "Deliver | •To" above, 2) Select               | the line item(s) "Deliv               | ver-To Selection" check | box, 3) click "Update".          |          |
| rtal Favorites 📃 🗖                                                       |        |                    |                             |             |                |               |               |                                     |                                       |                         |                                  |          |
| Domestic Order Entry<br>Entitlement/Bonus Summary Report<br>Manage Users |        | Item               | Deliver<br>-To<br>Selection | Product     | Quantity       | To ch<br>quar | ange<br>itity | Description                         | View and<br>a differen<br>delivery lo | t)                      | Total Price<br>Unit Price        | Ŵ        |
|                                                                          |        | 100                |                             | 100158      | 10 0           | S NSLP        | Entitlemen    | t BEEF FINE GROUND<br>FRZ CTN-40 LB | R for Approv                          | al 💙 01/15/2012         | 797.96 USD<br>199.49 USD / 100 L | в        |
|                                                                          |        | Deliver<br>Your Me | To:<br>essage To l          | Js:         | 500236         | 2: SYSCO FO   | DD SERVICE C  | F CT, ROCKY HILL, C                 | т 🔽 🕅                                 |                         | A V                              |          |
|                                                                          |        | 200                |                             | 100158      | 10 0           | S NSLP        | Entitlemen    | t BEEF FINE GROUND<br>FRZ CTN-40 LB | Ready for Approv                      | al 💙 02/15/2012         | 797.96 USD<br>199.49 USD / 100 L | в        |
|                                                                          |        | Deliver<br>Your Me | To:<br>essage To l          | Js:         | 500236         | 2: SYSCO FO   | DD SERVICE C  | F CT, ROCKY HILL, C                 | т 💌 🖾                                 |                         | A V                              |          |
|                                                                          |        | 300                |                             | 100158      | 10 0           | S NSLP        | Entitlemen    | t BEEF FINE GROUND<br>FRZ CTN-40 LB | Ready for Approv                      | al 💙 03/15/2012         | 797.96 USD<br>199.49 USD / 100 L | в        |
|                                                                          |        | Deliver<br>Your Me | To:<br>essage To l          | Js:         | 500236         | 2: SYSCO FO   | DD SERVICE C  | F CT, ROCKY HILL, C                 | т 💌 🕅                                 |                         | 4 V                              |          |
|                                                                          |        | 400                |                             | 100158      | 10 0           | S NSLP        | Entitlemen    | t BEEF FINE GROUND<br>FRZ CTN-40 LB | Ready for Approv                      | al 💙 04/15/2012         | 797.96 USD<br>199.49 USD / 100 L | в        |
|                                                                          |        | Deliver<br>Your Me | To:<br>essage To l          | Js:         | 500236         | 2: SYSCO FO   | DD SERVICE C  | F CT, ROCKY HILL, C                 | т 💌 🖾                                 | ļ                       | A                                |          |

#### **Double Check the "Delivery Point" and Place Order**

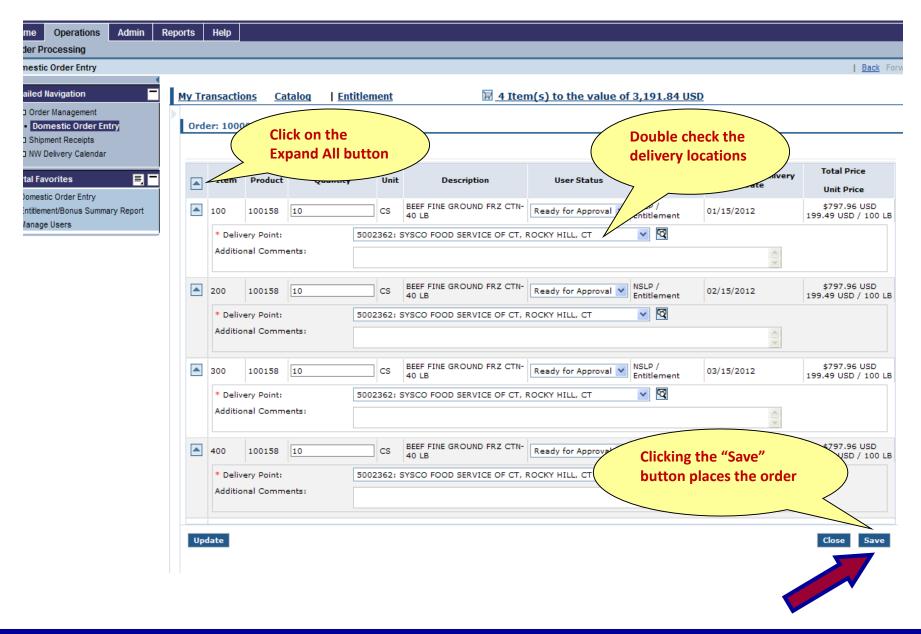

#### Changing Status to "Ready for Approval"

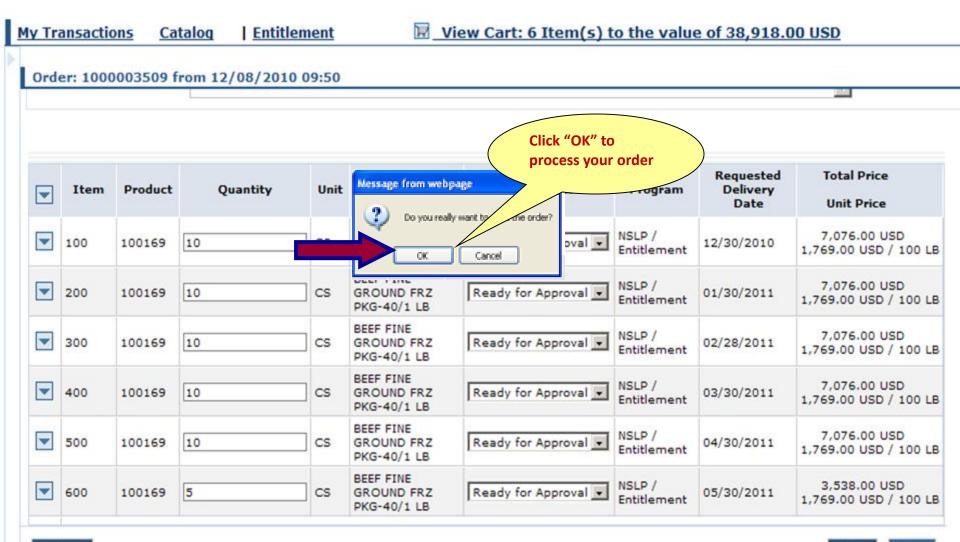

Update

Close Save

#### **Confirmation of Receipt**

| old-To: 4<br>Order:<br>(our Ref<br>(our Des | 1000003509                                                                                                    | ontact FE<br>you |      |                          | 38,918.00 US                          |
|---------------------------------------------|----------------------------------------------------------------------------------------------------|------------------|------|--------------------------|---------------------------------------|
| Item                                        | Item Details                                                                                                    | QTY              | Unit | User<br>Status           | Total Price<br>Unit Price             |
| 100                                         | 100169 : BEEF FINE GROUND FRZ PKG-40/1 LB<br>Delivery Point: 5002362 : SYSCO FOOD SERVICE OF CT, ROCKY HILL, CT<br>Requested Delivery Date: 12/30/2010               | 10.000           | cs   | Ready<br>for<br>Approval | 7,076.00 USD<br>1,769.00 USD / 100 LB |
| 200                                         | 100169 : BEEF FINE GROUND FRZ PKG-40/1 LB         Delivery Point:       5002362: SYSCO FOOD SERVICE OF CT, ROCKY HILL, CT         Requested Delivery Date:01/30/2011 | 10.000           | cs   | Ready<br>for<br>Approval | 7,076.00 USD<br>1,769.00 USD / 100 LB |
| 300                                         | 100169 : BEEF FINE GROUND FRZ PKG-40/1 LB<br>Delivery Point: 5002362 : SYSCO FOOD SERVICE OF CT, ROCKY HILL, CT<br>Requested Delivery Date:02/28/2011                | 10.000           | cs   | Ready<br>for<br>Approval | 7,076.00 USD<br>1,769.00 USD / 100 LB |
| 400                                         | 100169 : BEEF FINE GROUND FRZ PKG-40/1 LB         Delivery Point:       5002362: SYSCO FOOD SERVICE OF CT, ROCKY HILL, CT         Requested Delivery Date:03/30/2011 | 10.000           | cs   | Ready<br>for<br>Approval | 7,076.00 USD<br>1,769.00 USD / 100 LB |
| 500                                         | 100169 : BEEF FINE GROUND FRZ PKG-40/1 LB<br>Delivery Point: 5002362 : SYSCO FOOD SERVICE OF CT, ROCKY HILL, CT<br>Requested Delivery Date: 04/30/2011               | 10.000           | cs   | Ready<br>for<br>Approval | 7,076.00 USD<br>1,769.00 USD / 100 LB |
| 600                                         | 100169 : BEEF FINE GROUND FRZ PKG-40/1 LB         Delivery Point:       5002362: SYSCO FOOD SERVICE OF CT, ROCKY HILL, CT         Requested Delivery Date:05/30/2011 | 5.000            | cs   | Ready<br>for<br>Approval | 3,538.00 USD<br>1,769.00 USD / 100 LB |

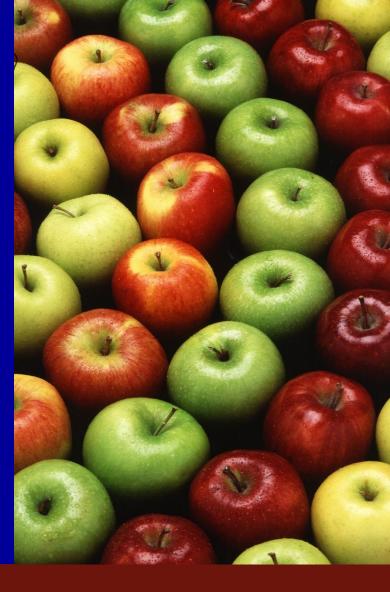

# CREATING AN ORDER FOR DELIVERY TO A PROCESSOR

#### **Domestic Order Entry for Processing**

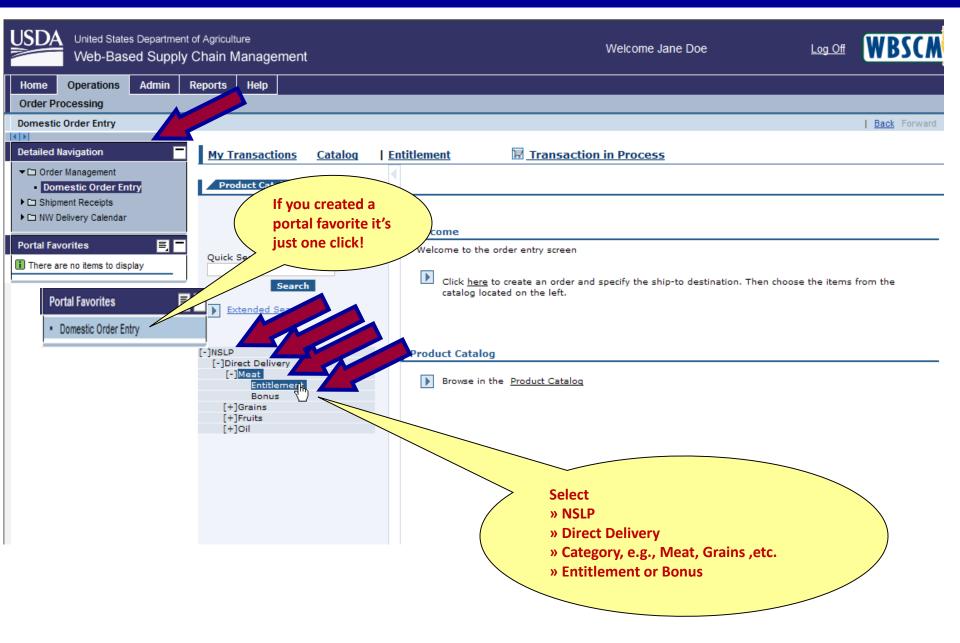

#### Select "All"

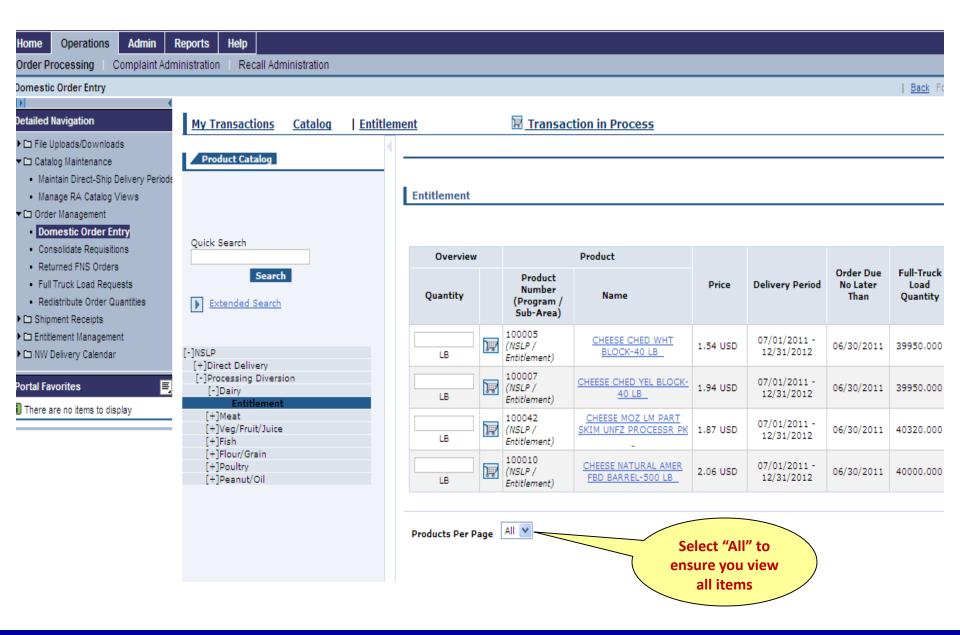

#### Select Shopping Cart Icon

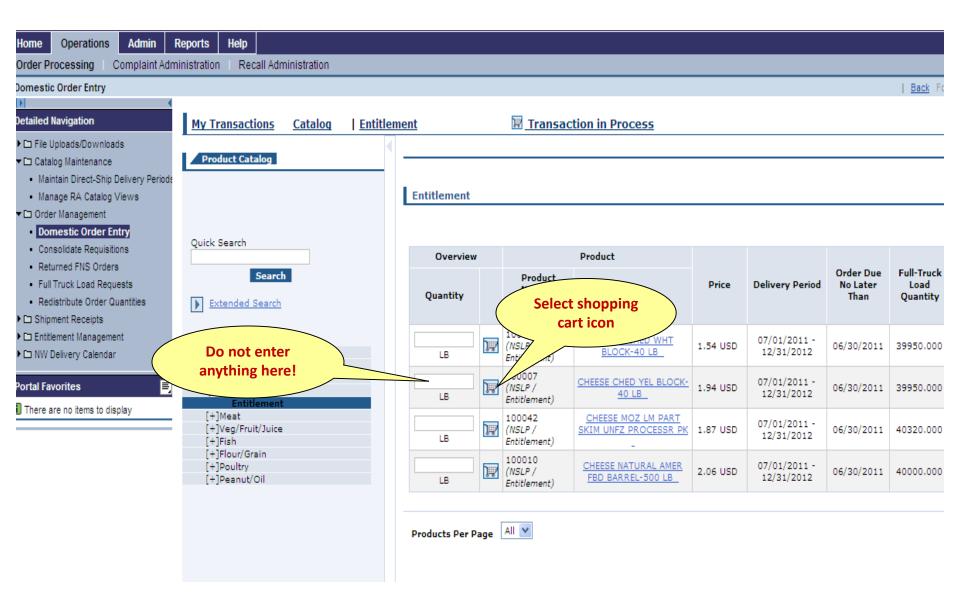

#### **Enter Quantity and Move to Cart**

| Home Operations Admin                          | Reports Help                       |          |                 |                         |              |                  |          |
|------------------------------------------------|------------------------------------|----------|-----------------|-------------------------|--------------|------------------|----------|
| Order Processing Complaint Adr                 | ministration Recall Administration |          |                 |                         |              |                  |          |
| Domestic Order Entry                           |                                    |          |                 |                         |              |                  |          |
|                                                |                                    |          |                 | _                       |              |                  |          |
| Detailed Navigation                            | My Transactions Catalog            | Entitler | nent            | Transaction in I        | Process      |                  |          |
| File Uploads/Downloads                         |                                    |          |                 |                         |              |                  |          |
| Catalog Maintenance                            | Product Catalog                    |          |                 |                         |              |                  |          |
| Order Management     Domestic Order Entry      |                                    |          |                 | Back                    |              |                  |          |
| Consolidate Requisitions                       |                                    |          | Product Details |                         |              |                  |          |
| Returned FNS Orders                            |                                    |          | Product Details |                         |              |                  |          |
| <ul> <li>Full Truck Load Requests</li> </ul>   | Quick Search                       |          |                 | umber: 100007           |              |                  |          |
| Redistribute Order Quantities                  | Search                             |          | Name: CH<br>LB  | EESE CHED YEL BLOCK-4   | D            |                  |          |
| Shipment Receipts     D Entitlement Management |                                    |          | Price: 1.9      | 4 USD                   |              |                  |          |
| D NW Delivery Calendar                         | Extended Search                    |          | Full Truck      | Load Quantity: 39950.00 | 00           |                  |          |
|                                                |                                    |          | LB              |                         |              |                  |          |
| Portal Favorites                               | [-]NSLP<br>[+]Direct Delivery      |          |                 |                         |              |                  |          |
| There are no items to display                  | [-]Processing Diversion            |          | Delivery Date   | Quantit very            | Date Quantil | ty Delivery Date | Quantity |
|                                                | [-]Dairy<br>Entitlement            |          | 07/15/2011      | 250 //31/2011           |              | 08/15/2011       |          |
|                                                | [+]Meat<br>[+]Veg/Fruit/Juice      |          | 11/30/2011      | 12/15/2011              |              | 12/31/2011       | 1        |
|                                                | (+)Fish                            |          | 04/15/2012      | 04/30/2012              |              | 05/15/2012       | 1        |
|                                                | [+]Flour/Grain<br>[+]Poultry       |          |                 |                         |              |                  |          |
|                                                | [+]Peanut/Oil                      |          | 08/31/2012      | 09/15/2012              | · [          | 09/30/2012       |          |
|                                                |                                    |          | Move to Cart    |                         |              |                  |          |
|                                                |                                    |          | Move to cart    |                         |              |                  |          |
|                                                |                                    |          |                 |                         | Enter quant  | ity              |          |
|                                                |                                    |          |                 | (                       | and Move to  | -                |          |
|                                                |                                    |          |                 |                         |              |                  |          |
|                                                |                                    |          |                 |                         |              |                  |          |
|                                                |                                    |          |                 |                         |              |                  |          |
|                                                |                                    |          |                 |                         |              |                  |          |

#### **Sending Item to One Processor**

| Home Operations Admin Order Processing Complaint Adr                                                                                                    | Reports He                    | elp<br>Recall Administra   | ation           |                      |     |                                              |                                                  |          | Select shoppi              | ng                            |                                |
|----------------------------------------------------------------------------------------------------|-------------------------------|----------------------------|-----------------|----------------------|-----|----------------------------------------------|--------------------------------------------------|----------|----------------------------|-------------------------------|--------------------------------|
| Domestic Order Entry                                                                                                    | My Trans                      | actions Cat                | alog   Entitler | ment                 |     | View Car                                     | t: 1 Item(s) to the value                        |          | usp                        |                               | <u>Back</u> Fo                 |
| <ul> <li>□ File Uploads/Downloads</li> <li>□ Catalog Maintenance</li> <li>Maintain Direct-Ship Delivery Periods</li> <li>Manage RA Catalog Views</li> <li>□ Order Management</li> </ul> | Product                       |                            |                 | Entitlement          |     | in <u>view ew</u>                            |                                                  | 01101130 |                            |                               |                                |
| Domestic Order Entry     Consolidate Requisitions     Returned FNS Orders     Full Truck Load Requests     Redistribute Order Quantities                                                | Quick Sear                    | ch<br>Search<br>led Search |                 | Overview<br>Quantity |     | Product<br>Number<br>(Program /<br>Sub-Area) | Product<br>Name                                  | Price    | Delivery Period            | Order Due<br>No Later<br>Than | Full-Truck<br>Load<br>Quantity |
| Complete Records     Complete Records     Complete Records                                                                                                    | [-]NSLP                       | s. 1:                      |                 | LB                   | 12  | 100005<br>(NSLP /<br>Entitlement)            | CHEESE CHED WHT<br>BLOCK-40 LB                   | 1.54 USD | 07/01/2011 -<br>12/31/2012 | 06/30/2011                    | 39950.000                      |
| Portal Favorites                                                                                                    | [-]Dain                       | sing Diversion             |                 | LB                   | 12  | 100007<br>(NSLP /<br>Entitlement)            | CHEESE CHED YEL BLOCK-<br>40 LB                  | 1.94 USD | 07/01/2011 -<br>12/31/2012 | 06/30/2011                    | 39950.000                      |
| There are no items to display                                                                                                    | (+)Mea<br>(+)Veg/<br>(+)Fish  | t<br>/Fruit/Juice          |                 | LB                   | 12  | 100042<br>(NSLP /<br>Entitlement)            | CHEESE MOZ LM PART<br>SKIM UNFZ PROCESSR PK<br>- | 1.87 USD | 07/01/2011 -<br>12/31/2012 | 06/30/2011                    | 40320.000                      |
|                                                                                                    | [+]Flou<br>[+]Poul<br>[+]Pear | try                        |                 | LB                   | ]\$ | 100010<br>(NSLP /<br>Entitlement)            | CHEESE NATURAL AMER<br>FBD BARREL-500 LB         | 2.06 USD | 07/01/2011 -<br>12/31/2012 | 06/30/2011                    | 40000.000                      |
|                                                                                                    |                               |                            |                 | Products Per Pa      | age |                                              |                                                  |          |                            |                               |                                |

#### **To Expand View**

| ome Operations Admin                     | Reports Help                                                                                                    |           |
|------------------------------------------|----------------------------------------------------------------------------------------------------|-----------|
| rder Processing                          | "Hide Navigator"                                                                                                    |           |
| omestic Order Entry                      | button                                                                                                    | Back For  |
| etailed Navigation                       | My Trans Catalog   Entitlement I View Cart: 1 Item(s) to the value of 506.13 USD                                                                                 |           |
| 🗅 Order Management                       |                                                                                                    |           |
| <ul> <li>Domestic Order Entry</li> </ul> | Order: In Process                                                                                                    |           |
| Shipment Receipts                        | Sold-To: 4000744 Total Net Price:                                                                                                    | 506.13 US |
| NW Delivery Calendar                     | Your Reference:                                                                                                    |           |
| ortal Favorites 📃 🗖                      | Your Description:                                                                                                    |           |
| Domestic Order Entry                     | Default Delivery Settings For Items                                                                                                    |           |
|                                          | Deliver To: 5002936: PILGRIM'S PRIDE/GOLD KIST, BOAZ, AL                                                                                                    |           |
| Entitlement/Bonus Summary Report         | To change the Deliver-To on a particular Line Item(s); 1) Choose a "Deliver-To" above, 2) Select the line item(s) "Deliver-To Selection" checkbox, 3) click "Upo | date".    |
| Manage Users                             |                                                                                                    |           |

|     | Item | Deliver<br>-To<br>Selection | Product | Quantity | Unit | Program | Sub-Area    | Description                                    | User Status          | Requested<br>Delivery Date | Total Price<br>Unit Price         | Û   |
|-----|------|-----------------------------|---------|----------|------|---------|-------------|------------------------------------------------|----------------------|----------------------------|-----------------------------------|-----|
|     | 100  |                             | 100042  | 250      | LB   | NSLP    | Entitlement | CHEESE MOZ LM PART<br>SKIM UNFZ PROCESSR<br>PK | Ready for Approval 💌 | 09/15/2011                 | 506.13 USD<br>202.45 USD / 100 LB |     |
| Upd | late |                             |         |          |      |         |             |                                                |                      | Add more to orde           | r Cancel Ord                      | ler |

## Set "Delivery To" Location

| ome Operations Admin                                                     | Reports Help                                                                                                    |                          |
|--------------------------------------------------------------------------|----------------------------------------------------------------------------------------------------|--------------------------|
| rder Processing                                                          |                                                                                                    |                          |
| omestic Order Entry                                                      |                                                                                                    | <u>Back</u> For          |
| etailed Navigation                                                       | My Transactions     Catalog     Entitlement     Image: New Cart: 1 Item(s) to the value of 506.13 USD                                                                                                    |                          |
| Domestic Order Entry     Shipment Receipts     NW Delivery Calendar      | Order: In Process       Sold-To: 4000744       Your Reference:       Your Description:         Your Description:                                                                                                    | 505                      |
| Domestic Order Entry<br>Entitlement/Bonus Summary Report<br>Manage Users | Default Delivery Settings For Items         Deliver To:       5002936: PILGRIM'S PRIDE/GOLD KIST, BOAZ, AL         To change the Deliver-To on a particular Line Item(s); 1) Choose a "Deliver-To" above, 2) Select the line item(s) "Deliver-To Selection" check | kbox, 3) click "Update". |

| • | Item | Deliver<br>-To<br>Selection | Product | Quantity | Unit | Program | Sub-Area    | Description                                    | User Status          | Requested<br>Delivery Date | Total Price<br>Unit Price         | Û |
|---|------|-----------------------------|---------|----------|------|---------|-------------|------------------------------------------------|----------------------|----------------------------|-----------------------------------|---|
| - | 100  |                             | 100042  | 250      | LB   | NSLP    | Entitlement | CHEESE MOZ LM PART<br>SKIM UNFZ PROCESSR<br>PK | Ready for Approval 💌 | 09/15/2011                 | 506.13 USD<br>202.45 USD / 100 LB |   |
|   |      |                             |         |          |      |         |             |                                                |                      |                            |                                   |   |

Update

Add more to order Cancel Order

#### **FDP Spread Sheet for "Delivery To" Location**

#### Connecticut Food Distribution Program (FDP) Business Partner Identification Numbers (BPIN)

New Product Code

100332

100980

School Year 2014-15

State

IN

LA

 Business Partner Identification Numbers (BPIN)

 BPIN
 Business Partner
 City

 5002953
 RED GOLD
 ELWOOD

 5004259
 CONAGRA/LAMB WESTON
 DELHI

 5004259
 CONAGRA/LAMB WESTON
 DELHI

 5002678
 MCCAIN FOODS
 PLOVER

 5004016
 IDAHOAN
 WINNEMUCCA

 5002742
 BASIC AMERICAN FOODS
 BLACKFOOT

 5002743
 JR SIMPLOT CO
 MOSES LAKE

|        | 5004259 | CONAGRA/ LAIVIB WESTON       | DELHI       | LA |
|--------|---------|------------------------------|-------------|----|
|        |         | SIMPLOT                      |             |    |
|        | 5002678 | MCCAIN FOODS                 | PLOVER      | WI |
| 110227 |         |                              |             |    |
|        | 5004016 | IDAHOAN                      | WINNEMUCCA  | NY |
|        | 5002742 | BASIC AMERICAN FOODS         | BLACKFOOT   | ID |
|        | 5002743 | JR SIMPLOT CO                | MOSES LAKE  | WA |
| 100506 |         |                              |             |    |
|        | 5003042 | CONAGRA/LAMB WESTON          | CONNELL     | WA |
|        | 5002298 | JR SIMPLOT CO                | CALDWELL    | ID |
|        | 5002260 | MCCAIN FOODS                 | EASTON      | ME |
| 100326 |         |                              |             |    |
|        | 5002786 | LITEHOUSE                    | LOWELL      | MI |
| 100113 |         |                              |             |    |
|        | 5004656 | ASIAN FOOD SOLUTIONS         | MORGANTOWN  | NC |
|        | 5003859 | SCHWAN'S                     | SAN ANTONIO | ТХ |
|        | 5002795 | LING'S                       | LOS ANGELES | CA |
| 100100 |         |                              |             |    |
|        | 5002709 | PILGRIM'S PRIDE CORPORATION  | MOOREFIELD  | WV |
|        | 5002718 | TYSON FOODS INC              | DARDANELLE  | AR |
| 100103 |         |                              |             |    |
|        | 5002937 | GOLD KIST INC                | BOAZ        | AL |
|        | 5001345 | KINGS DELIGHT                | GAINESVILLE | GA |
|        | 5001740 | TYSON FOODS INC              | NEW HOLLAND | PA |
| 100114 |         |                              |             |    |
|        | 5003194 | HARVEST FOOD                 | FRESNO      | CA |
| 100124 |         |                              |             |    |
|        |         |                              |             |    |
|        | 5001403 | HOUSE OF RAEFORD             | RAEFORD     | NC |
|        | 5002090 | JENNIE-O TURKEY STORE        | WILLMAR     | MN |
| 100047 |         |                              |             |    |
|        |         |                              |             |    |
|        | 5002919 | CARGILL/SUNNY FRESH          | MONTICELLO  | MN |
|        | 5001283 | MICHAEL FOODS/MG WALDBAUM CO | WAKEFIELD   | NE |
| 100883 |         |                              |             |    |
|        | 5001101 | JTM FOOD GROUP               | HARRISON    | OH |
|        |         |                              |             |    |
| 100154 |         |                              |             |    |
|        |         |                              |             |    |
|        | 5002956 | DON LEE FARMS                | VERNON      | CA |
|        | 5001101 | JTM FOOD GROUP               | HARRISON    | OH |
|        |         |                              |             |    |

Connecticut State Department of Education • Page 1 of 3

#### www.sde.ct.gov/sde/lib/sde/PDF/DEPS/Nutrition/FDP/BPID.pdf

Connecticut State Department of Education 

Revised November 2017

## Select Default Delivery

|                                                                                                    | Reports               | Help                                                         |           |                                                                                                    |                                   |
|----------------------------------------------------------------------------------------------------|-----------------------|--------------------------------------------------------------|-----------|----------------------------------------------------------------------------------------------------|-----------------------------------|
| Order Processing Complaint Adm<br>Domestic Order Entry                                                                                                    | ninistratio           | on Reca                                                      | all Admir | Stration                                                                                                    | Back F                            |
| Domestic order Entry                                                                                                    |                       |                                                              |           |                                                                                                    | I <u>Dack</u> r                   |
| Detailed Navigation                                                                                                    | My 1                  | Transactio                                                   | ons       | Catalog   Entitlement 🛛 🐨 View Cart: 1 Item(s) to the value of 484.38 USD                                                                                                    |                                   |
| Tile Uploads/Downloads     Catalog Maintenance     Order Management     Domestic Order Entry                                                                                                    | Sol<br>Cu             | rder: In P<br>Id-To: 4000<br>stomer Nur                      | 574       | 000744<br>Use FDP spreadsheet<br>to select correct<br>delivery location                                                                                                    | 484.38                            |
| Consolidate Requisitions                                                                                                    |                       | bject:<br>ur Referen                                         |           |                                                                                                    |                                   |
| <ul> <li>Returned FNS Orders</li> <li>Full Truck Load Requests</li> </ul>                                                                                                    |                       | ur Referen<br>ur Descripti                                   |           |                                                                                                    |                                   |
| Redistribute Order Quantities                                                                                                    |                       |                                                              |           | ings For Items                                                                                                    |                                   |
| Childrania and a construction of a daminutes Childrania and a construction of a daminutes Childrania and a construction of a daminutes Construction of a daminutes Construction of a daminutes | De<br>Do<br>the<br>ad | liver To:<br>you want t<br>Deliver To<br>dress to all<br>ms? | to copy   | S002787: JTM PROVISIONS INC, INDIANAPOLIS, IN<br>5002787: JTM PROVISIONS INC, INDIANAPOLIS, IN<br>5003105: JTM PROVISIONS INC, CINCINNATI, OH<br>5001345: KINGS DELIGHT, GAINESVILLE, GA<br>5002500: LAND O'LAKES INC, GREEN BAY, WI<br>5002602: LAND O'LAKES INC, SPENCER, WI<br>5002733: LING'S, POMONA, CA<br>5001743: M G WALDBAUM, WAKEFIELD, NE                                                                                                    |                                   |
|                                                                                                    |                       |                                                              |           | 5001730: MAID RITE STEAK COMPANY INC, DUNMORE, PA<br>5002522: MAID RITE STEAK COMPANY INC, DALTON, PA<br>5002921: MAID-RITE STEAK COMPANY INC, PITTSTON, PA<br>5002260: MCCAIN FOODS USA INC, EASTON, ME                                                                                                    | Total Price 🚓                     |
|                                                                                                    |                       | Item                                                         | Produ     | 5002421: MCCAIN FOODS USA INC, ROSWELL, NM<br>5002673: MCCAIN FOODS USA INC, TRACY, CA                                                                                                    | Unit Price                        |
|                                                                                                    |                       | 100                                                          | 10000     | 5002678: MCCAIN FOODS USA INC, PLOVER, WI<br>5002772: MCCAIN FOODS USA INC, FT MORGAN, CO<br>5002922: MCI FOODS INC, VERNON, CA                                                                                                    | 484.38 USD<br>193.75 USD / 100 LB |
|                                                                                                    | U                     | Jpdate                                                       |           | 5002587: MICELI DAIRY, CLEVELAND, OH<br>5003271: MICELI DAIRY WAREHOUSE, CLEVELAND, OH<br>5003251: NARDONE BROTHERS BAKING CO INC, WILKES-BARRE, PA<br>5002511: NARDONE BROTHERS BAKING CO INC, NEW WILMINGTON, PA<br>5002281: NEW HAVEN CENTRAL KITCHEN, NEW HAVEN, CT<br>5000850: PIERRE FOODS, INC, SPRINGFIELD, MO<br>5001262: PIERRE FOODS, INC, CINCINNATI, OH<br>5002797: PIERRE FOODS, INC, CASLEY, SC<br>5002799: PIERRE FOODS, INC, CINCINNATI, OH<br>5002245: PILGRIM'S PRIDE CORPORATION, CHATTANOOGA, TN<br>5002245: PILGRIM'S PRIDE CORPORATION, HICKORY, KY<br>5002799: PILGRIM'S PRIDE CORPORATION, MOOREFIELD, WV<br>5002236: PILGRIM'S PRIDE/GOLD KIST, BOAZ, AL<br>5002385: PORTION PAC INC, MASON, OH | er Cancel Order                   |

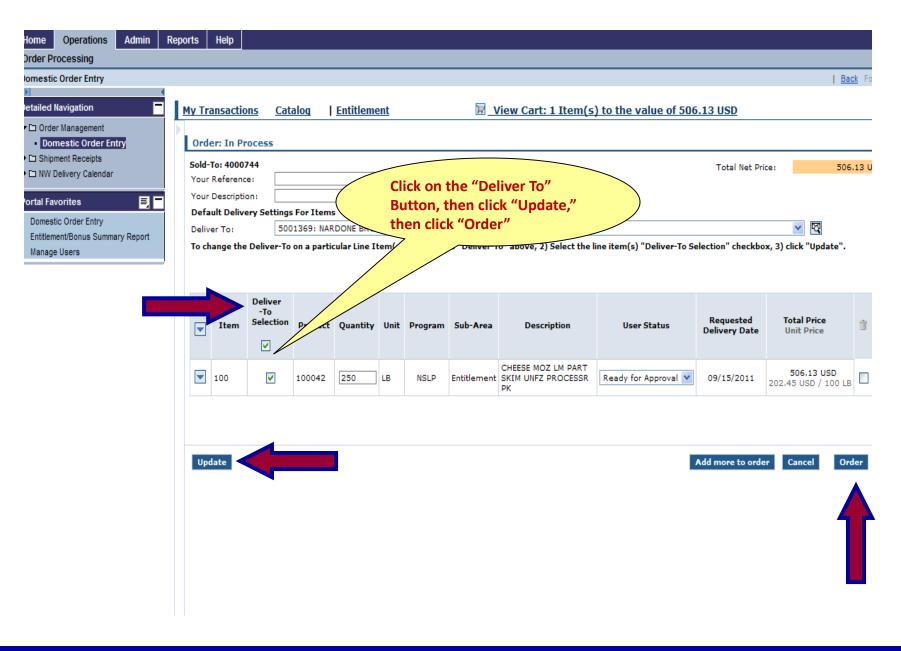

#### **Double Check the "Deliver to" Section and Order**

| Operations Admin F                                                                                        | Reports Help                                                                                                    |
|----------------------------------------------------------------------------------------------------|----------------------------------------------------------------------------------------------------|
| rder Entry                                                                                                | <u>Back</u> Forward                                                                                                    |
| vigation                                                                                                  | My Transactions       Catalog       Entitlement       Image: Wiew Cart: 1 Item(s) to the value of 506.13 USD         Order: In Process       Order: In Process       Image: Wiew Cart: 1 Item(s) to the value of 506.13 USD                                                                                                    |
| nt Receipts<br>ivery Calendar<br><b>rites III (1997)</b><br>Order Entry<br>t/Bonus Summary Report<br>sers | Sold-To: 4000744       Total Net Price: 506.13 USD         Your Reference:                                                                                                    |
|                                                                                                    | Deliver<br>-To<br>Selection     Product     Quantity     Unit     Program     Sub-Area     Status is correct       Item     Selection     Product     Quantity     Unit     Program     Sub-Area     P     Oser status     Requested<br>Delivery Date     Total Price<br>Unit Price     Total Price       Item     Selection     P     Sub-Area     P     Oser status     Soft status     Soft status                                                                   |
|                                                                                                    | Image: String UNFZ PROCESS R       Image: String UNFZ PROCESS R       Ready for Approval V       09/15/2011       S06.13 USD 202.45 USD / 100 LB         Deliver       S001369: NARDONE BROTHERS BAKING CO INC, WILKES-BARRE, PA V       Image: String UNFZ PROCESS R       Image: String UNFZ PROCESS R         Your Messa       Image: String UNFZ PROCESS R       Image: String UNFZ PROCESS R       Image: String UNFZ PROCESS R       Image: String UNFZ PROCESS R |
|                                                                                                    | Update Click the expand all<br>button to see your<br>order before clicking<br>the order button Cancel Order                                                                                                    |

## **Completing Order – Click "OK"**

| United States Department of Web-Based Supply C |             |                              |               |         |            |              |                               | Welcome Linda          | ı Hubeny           | Log Off                  | WB     |
|------------------------------------------------|-------------|------------------------------|---------------|---------|------------|--------------|-------------------------------|------------------------|--------------------|--------------------------|--------|
| Home Operations Admin R                        | Reports     | Help                         |               |         |            |              |                               |                        |                    |                          |        |
| Order Processing Complaint Admi                | inistration | Recall Adm                   | inistration   |         |            |              |                               |                        |                    |                          |        |
| Domestic Order Entry                           |             |                              |               |         |            |              |                               |                        |                    |                          | Back   |
| Detailed Navigation                            | My Tr       | ansactions                   | Catalog       | L Ent   | itlement   |              | View Cart:                    | 2 Item(s) to the value | of 1 162 51 USD    |                          |        |
| D File Uploads/Downloads                       |             | ansactions                   | catalog       | 1 100   | memen      |              | In view corti                 | 2 Item(5) to the value | 011,102.01 000     |                          |        |
| Catalog Maintenance                            | Orde        | er: In Proces                |               |         |            |              |                               |                        |                    |                          |        |
| Order Management                               | SUDIA       | ECC)                         | 501120017     |         |            |              |                               |                        |                    |                          |        |
| Domestic Order Entry                           | Your        | Reference:                   |               |         |            |              |                               |                        |                    |                          |        |
| Consolidate Requisitions                       | Your        | Description:                 |               |         |            |              |                               |                        |                    |                          |        |
| Returned FNS Orders                            | Defa        | ult Delivery Se              | ttings For It | ems     |            |              |                               |                        |                    |                          |        |
| Full Truck Load Requests                       | Deliv       | er To:                       | 5002787:      | JTM PRO | OVISIONS I | NC, INDIANAP | OLIS, IN                      |                        | ~                  | 22                       |        |
| Redistribute Order Quantities                  | Do ye       | ou want to copy              |               |         |            |              |                               |                        |                    |                          |        |
| Ci Shipment Receipts                           |             | eliver To<br>ess to all your | O Yes @       | No      |            |              |                               |                        |                    |                          |        |
| C Entitlement Management                       | items       |                              |               |         | Mes        | sage from we | ebpage 🛛 🔛                    |                        |                    |                          |        |
| D NW Delivery Calendar                         |             |                              |               |         | 14         |              |                               |                        |                    |                          |        |
|                                                |             |                              |               |         |            | Do you re    | eally want to send the order? |                        |                    |                          |        |
| Portal Favorites 📃 🗖                           |             |                              |               |         |            |              |                               |                        |                    |                          |        |
| There are no items to display                  |             |                              |               |         |            | OK           | Cancel                        |                        |                    |                          |        |
|                                                |             | Item Prod                    | uct Quant     | ity Uni | t F        |              |                               | User Status            | Requested Delivery | Total Price              |        |
|                                                |             |                              |               |         |            | 1            |                               | -                      | Date               | Unit Price               | 1      |
|                                                |             | 100 1000                     | 07 250        | LB      | NSLP       | Entitlement  | CHEESE CHED YEL BLOCK         | K- Ready for Approval  | 07/15/2011         | 484.38 (<br>193.75 USD / |        |
|                                                |             | Deliver Tex                  |               |         | E001260    | NARDONE RR/  | Transco.                      |                        | 3                  | 1000000000               | 100 00 |
|                                                |             | Deliver To:                  | -             |         | 20012631   | INANOUNE BAY | OTHERS BAKING CO INC. V       | WILKES-BARRE, PA       | 3                  |                          |        |
|                                                |             | Your Message                 | to Us:        |         |            |              |                               |                        | 1.15               |                          |        |
|                                                |             |                              |               |         |            |              |                               |                        | 101                |                          |        |
|                                                |             |                              |               |         |            |              |                               |                        |                    |                          |        |
|                                                |             |                              |               |         |            |              |                               |                        |                    |                          |        |
|                                                |             |                              |               |         |            |              |                               |                        |                    |                          |        |
|                                                |             |                              |               |         |            |              |                               |                        |                    |                          |        |
|                                                |             |                              |               |         |            |              |                               |                        |                    |                          |        |
|                                                |             |                              |               |         |            |              |                               |                        |                    |                          |        |
|                                                |             |                              |               |         |            |              |                               |                        |                    |                          |        |
|                                                |             |                              |               |         |            |              |                               |                        |                    |                          |        |
|                                                |             |                              |               |         |            |              |                               |                        |                    |                          |        |
|                                                |             |                              |               |         |            |              |                               |                        |                    |                          |        |
|                                                | Upd         | late                         |               |         |            |              |                               |                        | Add more to ord    | ler Cancel               | Order  |
|                                                |             |                              |               |         |            |              |                               |                        |                    |                          |        |

#### **Confirmation of Receipt**

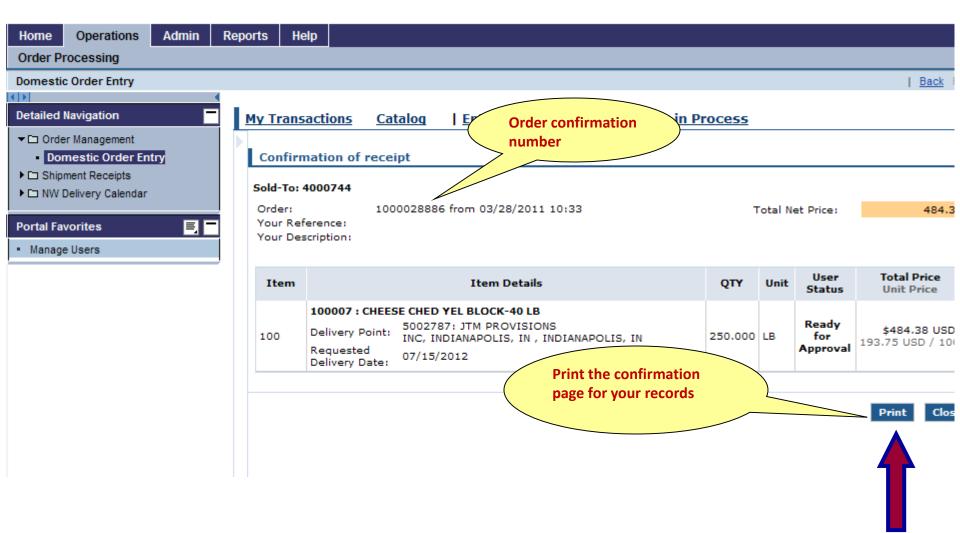

#### **Creating a New Order**

| Home Operations Admin F | Reports He | lp                |                                  |                |                  |         |         |                |                           |
|-------------------------|------------|-------------------|----------------------------------|----------------|------------------|---------|---------|----------------|---------------------------|
| Order Processing        |            |                   |                                  |                |                  |         |         |                |                           |
| Domestic Order Entry    |            |                   |                                  |                |                  |         |         |                | Back                      |
|                         |            |                   |                                  |                |                  |         |         |                |                           |
| Detailed Navigation     | My Trans   | actions <u>Ca</u> | ntalog   Enti                    | <u>tlement</u> | Transaction in P | rocess  |         |                |                           |
|                         |            |                   |                                  |                |                  |         |         |                |                           |
| Domestic Order Entry    | onfirm     | nation of rece    | eipt                             |                |                  |         |         |                |                           |
| Co Shipment Receipts    | Sold-To: 4 | 000744            |                                  |                |                  |         |         |                |                           |
| NW Delivery Calendar    | Order:     |                   | 00028886 from 03                 | 3/28/2011 1    | 0.23             | т       | Cotal N | et Price:      | 484.3                     |
| Portal Favorites        | Your Ref   |                   | 00020000 110111 01               | 5/20/2011 -    | 0.55             |         | otal N  | et Price.      | 404.5                     |
| Manage Users            | Your Des   | cription:         |                                  |                |                  |         |         |                |                           |
| • manage users          |            |                   |                                  |                |                  |         |         |                |                           |
|                         | Item       |                   | Ite                              | m Details      |                  | QTY     | Unit    | User<br>Status | Total Price<br>Unit Price |
|                         |            | 100007 : CHEE     | SE CHED YEL BLO                  |                |                  |         |         |                |                           |
|                         | 100        | Delivery Point:   | 5002787: JTM F<br>INC, INDIANAPC |                |                  | 250.000 | LB      | Ready<br>for   | \$484.38 USD              |
|                         |            | Requested         | 07/15/2012                       |                |                  |         |         | Approval       | 193.75 USD / 10           |
|                         |            | Delivery Date:    | -                                |                |                  |         |         |                |                           |
|                         |            |                   |                                  |                |                  |         |         |                |                           |
|                         |            |                   |                                  |                |                  |         |         |                | Print Clos                |
|                         |            |                   |                                  |                |                  |         |         |                |                           |
|                         |            |                   |                                  |                |                  |         |         |                |                           |
|                         |            |                   |                                  |                |                  |         |         |                |                           |

#### **Creating a New Order**

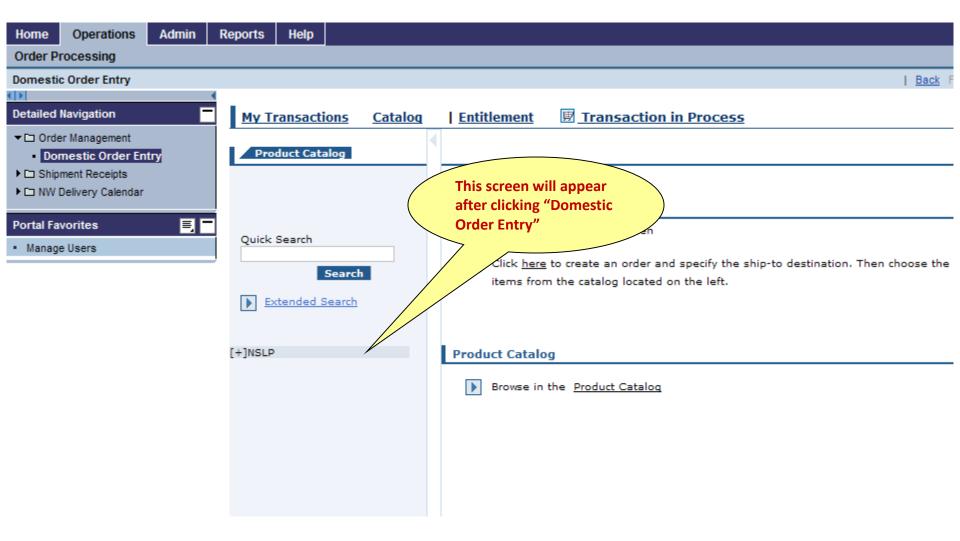

#### **Domestic Order Entry for Processing**

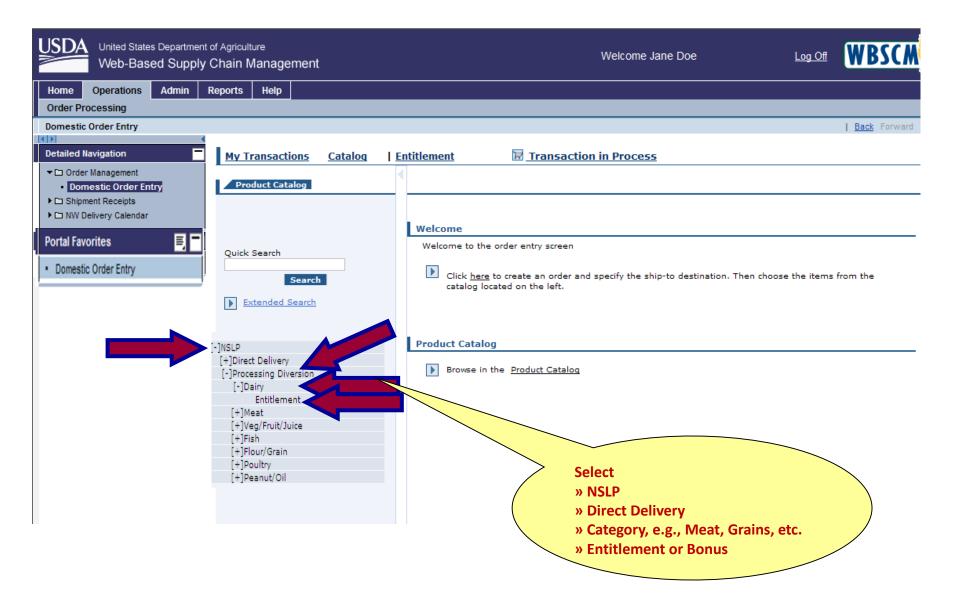

#### Select "All"

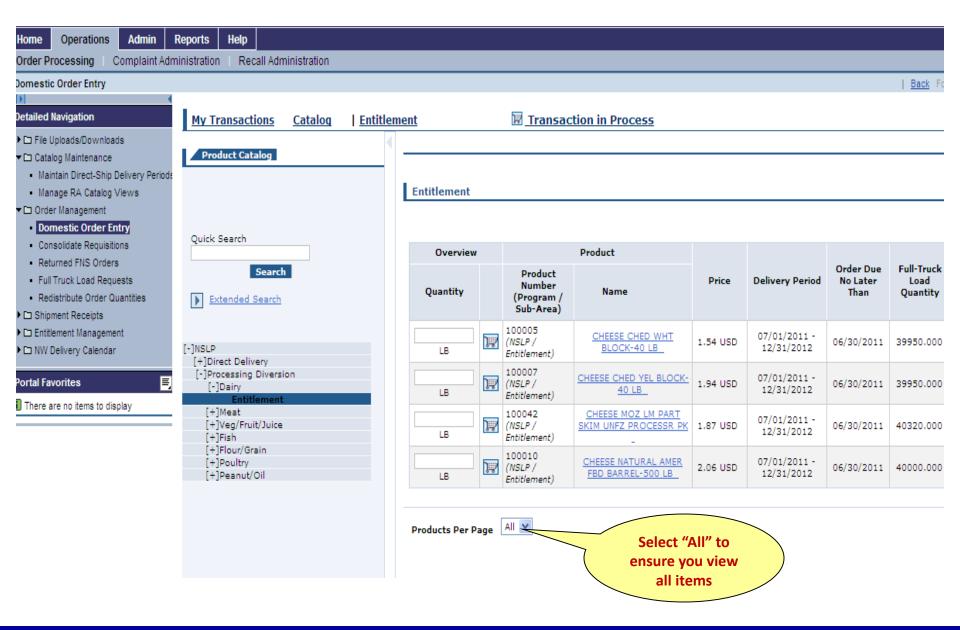

#### **Sending Item to Multiple Processors**

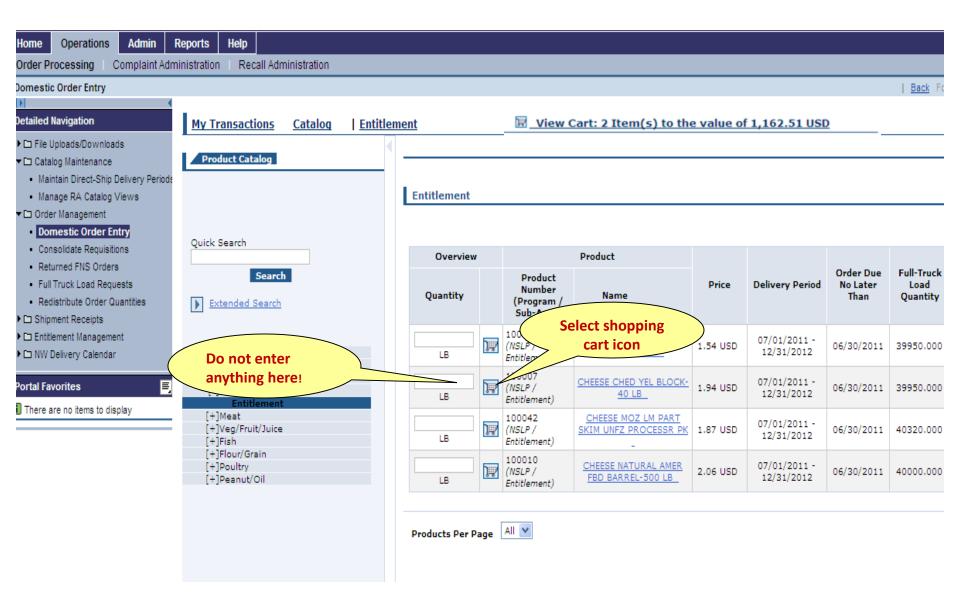

#### **Enter Quantity and Move to Cart**

| Home Operations Admin                                                                                                    | Reports Help                                  |                 |                                                         |                                 |
|----------------------------------------------------------------------------------------------------|-----------------------------------------------|-----------------|---------------------------------------------------------|---------------------------------|
| Order Processing Complaint Adr                                                                                                    | ministration Recall Administration            |                 |                                                         |                                 |
| Domestic Order Entry                                                                                                    |                                               |                 |                                                         |                                 |
| Detailed Navigation                                                                                                    | My Transactions Catalog                       | Entitlement     | Transaction in Proces                                   | 5                               |
| File Uploads/Downloads     Catalog Maintenance                                                                                          | Product Catalog                               | •               |                                                         |                                 |
| Order Management     Domestic Order Entry     Consolidate Requisitions                                                                  |                                               | Product Details | Back                                                    |                                 |
| Returned FNS Orders     Full Truck Load Requests     Redistribute Order Quantities     Dishipment Receipts     Distribute of Management | Quick Search Search Extended Search           | Name:<br>LB     | t Number: 100007<br>CHEESE CHED YEL BLOCK-40<br>.94 USD |                                 |
| Portal Favorites                                                                                                    |                                               | Full Tru<br>LB  | ck Load Quantity: 39950.000                             |                                 |
| There are no items to display                                                                                                    | [+]Direct Delivery<br>[-]Processing Diversion | Delivery Date   | Quantity Invery Date                                    | Quantity Delivery Date Quantity |
|                                                                                                    | [-]Dairy<br>Entitlement                       | 07/15/2011      | 250 07/31/2011                                          | 08/15/2011                      |
|                                                                                                    | [+]Meat<br>[+]Veg/Fruit/Juice                 | 11/30/2011      | 12/15/2011                                              | 12/31/2011                      |
|                                                                                                    | [+]Fish<br>[+]Flour/Grain                     | 04/15/2012      | 04/30/2012                                              | 05/15/2012                      |
|                                                                                                    | [+]Poultry<br>[+]Peanut/Oil                   | 08/31/2012      | 09/15/2012                                              | 09/30/2012                      |
|                                                                                                    |                                               | Move to Ca      | rt<br>Enter quanti<br>move to cart                      |                                 |

#### **Sending Item to Multiple Processors**

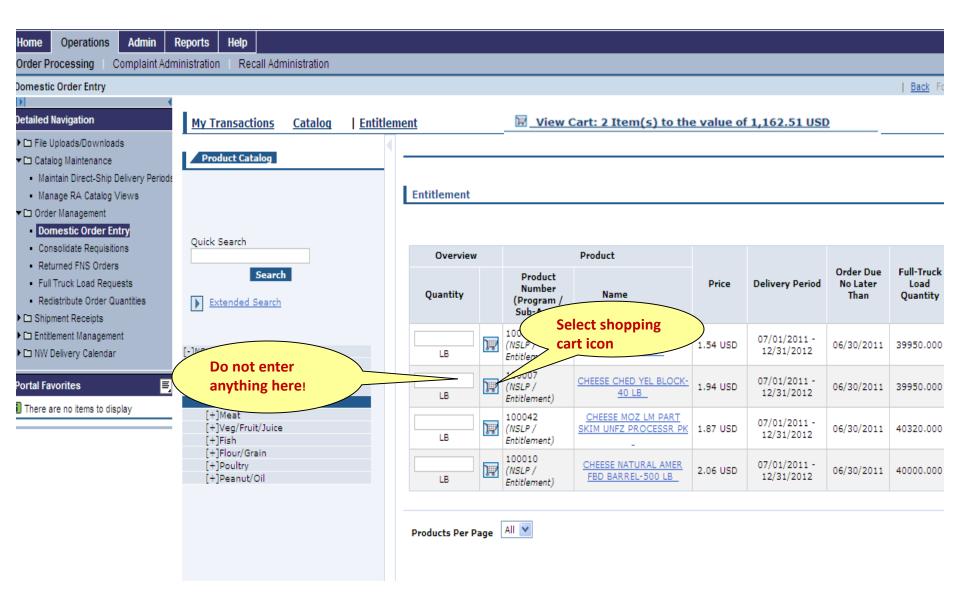

#### **Enter Quantity and Move to Cart**

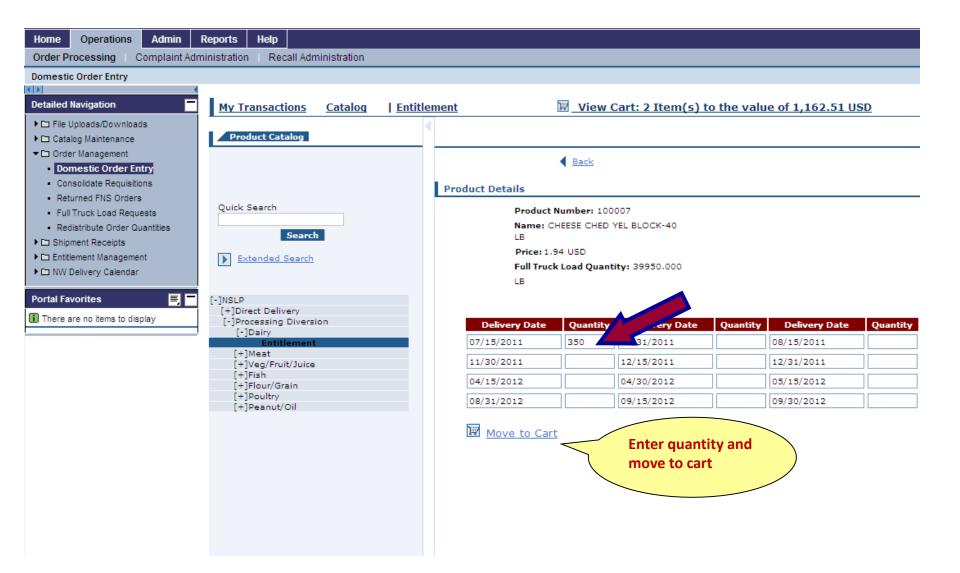

#### **Expand View**

| me Operations Admin R<br>der Processing                                                                                                    | Reports Hel                                           | p                                                                                                    |    |                           |                             |                                    |                         |                  |                         |                                        |                                                                  |                      |                                               |
|----------------------------------------------------------------------------------------------------|-------------------------------------------------------|----------------------------------------------------------------------------------------------------|----|---------------------------|-----------------------------|------------------------------------|-------------------------|------------------|-------------------------|----------------------------------------|------------------------------------------------------------------|----------------------|-----------------------------------------------|
| nestic Order Entry ailed Navigation Order Management Domestic Order Entry Shipment Receipts NW Delivery Calendar tal Favorites Omestic Order Entry Intilement/Bonus Summary Report Janage Users |                                                       | Status       Open       Your Description:         Creation       Since Yesterday       Default Delivery Settings For Items         Date       Deliver To:       5002936: PILGRIM'S PRIDE/GOLD KIST, BOAZ, AL         ID Type       Transaction       To change the Deliver-To on a particular Line Item(s); 1) Choose a "Deliver-To" above, 2) Select the line Selection," checkbox, 3) click "Undate". |    |                           |                             |                                    |                         |                  |                         |                                        |                                                                  |                      | <u>Back</u> Forw<br>1,214.71 U:<br>Deliver-To |
|                                                                                                    | 1 Document F<br>Status<br>•Date<br>Open<br>04/27/2011 | Found Transaction Your Reference                                                                                                    | •  | <b>Item</b><br>100<br>200 | Deliver<br>-To<br>Selection | <b>Product</b><br>100042<br>100042 | <b>Quantity</b> 250 350 | Unit<br>LB<br>LB | Program<br>NSLP<br>NSLP | Sub-Area<br>Entitlement<br>Entitlement | PROCESSR<br>PK<br>CHEESE MOZ<br>LM PART<br>SKIM UNFZ<br>PROCESSR | Ready for Approval 💙 | Requested<br>Delivery<br>Date<br>09/15/2011   |
|                                                                                                    |                                                       |                                                                                                    | Up | date                      |                             |                                    |                         |                  |                         |                                        | PK<br>Add m                                                      | ore to order Cancel  | Order                                         |

#### **Click "View Cart" to Process Order**

| ome Operations Admin                       | Report | ts Help         |          |                                              |                                |           |                            |                               |                                |
|--------------------------------------------|--------|-----------------|----------|----------------------------------------------|--------------------------------|-----------|----------------------------|-------------------------------|--------------------------------|
| rder Processing                            |        |                 |          |                                              |                                |           |                            |                               |                                |
| omestic Order Entry                        |        |                 |          |                                              |                                |           |                            |                               | <u>Back</u> Forv               |
| etailed Navigation                         | M      | y Transactions  | <u>C</u> | atalog   Enti                                | tlement 🗒 Vie                  | w Cart: 2 | (tem(s) to the v           | alue of 1,162                 | 2.51 USD                       |
| Order Management     Domestic Order Entry  | ▶.     |                 |          |                                              |                                |           |                            |                               |                                |
| Shipment Receipts     NW Delivery Calendar |        | Entitlement     |          |                                              |                                |           |                            |                               |                                |
| ortal Favorites 📃 🗖                        |        |                 |          |                                              |                                |           |                            |                               |                                |
| Manage Users                               |        | Overview        |          | P                                            | roduct                         |           |                            |                               |                                |
|                                            |        | Quantity        |          | Product<br>Number<br>(Program /<br>Sub-Area) | Name                           | Price     | Delivery Period            | Order Due<br>No Later<br>Than | Full-Truck<br>Load<br>Quantity |
|                                            |        | LB              | )ŵ       | 100007<br>(NSLP /<br>Entitlement)            | CHEESE CHED YEL<br>BLOCK-40 LB | 1.94 USD  | 07/01/2012 -<br>07/15/2012 | 06/20/2011                    | 39950.000                      |
|                                            |        | Products Per Pa | ige      | All 💌                                        |                                |           |                            |                               |                                |

#### This Screen will Appear after Hiding Pane

| me Operations                                 | Admin      | Reports | Help                            |                |                     |                  |                |                        |                   |                            |            |                  |
|-----------------------------------------------|------------|---------|---------------------------------|----------------|---------------------|------------------|----------------|------------------------|-------------------|----------------------------|------------|------------------|
| ler Processing                                |            |         |                                 |                |                     |                  |                |                        |                   |                            |            |                  |
| nestic Order Entry                            |            |         |                                 |                |                     |                  |                |                        |                   |                            |            | <u>Back</u> Forw |
| ailed Navigation                              | -          | My Tr   | ansactions                      | <u>Cataloq</u> | <u>Entitlement</u>  |                  | 🛛 View (       | Cart: 2 Item(s)        | to the value      | of 1,214.71 USD            |            |                  |
| Order Management                              |            |         |                                 |                |                     |                  |                |                        |                   |                            |            |                  |
| Domestic Order Er                             | ntry       | Ord     | er: In Proces                   | s              |                     |                  |                |                        |                   |                            |            |                  |
| I Shipment Receipts<br>I NW Delivery Calendar |            |         | To: 4000744<br>Reference:       |                |                     |                  |                |                        |                   | Total Net Prices           | i          | 1,214.71 USD     |
| tal Favorites                                 | E          |         | Description:<br>ult Delivery Se | attings For It | ems                 |                  |                |                        |                   |                            |            |                  |
| omestic Order Entry                           |            |         | er To:                          | _              | PILGRIM'S PRIDE/0   | GOLD KIST, BOAZ  | , AL           |                        |                   |                            | <b>∨</b>   | 2                |
| ntitlement/Bonus Summ                         | ary Report |         |                                 |                |                     |                  |                |                        | - it(-) "D-liv    |                            |            |                  |
| anage Users                                   |            | 10 Ch   | lange the Deliv                 | /er-lo on a pa | articular Line Item | (s); 1) Choose a | Deliver-10 abo | ive, 2) Select the lif | ie item(s) Delive | er-To Selection" checkbox, | з) сиск ор | poate.           |

| •   | Item | Deliver<br>-To<br>Selection | Product | Quantity | Unit | Program | Sub-Area    | Description                                    | User Status          | Requested<br>Delivery Date | Total Price<br>Unit Price         | Û   |
|-----|------|-----------------------------|---------|----------|------|---------|-------------|------------------------------------------------|----------------------|----------------------------|-----------------------------------|-----|
|     | 100  |                             | 100042  | 250      | LB   | NSLP    | Entitlement | CHEESE MOZ LM PART<br>SKIM UNFZ PROCESSR<br>PK | Ready for Approval 💌 | 09/15/2011                 | 506.13 USD<br>202.45 USD / 100 LB |     |
|     | 200  |                             | 100042  | 350      | LB   | NSLP    | Entitlement | CHEESE MOZ LM PART<br>SKIM UNFZ PROCESSR<br>PK | Ready for Approval 💌 | 09/15/2011                 | 708.58 USD<br>202.45 USD / 100 LB |     |
|     |      |                             |         |          |      |         |             |                                                |                      |                            |                                   |     |
| Upo | late |                             |         |          |      |         |             |                                                |                      | Add more to orde           | er Cancel Ord                     | ler |
|     |      |                             |         |          |      |         |             |                                                |                      |                            |                                   |     |
|     |      |                             |         |          |      |         |             |                                                |                      |                            |                                   |     |

#### **Change Delivery Location!**

| me Operations Admin F                          | Repor | ts    | Help                  |                      |           |           |            |             |              |                                          |                            |                   |                     |               |
|------------------------------------------------|-------|-------|-----------------------|----------------------|-----------|-----------|------------|-------------|--------------|------------------------------------------|----------------------------|-------------------|---------------------|---------------|
| ler Processing                                 |       |       |                       |                      |           |           |            |             |              |                                          |                            |                   |                     |               |
| nestic Order Entry                             |       |       |                       |                      |           |           |            |             |              |                                          |                            |                   | <u>Ba</u>           | <u>k</u> Forv |
| dia di Navionatiana 📃 🗖                        | γ.    |       |                       |                      |           |           |            |             | _            |                                          |                            |                   |                     |               |
| ailed Navigation                               | M     | y Tra | ansactio              | <u>ns</u> <u>Cat</u> | alog      | Entitleme | <u>ent</u> |             |              | <u>/iew Cart: 2 Item(s</u>               | ) to the value of 1,2      | 14.71 USD         |                     |               |
| Order Management                               |       | 0.1   |                       |                      |           |           |            |             |              |                                          |                            |                   |                     |               |
| Domestic Order Entry     Shipment Receipts     | 1.5   |       | er: In Pr             |                      |           |           |            |             |              |                                          |                            |                   |                     |               |
| NW Delivery Calendar                           |       |       | To: 40007<br>Referenc |                      |           |           |            |             |              |                                          |                            | Total Net Pri     | ce: 1,214           | .71 USI       |
|                                                |       |       | Descriptio            |                      |           |           |            |             |              |                                          |                            |                   |                     |               |
| tal Favorites 📃 🗖                              |       |       |                       | ery <u>Settinas</u>  | For Items | ;         |            |             |              |                                          |                            |                   |                     |               |
| omestic Order Entry                            |       | Dalum |                       |                      |           | ~         | DE/GO      | LD KIST, BO | DAZ, AL      |                                          |                            |                   | ✓                   |               |
| ntitlement/Bonus Summary Report<br>anage Users |       |       | To ex                 | pand a               | ll of th  | e         | (5)        | ; 1) Choose | a "Deliver-1 | ro" above, 2) Select the li              | ine item(s) "Deliver-To Se | election" checkbo |                     |               |
| anage users                                    |       |       |                       | s inforn             |           |           |            |             |              |                                          |                            |                   |                     |               |
|                                                |       |       | 7                     |                      |           |           |            |             |              |                                          |                            |                   |                     |               |
|                                                |       |       |                       | Deliver              |           |           |            |             |              |                                          |                            |                   |                     |               |
|                                                |       |       |                       | -To<br>Selection     | Duradurat | Owentites | 11-14      | D           | Sub-Area     | Description                              | User Status                | Requested         | Total Price         | ŵ             |
|                                                |       |       | Item                  |                      | Product   | Quantity  | Unit       | Program     | Sub-Area     | Description                              | User Status                | Delivery Date     | Unit Price          |               |
|                                                |       |       |                       |                      |           |           |            |             |              |                                          |                            |                   |                     |               |
|                                                |       | -     | 100                   |                      | 100042    | 250       | LB         | NSLP        | Entitlement  | CHEESE MOZ LM PART<br>SKIM UNFZ PROCESSR | Ready for Approval 💙       | 09/15/2011        | 506.13 USD          |               |
|                                                |       |       | 100                   |                      | 100042    | 200       |            | NOEP        | Enclement    | PK                                       | Ready for Approval         | 05/10/2011        | 202.45 USD / 100 LB |               |
|                                                |       |       | 200                   |                      | 100042    | 350       | LB         | NSLP        | Entitlement  | CHEESE MOZ LM PART<br>SKIM UNFZ PROCESSR | Ready for Approval 💙       | 09/15/2011        | 708.58 USD          |               |
|                                                |       |       | 200                   |                      | 100042    | 330       |            | NGEP        | enddemend    | PK                                       | Ready for Approval         | 05/15/2011        | 202.45 USD / 100 LB |               |
|                                                |       |       |                       |                      |           |           |            |             |              |                                          |                            |                   |                     |               |
|                                                |       |       |                       |                      |           |           |            |             |              |                                          |                            |                   |                     |               |
|                                                |       |       |                       |                      |           |           |            |             |              |                                          |                            |                   |                     |               |
|                                                |       | Upd   | late                  |                      |           |           |            |             |              |                                          |                            | Add more to orde  | er Cancel Ord       | ler           |
|                                                |       |       |                       |                      |           |           |            |             |              |                                          |                            |                   |                     |               |
|                                                |       |       |                       |                      |           |           |            |             |              |                                          |                            |                   |                     |               |
|                                                |       |       |                       |                      |           |           |            |             |              |                                          |                            |                   |                     |               |
|                                                |       |       |                       |                      |           |           |            |             |              |                                          |                            |                   |                     |               |
|                                                |       |       |                       |                      |           |           |            |             |              |                                          |                            |                   |                     |               |
|                                                |       |       |                       |                      |           |           |            |             |              |                                          |                            |                   |                     |               |

#### **Update Delivery Location for Items**

| lome Operations Admin Reports Order Processing omestic Order Entry | Help                                              | _                           | _               | _         | _          | _          | _              | _                                          |                                               | Back F                               | for |
|--------------------------------------------------------------------|---------------------------------------------------|-----------------------------|-----------------|-----------|------------|------------|----------------|--------------------------------------------|-----------------------------------------------|--------------------------------------|-----|
|                                                                    | ransactio                                         | ons <u>Cata</u>             | alog   <u>E</u> | Entitleme | <u>ent</u> |            |                | /iew Cart: 2 Ite                           | m(s) to the value of 1,214.71 USD             |                                      |     |
| C Shinment Deceinte                                                | der: In P                                         | ••••                        |                 |           |            |            |                |                                            | i otari ne                                    | 20 Price: 1,214./1 (                 | 03  |
| D NW Delivery Calendar You                                         | ur Referend<br>ur Descripti<br><b>fault Deliv</b> |                             | For Items       |           |            |            |                |                                            |                                               |                                      |     |
| Domestic Order Entry                                               | liver To:                                         | 500                         | 2936: PILG      |           |            |            |                | o" above, 2) Select                        | t the line item(s) "Deliver-To Selection" che | v 🔯<br>ckbox, 3) click "Update".     |     |
|                                                                    | , Item                                            | Deliver<br>-To<br>Selection | Product         | Quantity  | Unit       | Program    | Sub-Area       | Desc                                       |                                               | ed Total Price 👘                     |     |
|                                                                    | 100                                               |                             | 100042          | 250       | LB         | NSLP       | Entitlement    | CHEESE MOZ LM P<br>SKIM UNFZ PROCES<br>PK  |                                               | 11 506.13 USD<br>202.45 USD / 100 LB | 1   |
|                                                                    | Deliver<br>Your M                                 | · To:<br>lessage To U       | s:              | 50013     | 69: NA     | RDONE BR   | OTHERS BAKI    | NG CO INC, WILKES                          | Change delivery<br>location to correc         | .t                                   |     |
|                                                                    | 200                                               |                             | 100042          | 350       | LB         | NSLP       | Entitlement    | CHEESE MOZ LM PA<br>SKIM UNFZ PROCES<br>PK |                                               | 11 708.58 USD<br>202.45 USD / 100 LB | 1   |
|                                                                    | Deliver<br>Your M                                 | · To:<br>lessage To U       | s:              | 50018     | 192: Scl   | hwans Food | d Service Inc, | SALINA, KS                                 |                                               |                                      |     |
| Click "Update"                                                     | pdate                                             |                             |                 |           |            |            |                |                                            | Add more to                                   | order Cancel Order                   |     |

#### **Check that Delivery Location is Correct**

| omo Operations Admin De                    |        | llala     |                |             |              |         |             |              |                                          |                       |                                       |                                   |              |
|--------------------------------------------|--------|-----------|----------------|-------------|--------------|---------|-------------|--------------|------------------------------------------|-----------------------|---------------------------------------|-----------------------------------|--------------|
|                                            | eports | Help      |                |             |              |         |             |              |                                          |                       |                                       |                                   |              |
| rder Processing                            |        |           |                |             |              |         |             |              |                                          |                       |                                       |                                   |              |
| omestic Order Entry                        |        |           |                |             |              |         |             |              |                                          |                       |                                       | Bac                               | <u>k</u> For |
| etailed Navigation                         |        |           |                |             |              |         |             |              |                                          |                       |                                       |                                   |              |
|                                            | My Tr  | ansactio  | ons <u>Cat</u> | alog        | Entitleme    | ent     |             |              | <u>/iew Cart: 2 Item(s</u>               | ) to the value of 1,2 | 14.71 USD                             |                                   |              |
| Order Management                           |        | T D-      |                |             |              |         |             |              |                                          |                       |                                       |                                   |              |
| Domestic Order Entry     Shipment Receipts |        | er: In P  | · · ·          |             |              |         |             |              |                                          |                       | TOTAL NET PL                          | rce: 1,214.                       | 71 08        |
| NW Delivery Calendar                       |        | Referenc  |                |             |              |         |             |              |                                          |                       |                                       |                                   |              |
| -                                          |        | Descripti |                |             |              |         |             |              |                                          | Make sure             |                                       |                                   |              |
| ortal Favorites 📃 🗖                        |        |           | ery Settings   |             |              |         |             |              | /                                        |                       | $\rightarrow$                         |                                   |              |
| Domestic Order Entry                       |        | er To:    |                |             |              |         | LD KIST, BC |              |                                          | everything is         | . }                                   |                                   |              |
| Entitlement/Bonus Summary Report           | To ch  | ange the  | e Deliver-To   | on a partic | ular Line It | tem(s)  | ; 1) Choose | a "Deliver-T | o" above, 2) Se                          | correct then clie     | ck je                                 | ox, 3) click "Update".            |              |
| Manage Users                               |        |           |                |             |              |         |             |              |                                          | "Order"               |                                       |                                   |              |
|                                            |        |           |                |             |              |         |             |              |                                          |                       |                                       |                                   |              |
|                                            |        |           | Deliver<br>-To |             |              |         |             |              |                                          | 7                     |                                       |                                   |              |
|                                            |        | Item      | Selection      | Product     | Quantity     | Unit    | Program     | Sub-Area     | Description                              | Status                | Requested<br>Delivery Date            | Total Price<br>Unit Price         | Û            |
|                                            |        |           |                |             |              |         |             |              |                                          |                       | Delivery Date                         | onic Price                        |              |
|                                            |        |           |                |             |              |         |             |              |                                          |                       |                                       |                                   |              |
|                                            |        | 100       |                | 100042      | 250          | LB      | NSLP        | Entitlement  | CHEESE MOZ LM PART<br>SKIM UNFZ PROCESSR | eady for Approval 💟   | 09/15/2011                            | 506.13 USD<br>202.45 USD / 100 LB |              |
|                                            |        |           |                |             |              |         |             |              | PK                                       |                       |                                       | 202.45 030 / 100 05               |              |
|                                            |        | Deliver   | To:            |             | 50013        | 869: NA | RDONE BRO   | OTHERS BAK   | ING CO INC, WILKES-BA                    | (RE, PA 🚩 🔯           |                                       |                                   |              |
|                                            |        | Your M    | essage To L    | ls:         |              |         |             |              |                                          |                       |                                       |                                   |              |
|                                            |        |           |                |             |              |         |             |              |                                          |                       | v                                     |                                   |              |
|                                            |        |           |                |             |              |         |             |              | CHEESE MOZ LM PART                       |                       |                                       | 708.58 USD                        | _            |
|                                            |        | 200       |                | 100042      | 350          | LB      | NSLP        | Entitlement  | SKIM UNFZ PROCESSR<br>PK                 | Ready for Approval 💙  | 09/15/2011                            | 202.45 USD / 100 LB               |              |
|                                            |        |           | -              |             |              |         |             |              |                                          | ✓ 🕅                   |                                       |                                   |              |
|                                            |        | Deliver   |                |             | 50018        | 3921 SC | nwans Food  | Service Inc, | SALINA, KS                               | ✓                     |                                       |                                   |              |
|                                            |        | Your M    | essage To l    | IS:         |              |         |             |              |                                          |                       | · · · · · · · · · · · · · · · · · · · |                                   |              |
|                                            |        |           |                |             |              |         |             |              |                                          |                       |                                       | 1                                 |              |
|                                            |        |           |                |             |              |         |             |              |                                          |                       |                                       |                                   |              |
|                                            |        |           |                |             |              |         |             |              |                                          |                       |                                       |                                   |              |
|                                            |        |           |                |             |              |         |             |              |                                          |                       |                                       |                                   | <u> </u>     |
|                                            | Up     | date      |                |             |              |         |             |              |                                          |                       | Add more to ord                       | er Cancel Ord                     | er           |
|                                            |        |           |                |             |              |         |             |              |                                          |                       |                                       |                                   |              |

#### **Completing Order**

| United States Department of Agriculti<br>Web-Based Supply Chain N                                                                           |                                                  | ment                          |                                  |      |         |             |                        |                  | Welcome Linda         | Hubeny                     | Log Off                   | WE          | 32         |
|----------------------------------------------------------------------------------------------------|--------------------------------------------------|-------------------------------|----------------------------------|------|---------|-------------|------------------------|------------------|-----------------------|----------------------------|---------------------------|-------------|------------|
| Home Operations Admin Reports Order Processing Complaint Administration                                                                     | Help<br>  Reca                                   | all Administ                  | ration                           |      |         |             |                        |                  |                       |                            |                           |             |            |
| Catalog Maintenance     Corder Management     Domestic Order Entry     Consolidate Requisitions     Consolidate Requisitions                | Referenc<br>Descripti                            | rocess                        | talog  <br>sonia<br>ys For Item: |      | tlement |             | <mark>₪_View</mark>    | <u>Cart: 2 ]</u> | [tem(s) to the value  | of 1,162.51 USD            |                           | <u>Back</u> | Fo         |
| Full Truck Load Requests     Full Truck Load Requests     Redistribute Order Quantities     Do y     D Shimear Descripts     the literature | ver To:<br>ou want t<br>Deliver To<br>ess to all | 50<br>50 copy                 |                                  |      |         |             | ebpage<br>eally want t |                  | "OK" to<br>lete order |                            | 2                         |             |            |
| Inere are no items to display                                                                                                    | Item                                             | Product                       | Quantity                         | Unit | Pr      | ОК          | Cancel                 |                  | User Status           | Requested Delivery<br>Date | Total Price<br>Unit Price |             | Û          |
|                                                                                                    | 100<br>Deliver<br>Your M                         | 100007<br>· To:<br>lessage To | 250<br>Us:                       | LB   | NSLP    | Entitlement | CHEESE CHED YE         |                  | Ready for Approval 💙  | 07/15/2011                 | 484.38 U<br>193.75 USD /  |             |            |
|                                                                                                    | 200<br>Deliver<br>Your M                         | 100007<br>· To:<br>lessage To | 350<br>Us:                       | LB   | NSLP    | Entitlement | CHEESE CHED YE         |                  | Ready for Approval 💙  | 07/15/2011                 | 678.13 U<br>193.75 USD /  |             |            |
| Up                                                                                                    | date                                             |                               |                                  |      |         |             |                        |                  |                       | Add more to orde           | er Cancel                 | Orde        | 2 <b>r</b> |

#### **Confirmation of Receipt**

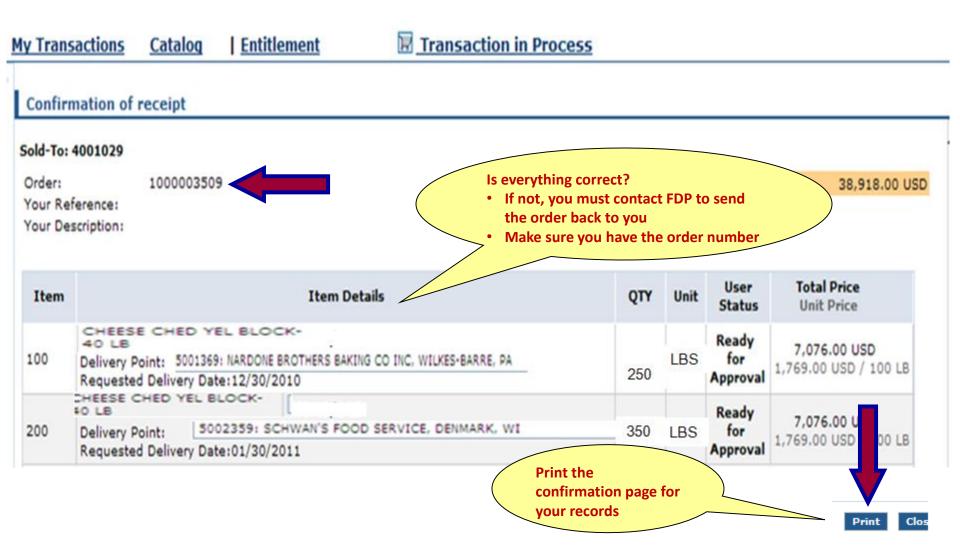

## RUNNING REPORTS

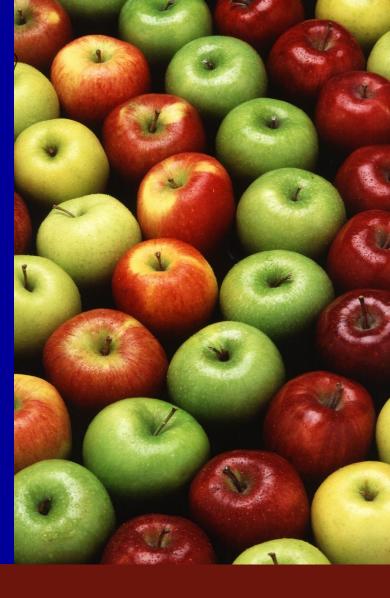

**Connecticut State Department of Education • Revised November 2017** 

#### **Requisition Status Report**

| Home     Operations     Admin     Reports     Help       Order Processing       Requisition Status Report                                                                                                    |
|----------------------------------------------------------------------------------------------------|
|                                                                                                    |
| Requisition Status Report                                                                                                    |
|                                                                                                    |
|                                                                                                    |
| Detailed Navigation Reports : Input Criteria                                                                                                    |
| Entitlement Management Print PDF Output                                                                                                    |
| Multi-Food Received Shipment Report                                                                                                    |
| Received Shipment Report     Requisition Status Report                                                                                                    |
| Requisition Status Report                                                                                                    |
| Value of Materials Received - Multi-Foo Program:                                                                                                    |
| Value of Materials Received - Domestic     Multi-Food Requisition Report     Req. Delivery Date:     To     To     To                                                                                                    |
| Multi-Food Requisition Report                                                                                                    |
| Portal Exercises                                                                                                    |
|                                                                                                    |
| Ship-to Party: V LP                                                                                                    |
| Region: 🔷 🗖 To 🗖 🖻                                                                                                    |
| Requisition Number: 🔷 🗖 To 🗖 🖻                                                                                                    |
| Requisition Status:                                                                                                    |
| Sales Order Number: 🔷 🗖 To 🗖 🖻                                                                                                    |
| Entitlement / Bonus: 🗇 🗖                                                                                                    |
| Contraction of the second second seco |

#### **Requisition Status Report**

| Home Operations Admin Reports Help                                                                                                    |         |
|----------------------------------------------------------------------------------------------------|---------|
| Drder Processing                                                                                                    |         |
| lequisition Status Report                                                                                                    | Back Fo |
|                                                                                                    |         |
| etailed Navigation Reports : Inplant fria                                                                                                    |         |
| Execute Print PDF Output                                                                                                    |         |
| Multi-Food Received Shipment Report Received Shipment Report Requisition Status Report Enter NSLP and Enter NSLP and                                                                                                    | -       |
|                                                                                                    |         |
| Requisition Status Report Reset Values dates then click                                                                                                    |         |
| Value of Materials Received - Multi-Foo Program:                                                                                                    |         |
| Value of Materials Received - Domestic     Development     Development |         |
|                                                                                                    |         |
| Material:                                                                                                    |         |
| ortal Favorites Sold-To Party:                                                                                                    |         |
| Manage Users Ship-To Party:                                                                                                    |         |
| Region: 🔷 🗖 To 🗖 🖻                                                                                                    |         |
| Requisition Number: 🔷 🔲 To 🗇 🗗                                                                                                    |         |
| Requisition Status:                                                                                                    |         |
| Sales Order Number: 🔶 🔲 To 🗇 🖻                                                                                                    |         |
| Entitlement / Bonus: 🔶 🔲                                                                                                    |         |
| Contraction of the second second se                                                                                                    |         |

| Order Processing                                                |                       |                      |                      |                 |                |         |                 |                                |            |                          |                          |             |             |
|-----------------------------------------------------------------|-----------------------|----------------------|----------------------|-----------------|----------------|---------|-----------------|--------------------------------|------------|--------------------------|--------------------------|-------------|-------------|
| equisition Status Report                                        |                       |                      |                      |                 |                |         |                 |                                |            | Back                     |                          |             |             |
|                                                                 |                       |                      |                      |                 |                |         |                 |                                |            |                          |                          |             |             |
| tailed Navigation                                               | Requisition Stat      | tus Report 🖫         |                      |                 |                |         |                 |                                |            |                          |                          |             |             |
| Entitlement Management                                          |                       |                      |                      |                 |                |         |                 |                                |            |                          |                          |             |             |
| Iulti-Food Received Shipment Report<br>Received Shipment Report | 🗢 Go Back 🛛 😹 P       | rint PDF Output      |                      |                 |                |         |                 |                                |            |                          |                          |             |             |
| Requisition Status Report                                       | View REQUISITION_S    | TAT 💌 Export         | 4                    |                 |                |         |                 |                                |            |                          |                          |             |             |
| /alue of Materials Received - Multi-Food                        | Requisition Order # 🕏 | Requisition Item # 🕏 | Requisition Status 🖨 | Sold-To Party 🕏 | Sold-To Name 🖨 | ra id ≑ | Ship-To Party ≑ | Ship-To Name                   | Material ≑ | Material Des             |                          |             |             |
| /alue of Materials Received - Domestic {                        | 100009815             | 100                  | Approved by SDA      | 4000744         | Ansonia        | 10001   | 5002362         | SYSCO FOOD SERVICE OF CT       | 100002     | CHEESE CHE               |                          |             |             |
| Iulti-Food Requisition Report                                   |                       | 200                  | Approved by SDA      |                 | Ansonia        | 10001   | 5002362         | SYSCO FOOD SERVICE OF CT       | 100002     | CHEESE CHE               |                          |             |             |
| tal Favorites                                                   |                       | 300                  | Approved by SDA      |                 | Ansonia        | 10001   | 5002362         | SYSCO FOOD SERVICE OF CT       | 100002     | CHEESE CHE               |                          |             |             |
|                                                                 |                       | 400                  | Approved by SDA      |                 | Ansonia        | 10001   | 5002362         | SYSCO FOOD SERVICE OF CT       | 100034     | CHEESE MO                |                          |             |             |
| anage Users                                                     |                       | 500                  | Approved by SDA      |                 | Ansonia        | 10001   | 5002362         | SYSCO FOOD SERVICE OF CT       | 100034     | CHEESE MO                |                          |             |             |
|                                                                 |                       | 600                  | Approved by SDA      |                 | Ansonia        | 10001   | 5002362         | SYSCO FOOD SERVICE OF CT       | 100019     | CHEESE PR                |                          |             |             |
|                                                                 | 1000019023            | 100                  | Approved by SDA      |                 | Ansonia        | 10001   | 5002362         | SYSCO FOOD SERVICE OF CT       | 100034     | CHEESE MO                |                          |             |             |
|                                                                 |                       | 200                  | Approved by SDA      |                 | Ansonia        | 10001   | 5002362         | SYSCO FOOD SERVICE OF CT       | 100019     | CHEESE PRO               |                          |             |             |
|                                                                 |                       | 300                  | Approved by SDA      |                 | Ansonia        | 10001   | 5002362         | SYSCO FOOD SERVICE OF CT       | 100019     | CHEESE PRO               |                          |             |             |
|                                                                 |                       | 400                  | Approved by SDA      |                 | Ansonia        | 10001   | 5002362         | SYSCO FOOD SERVICE OF CT       | 100256     | STRAWBER                 |                          |             |             |
|                                                                 |                       | 500                  | Approved by SDA      |                 | Ansonia        | 10001   | 5002362         | SYSCO FOOD SERVICE OF CT       | 100158     | BEEF FINE G              |                          |             |             |
|                                                                 |                       | 600                  | Approved by SDA      |                 | Ansonia        | 10001   | 5002362         | SYSCO FOOD SERVICE OF CT       | 100158     | BEEF FINE G              |                          |             |             |
|                                                                 |                       | 700                  | Approved by SDA      |                 | Ansonia        | 10001   | 5002362         | SYSCO FOOD SERVICE OF CT       | 100158     | BEEF FINE G              |                          |             |             |
|                                                                 |                       | 800                  | Approved by SDA      |                 | Ansonia        | 10001   | 5002362         | SYSCO FOOD SERVICE OF CT       | 100160     | BEEF SPP P               |                          |             |             |
|                                                                 |                       | 900                  | Approved by SDA      |                 | Ansonia        | 10001   | 5002362         | SYSCO FOOD SERVICE OF CT       | 100160     | BEEF SPP P               |                          |             |             |
|                                                                 |                       | 1000                 | Approved by SDA      |                 | Ansonia        | 10001   | 5002362         | SYSCO FOOD SERVICE OF CT       | 100160     | BEEF SPP PA              |                          |             |             |
|                                                                 | 1000028864            | 100                  | Ready for Approval   |                 | Ansonia        | 10001   | 5001369         | NARDONE BROTHERS BAKING CO INC | 100007     | CHEESE CHE               |                          |             |             |
|                                                                 |                       | 200                  | Ready for Approval   |                 | Ansonia        | 10001   | 5002359         | SCHWAN'S FOOD SERVICE          | 100007     | CHEESE CHE               |                          |             |             |
|                                                                 | 1000028893            | 100                  | Ready for Approval   |                 | Ansonia        | 10001   | 5002362         | SYSCO FOOD SERVICE OF CT       | 100158     | BEEF FINE G              |                          |             |             |
|                                                                 |                       | 200                  | Ready for Approval   | al              | val            | val     |                 | Ansonia                        | 10001      | 5002362                  | SYSCO FOOD SERVICE OF CT | 100158      | BEEF FINE G |
|                                                                 |                       | 300                  | Ready for Approval   |                 |                |         | Ansonia         | 10001                          | 5002362    | SYSCO FOOD SERVICE OF CT | 100158                   | BEEF FINE G |             |
|                                                                 |                       | 400                  | Ready for Approval   |                 | Ansonia        | 10001   | 5002362         | SYSCO FOOD SERVICE OF CT       | 100158     | BEEF FINE G              |                          |             |             |

SCROLL RIGHT

**Connecticut State Department of Education • Revised November 2017** 

| Order Processing<br>equisition Status Report                                         |                                   |                      |                    |                            | S              | Each column can be<br>sorted in ascending |                 |                                |            |                |  |  |  |  |  |
|--------------------------------------------------------------------------------------|-----------------------------------|----------------------|--------------------|----------------------------|----------------|-------------------------------------------|-----------------|--------------------------------|------------|----------------|--|--|--|--|--|
| tailed Navigation                                                                    | Requisition Sta                   | tus Report 🕅         |                    |                            | 0              | or descending order                       |                 |                                |            |                |  |  |  |  |  |
| Entitlement Management                                                               |                                   |                      |                    |                            |                |                                           |                 | $\sim$                         |            |                |  |  |  |  |  |
| Multi-Food Received Shipment Report                                                  | Go Back 🛛 😹 F                     | Print PDF Output     |                    |                            |                |                                           |                 |                                |            |                |  |  |  |  |  |
| Received Shipment Report                                                             | View REQUISITION                  | STAT 💌   Export      |                    |                            |                |                                           |                 |                                |            |                |  |  |  |  |  |
| Requisition Status Report                                                            |                                   |                      |                    | ould To Durb A             | Only To Name A |                                           | obie Te Deste A | Ship-To Name                   | Material A | Material Desc. |  |  |  |  |  |
| Value of Materials Received - Multi-Food<br>Value of Materials Received - Domestic { | Requisition Order #<br>1000009815 | Requisition item # → | Approved by SDA    | 5010-10 Party →<br>4000744 | Sold-To Name 🛱 | 10001                                     | 5002362         | SNIP-10 NAME                   | 100002     | CHEESE CHED    |  |  |  |  |  |
| Aulti-Food Requisition Report                                                        | 100009615                         | 200                  | Approved by SDA    | 4000744                    | Ansonia        | 10001                                     | 5002362         | SYSCO FOOD SERVICE OF CT       | 100002     | CHEESE CHEE    |  |  |  |  |  |
|                                                                                      |                                   | 300                  |                    |                            |                | 10001                                     | 5002362         | SYSCO FOOD SERVICE OF CT       | 100002     | CHEESE CHEE    |  |  |  |  |  |
| tal Favorites                                                                        |                                   |                      | Approved by SDA    | -                          | Ansonia        |                                           | 5002362         |                                |            |                |  |  |  |  |  |
| lanage Users                                                                         |                                   | 400                  | Approved by SDA    |                            | Ansonia        | 10001                                     |                 | SYSCO FOOD SERVICE OF CT       | 100034     | CHEESE MOZ     |  |  |  |  |  |
|                                                                                      |                                   | 500                  | Approved by SDA    |                            | Ansonia        | 10001                                     | 5002362         | SYSCO FOOD SERVICE OF CT       | 100034     | CHEESE MOZ     |  |  |  |  |  |
|                                                                                      | 4000040000                        | 600                  | Approved by SDA    |                            | Ansonia        | 10001                                     | 5002362         | SYSCO FOOD SERVICE OF CT       | 100019     | CHEESE PRO     |  |  |  |  |  |
|                                                                                      | 1000019023                        | 100                  | Approved by SDA    |                            | Ansonia        | 10001                                     | 5002362         | SYSCO FOOD SERVICE OF CT       | 100034     | CHEESE MOZ     |  |  |  |  |  |
|                                                                                      |                                   | 200                  | Approved by SDA    |                            | Ansonia        | 10001                                     | 5002362         | SYSCO FOOD SERVICE OF CT       | 100019     | CHEESE PRO     |  |  |  |  |  |
|                                                                                      |                                   | 300                  | Approved by SDA    | -                          | Ansonia        | 10001                                     | 5002362         | SYSCO FOOD SERVICE OF CT       | 100019     | CHEESE PRO     |  |  |  |  |  |
|                                                                                      |                                   | 400                  | Approved by SDA    |                            | Ansonia        | 10001                                     | 5002362         | SYSCO FOOD SERVICE OF CT       | 100256     | STRAWBERF      |  |  |  |  |  |
|                                                                                      |                                   | 500                  | Approved by SDA    |                            | Ansonia        | 10001                                     | 5002362         | SYSCO FOOD SERVICE OF CT       | 100158     | BEEF FINE G    |  |  |  |  |  |
|                                                                                      |                                   | 600                  | Approved by SDA    |                            | Ansonia        | 10001                                     | 5002362         | SYSCO FOOD SERVICE OF CT       | 100158     | BEEF FINE GF   |  |  |  |  |  |
|                                                                                      |                                   | 700                  | Approved by SDA    |                            | Ansonia        | 10001                                     | 5002362         | SYSCO FOOD SERVICE OF CT       | 100158     | BEEF FINE GF   |  |  |  |  |  |
|                                                                                      |                                   | 800                  | Approved by SDA    |                            | Ansonia        | 10001                                     | 5002362         | SYSCO FOOD SERVICE OF CT       | 100160     | BEEF SPP PA    |  |  |  |  |  |
|                                                                                      |                                   | 900                  | Approved by SDA    |                            | Ansonia        | 10001                                     | 5002362         | SYSCO FOOD SERVICE OF CT       | 100160     | BEEF SPP PA    |  |  |  |  |  |
|                                                                                      |                                   | 1000                 | Approved by SDA    |                            | Ansonia        | 10001                                     | 5002362         | SYSCO FOOD SERVICE OF CT       | 100160     | BEEF SPP PA    |  |  |  |  |  |
|                                                                                      | 1000028864                        | 100                  | Ready for Approval |                            | Ansonia        | 10001                                     | 5001369         | NARDONE BROTHERS BAKING CO INC | 100007     | CHEESE CHE     |  |  |  |  |  |
|                                                                                      |                                   | 200                  | Ready for Approval |                            | Ansonia        | 10001                                     | 5002359         | SCHWAN'S FOOD SERVICE          | 100007     | CHEESE CHE     |  |  |  |  |  |
|                                                                                      | 1000028893                        | 100                  | Ready for Approval |                            | Ansonia        | 10001                                     | 5002362         | SYSCO FOOD SERVICE OF CT       | 100158     | BEEF FINE GR   |  |  |  |  |  |
|                                                                                      |                                   | 200                  | Ready for Approval |                            | Ansonia        | 10001                                     | 5002362         | SYSCO FOOD SERVICE OF CT       | 100158     | BEEF FINE GF   |  |  |  |  |  |
|                                                                                      |                                   | 300                  | Ready for Approval |                            | Ansonia        | 10001                                     | 5002362         | SYSCO FOOD SERVICE OF CT       | 100158     | BEEF FINE GR   |  |  |  |  |  |
|                                                                                      |                                   | 400                  | Ready for Approval |                            | Ansonia        | 10001                                     | 5002362         | SYSCO FOOD SERVICE OF CT       | 100158     | BEEF FINE GR   |  |  |  |  |  |

•

**Connecticut State Department of Education • Revised November 2017** 

Filter Settings

| n modify your report view to show   |
|-------------------------------------|
| ne columns you need to see on your  |
| move columns you don't need to see  |
| view how this would look, click the |
| ettings" button                     |
|                                     |
|                                     |
|                                     |
| t<br>si                             |

| Settings<br>View REQUISITION_STAT 💌                                                                                                    | Save Save as       | Delete Pro                                                                                               | perties        |                                                                                                    |                                |                          |            |                |
|----------------------------------------------------------------------------------------------------|--------------------|----------------------------------------------------------------------------------------------------|----------------|----------------------------------------------------------------------------------------------------|--------------------------------|--------------------------|------------|----------------|
| Column Selection       Sort         Image: Hidden Columns       Order Type         SO Item Category       SO Item Category         Sold-To City       Sold-To State         Ship-To City       Ship-To City         Ship-To State       Plant Desc.         Cost / LB       Image: All of 11 | Calculation Filter | Display<br>Dis<br>Re<br>Re<br>Re<br>So<br>Ve<br>So<br>So<br>So<br>So<br>So<br>So<br>So<br>So<br>So<br>So |                | You can change the sequent<br>the columns by highlightin<br>column and shifting up or<br>When you have the report<br>the columns you want, clice<br>"Save as" so you can alway<br>access this view | ng the<br>down<br>: with<br>:k |                          |            |                |
| OK Cancel Apply                                                                                                    | Export 4           | 1                                                                                                    |                |                                                                                                    |                                |                          |            |                |
| Requisition Order #  Requisition Item #                                                                                                    |                    | Sold-To Party 🗢                                                                                          | Sold-To Name 🖨 |                                                                                                    | Ship-To Party ≑                | Ship-To Name             | Material 🖨 | Material Desc. |
| 1000009815 100                                                                                                    | Approved by SDA    | 4000744                                                                                                  | Ansonia        | 10001                                                                                                    | 5002362                        | SYSCO FOOD SERVICE OF CT | 100002     | CHEESE CHED    |
| 200                                                                                                    | Approved by SDA    |                                                                                                    | Ansonia        | 10001                                                                                                    | 5002362                        | SYSCO FOOD SERVICE OF CT | 100002     | CHEESE CHED    |
| 300                                                                                                    | Approved by SDA    | -                                                                                                    | Ansonia        | 10001                                                                                                    | 5002362                        | SYSCO FOOD SERVICE OF CT | 100002     | CHEESE CHED    |
| 400                                                                                                    | Approved by SDA    | -                                                                                                    | Ansonia        | 10001                                                                                                    | 5002362                        | SYSCO FOOD SERVICE OF CT | 100034     | CHEESE MOZ L   |
| 500                                                                                                    | Approved by SDA    |                                                                                                    | Ansonia        | 10001                                                                                                    | 5002362                        | SYSCO FOOD SERVICE OF CT | 100034     | CHEESE MOZ L   |
| 600                                                                                                    | Approved by SDA    |                                                                                                    | Ansonia        | 10001                                                                                                    | 5002362                        | SYSCO FOOD SERVICE OF CT | 100019     | CHEESE PROCE   |

| ited States Departme     |            |                       |               |         |         | Scome F                                                                                                    | OODSHARE   |
|--------------------------|------------|-----------------------|---------------|---------|---------|----------------------------------------------------------------------------------------------------|------------|
| eb-Based Suppl           | ly Chain M | Management            |               |         |         |                                                                                                    | 00001#1110 |
| rations Admin            | Reports    | Help                  |               |         |         | view name in the price of the price of the p |            |
| sing                     |            |                       |               |         |         |                                                                                                    |            |
| tus Report               |            |                       |               | (       |         | I click the initial view, this<br>I view that will appear                                                                                                    |            |
| tion                     | Save View  | / as                  |               | ×       | every   | time you run the report                                                                                                    |            |
| Vanagement               | Descrip    | tion: * Mrr Dog Stotu | a Donort      |         |         | s not the initial view, you                                                                                                    |            |
| ceived Shipment Repor    |            | 5                     | s Report      |         | repo    | elect the view from the                                                                                                    |            |
| ment Report              | Assignr    | ment: User 💌          |               |         | Tepo    | `                                                                                                    |            |
| Status Report            | Initia     | View                  |               |         |         |                                                                                                    |            |
| rials Received - Multi-F | 43         |                       |               | Save as | Delete  | Properties                                                                                                    |            |
| rials Received - Domes   |            |                       |               |         |         |                                                                                                    |            |
| quisition Report         |            |                       |               | Filter  | Display |                                                                                                    |            |
| 3                        |            |                       | OK Cancel     |         | E       | Displayed Columns                                                                                                    |            |
| er Entry                 |            |                       | UK Cancer,    |         |         | Requisition Order #                                                                                                    |            |
| rts                      |            | SO Item Catego        | ory           |         |         | Requisition Item #                                                                                                    |            |
| /Bonus Detail Report     | _          | Sold-To City          |               |         |         | Requisition Status                                                                                                    |            |
|                          |            | Sold-To State         |               | Add     | •       | Sold-To Party                                                                                                    |            |
|                          |            | RA ID                 |               | Remove  | e       | Sold-To Name                                                                                                    |            |
|                          |            | Ship-To City          |               |         |         | Ship-To Party                                                                                                    |            |
|                          |            | Ship-To State         |               |         |         | Ship-To Name                                                                                                    |            |
|                          |            | Plant Desc.           |               |         |         | Material                                                                                                    |            |
|                          |            | E A Row 1             | l of 12 💌 🖭 🖺 |         |         | 🛛 🔺 Row 1 of 20 💌 💌                                                                                                    | ¥          |

**Connecticut State Department of Education • Revised November 2017** 

#### Requisition Status Report

| Go Back Print PDF Output          |                |                         |  |  |  |  |  |
|-----------------------------------|----------------|-------------------------|--|--|--|--|--|
| Settings                          |                |                         |  |  |  |  |  |
| My Reg Status Report              | Save as Dek    | ete Properties          |  |  |  |  |  |
|                                   |                |                         |  |  |  |  |  |
| Column Selection Sort Calculati   | on Filter Disp |                         |  |  |  |  |  |
| Hidden Columns                    |                | Displayed Columns       |  |  |  |  |  |
| Order Type                        |                | Requisition Order #     |  |  |  |  |  |
| SO Item Category                  | _              | Requisition Item #      |  |  |  |  |  |
| Sold-To City                      | _              | Requisition Status      |  |  |  |  |  |
| Sold-To State                     | Add 🕨          | Sold-To Party           |  |  |  |  |  |
| RAID                              | Remove         | Sold-To Name            |  |  |  |  |  |
| Ship-To City                      |                | Ship-To Party           |  |  |  |  |  |
| Ship-To State                     |                | Ship-To Name            |  |  |  |  |  |
| Plant Desc.                       |                | Material                |  |  |  |  |  |
| ⊼ ▲ Row 1 of 12 ▼ Ξ               |                | ⊼ ▲ Row 1 of 20 ▼ Ξ Ξ   |  |  |  |  |  |
|                                   |                | 👗 🔺 Change Sequence 💌 🗵 |  |  |  |  |  |
|                                   |                |                         |  |  |  |  |  |
| Cancel Apply                      |                |                         |  |  |  |  |  |
| (")                               | 7              |                         |  |  |  |  |  |
| View REQUISITION_STAT VIEW Export |                |                         |  |  |  |  |  |

| Home Operations Admin R                                                                                     | eports Help          |                  |                      |         | This is        | wher  | e vou    |                                |        |                |
|----------------------------------------------------------------------------------------------------|----------------------|------------------|----------------------|---------|----------------|-------|----------|--------------------------------|--------|----------------|
| Order Processing                                                                                            |                      |                  |                      |         |                |       | stom req |                                |        |                |
| Requisition Status Report                                                                                   |                      |                  |                      |         |                |       |          |                                |        | Back           |
|                                                                                                    |                      |                  |                      |         | status         | repor | t        |                                |        |                |
| Detailed Navigation                                                                                         | Requisition Stat     | tus Report. 🖫    |                      |         |                |       |          |                                |        |                |
| Entitlement Management                                                                                      |                      |                  |                      |         | $\frown$       |       |          |                                |        |                |
| Multi-Food Received Shipment Report                                                                         | Go Back 🛛 🚱 P        | Print PDF Output |                      |         |                |       |          |                                |        |                |
| Received Shipment Report                                                                                    | View REQUISITION S   |                  |                      |         |                |       |          |                                |        |                |
| Requisition Status Report                                                                                   | Requis My Req Status |                  |                      |         | - ·· - ·· ^    |       |          |                                |        |                |
| <ul> <li>Value of Materials Received - Multi-Foo</li> <li>Value of Materials Received - Domestic</li> </ul> |                      |                  | Requisition Status 🖨 |         | Sold-To Name 🖨 |       |          |                                |        | Material Desc. |
| <ul> <li>Value of materials Received - Domestic</li> <li>Multi-Food Requisition Report</li> </ul>           | 10000 [Standard View |                  | Approved by SDA      | 4000744 | Ansonia        | 10001 | 5002362  | SYSCO FOOD SERVICE OF CT       | 100002 | CHEESE CHED    |
| - mailer ood Requisition Report                                                                             |                      | 200              | Approved by SDA      |         | Ansonia        | 10001 | 5002362  | SYSCO FOOD SERVICE OF CT       | 100002 | CHEESE CHED    |
| Portal Favorites                                                                                            |                      | 300              | Approved by SDA      |         | Ansonia        | 10001 | 5002362  | SYSCO FOOD SERVICE OF CT       | 100002 | CHEESE CHED    |
| <ul> <li>Manage Users</li> </ul>                                                                            |                      | 400              | Approved by SDA      |         | Ansonia        | 10001 | 5002362  | SYSCO FOOD SERVICE OF CT       | 100034 | CHEESE MOZ     |
| -                                                                                                    |                      | 500              | Approved by SDA      |         | Ansonia        | 10001 | 5002362  | SYSCO FOOD SERVICE OF CT       | 100034 | CHEESE MOZ     |
|                                                                                                    |                      | 600              | Approved by SDA      |         | Ansonia        | 10001 | 5002362  | SYSCO FOOD SERVICE OF CT       | 100019 | CHEESE PROC    |
|                                                                                                    | 1000019023           | 100              | Approved by SDA      |         | Ansonia        | 10001 | 5002362  | SYSCO FOOD SERVICE OF CT       | 100034 | CHEESE MOZ     |
|                                                                                                    |                      | 200              | Approved by SDA      |         | Ansonia        | 10001 | 5002362  | SYSCO FOOD SERVICE OF CT       | 100019 | CHEESE PROC    |
|                                                                                                    |                      | 300              | Approved by SDA      |         | Ansonia        | 10001 | 5002362  | SYSCO FOOD SERVICE OF CT       | 100019 | CHEESE PROC    |
|                                                                                                    |                      | 400              | Approved by SDA      |         | Ansonia        | 10001 | 5002362  | SYSCO FOOD SERVICE OF CT       | 100256 | STRAWBERR'     |
|                                                                                                    |                      | 500              | Approved by SDA      |         | Ansonia        | 10001 | 5002362  | SYSCO FOOD SERVICE OF CT       | 100158 | BEEF FINE GR   |
|                                                                                                    |                      | 600              | Approved by SDA      |         | Ansonia        | 10001 | 5002362  | SYSCO FOOD SERVICE OF CT       | 100158 | BEEF FINE GR   |
|                                                                                                    |                      | 700              | Approved by SDA      |         | Ansonia        | 10001 | 5002362  | SYSCO FOOD SERVICE OF CT       | 100158 | BEEF FINE GR   |
|                                                                                                    |                      | 800              | Approved by SDA      |         | Ansonia        | 10001 | 5002362  | SYSCO FOOD SERVICE OF CT       | 100160 | BEEF SPP PAT   |
|                                                                                                    |                      | 900              | Approved by SDA      |         | Ansonia        | 10001 | 5002362  | SYSCO FOOD SERVICE OF CT       | 100160 | BEEF SPP PAT   |
|                                                                                                    |                      | 1000             | Approved by SDA      |         | Ansonia        | 10001 | 5002362  | SYSCO FOOD SERVICE OF CT       | 100160 | BEEF SPP PAT   |
|                                                                                                    | 1000028864           | 100              | Ready for Approval   |         | Ansonia        | 10001 | 5001369  | NARDONE BROTHERS BAKING CO INC | 100007 | CHEESE CHED    |
|                                                                                                    |                      | 200              | Ready for Approval   |         | Ansonia        | 10001 | 5002359  | SCHWAN'S FOOD SERVICE          | 100007 | CHEESE CHED    |
|                                                                                                    | 1000028893           | 100              | Ready for Approval   |         | Ansonia        | 10001 | 5002362  | SYSCO FOOD SERVICE OF CT       | 100158 | BEEF FINE GR   |
|                                                                                                    |                      | 200              | Ready for Approval   |         | Ansonia        | 10001 | 5002362  | SYSCO FOOD SERVICE OF CT       | 100158 | BEEF FINE GR   |
|                                                                                                    |                      | 300              | Ready for Approval   |         | Ansonia        | 10001 | 5002362  | SYSCO FOOD SERVICE OF CT       | 100158 | BEEF FINE GR   |
|                                                                                                    |                      | 400              | Ready for Approval   |         | Ansonia        | 10001 | 5002362  | SYSCO FOOD SERVICE OF CT       | 100158 | BEEF FINE GR   |
|                                                                                                    | L                    |                  |                      |         |                |       |          |                                |        |                |

| rder Processing<br>equisition Status Report |                       |                      |                                |                 |                          |         | -               | o much information?<br>ck the "Print PDF |            | <u>Back</u> F  |
|---------------------------------------------|-----------------------|----------------------|--------------------------------|-----------------|--------------------------|---------|-----------------|------------------------------------------|------------|----------------|
| tailed Navigation                           | Requisition Stat      | tue Penort 🕼         |                                |                 |                          |         | Ou              | tput" button                             |            |                |
| □ Entitlement Management                    | Requisition Sta       |                      |                                |                 |                          |         |                 |                                          |            |                |
| Multi-Food Received Shipment Report         | Go Back 🛛 🚱 P         | Print PDF Output     |                                |                 |                          |         |                 |                                          |            |                |
| Received Shipment Report                    |                       |                      |                                | _               |                          |         |                 |                                          |            |                |
| Requisition Status Report                   | View REQUISITION_S    |                      |                                |                 |                          |         |                 |                                          |            |                |
| Value of Materials Received - Multi-Food    | Requisition Order # 🖨 | Requisition Item # 🕏 | Requisition Status $\doteqdot$ | Sold-To Party 🕏 | Sold-To Name $\doteqdot$ | RA ID ≑ | Ship-To Party 🔤 | Ship-To Name                             | Material 🖨 | Material Desc. |
| /alue of Materials Received - Domestic &    | 1000009815            | 100                  | Approved by SDA                | 4000744         | Ansonia                  | 10001   | 5002362         | SYSCO FOOD SERVICE OF CT                 | 100002     | CHEESE CHED    |
| Iulti-Food Requisition Report               |                       | 200                  | Approved by SDA                |                 | Ansonia                  | 10001   | 5002362         | SYSCO FOOD SERVICE OF CT                 | 100002     | CHEESE CHEE    |
| tal Favorites                               |                       | 300                  | Approved by SDA                |                 | Ansonia                  | 10001   | 5002362         | SYSCO FOOD SERVICE OF CT                 | 100002     | CHEESE CHEE    |
| lanage Users                                |                       | 400                  | Approved by SDA                |                 | Ansonia                  | 10001   | 5002362         | SYSCO FOOD SERVICE OF CT                 | 100034     | CHEESE MOZ     |
|                                             |                       | 500                  | Approved by SDA                |                 | Ansonia                  | 10001   | 5002362         | SYSCO FOOD SERVICE OF CT                 | 100034     | CHEESE MOZ     |
|                                             |                       | 600                  | Approved by SDA                |                 | Ansonia                  | 10001   | 5002362         | SYSCO FOOD SERVICE OF CT                 | 100019     | CHEESE PROC    |
|                                             | 1000019023            | 100                  | Approved by SDA                |                 | Ansonia                  | 10001   | 5002362         | SYSCO FOOD SERVICE OF CT                 | 100034     | CHEESE MOZ     |
|                                             |                       | 200                  | Approved by SDA                |                 | Ansonia                  | 10001   | 5002362         | SYSCO FOOD SERVICE OF CT                 | 100019     | CHEESE PROC    |
|                                             |                       | 300                  | Approved by SDA                |                 | Ansonia                  | 10001   | 5002362         | SYSCO FOOD SERVICE OF CT                 | 100019     | CHEESE PROC    |
|                                             |                       | 400                  | Approved by SDA                |                 | Ansonia                  | 10001   | 5002362         | SYSCO FOOD SERVICE OF CT                 | 100256     | STRAWBERR      |
|                                             |                       | 500                  | Approved by SDA                |                 | Ansonia                  | 10001   | 5002362         | SYSCO FOOD SERVICE OF CT                 | 100158     | BEEF FINE GR   |
|                                             |                       | 600                  | Approved by SDA                |                 | Ansonia                  | 10001   | 5002362         | SYSCO FOOD SERVICE OF CT                 | 100158     | BEEF FINE GR   |
|                                             |                       | 700                  | Approved by SDA                |                 | Ansonia                  | 10001   | 5002362         | SYSCO FOOD SERVICE OF CT                 | 100158     | BEEF FINE GR   |
|                                             |                       | 800                  | Approved by SDA                |                 | Ansonia                  | 10001   | 5002362         | SYSCO FOOD SERVICE OF CT                 | 100160     | BEEF SPP PA    |
|                                             |                       | 900                  | Approved by SDA                |                 | Ansonia                  | 10001   | 5002362         | SYSCO FOOD SERVICE OF CT                 | 100160     | BEEF SPP PAT   |
|                                             |                       | 1000                 | Approved by SDA                |                 | Ansonia                  | 10001   | 5002362         | SYSCO FOOD SERVICE OF CT                 | 100160     | BEEF SPP PA    |
|                                             | 1000028864            | 100                  | Ready for Approval             |                 | Ansonia                  | 10001   | 5001369         | NARDONE BROTHERS BAKING CO INC           | 100007     | CHEESE CHEE    |
|                                             |                       | 200                  | Ready for Approval             |                 | Ansonia                  | 10001   | 5002359         | SCHWAN'S FOOD SERVICE                    | 100007     | CHEESE CHEE    |
|                                             | 1000028893            | 100                  | Ready for Approval             |                 | Ansonia                  | 10001   | 5002362         | SYSCO FOOD SERVICE OF CT                 | 100158     | BEEF FINE GR   |
|                                             |                       | 200                  | Ready for Approval             |                 | Ansonia                  | 10001   | 5002362         | SYSCO FOOD SERVICE OF CT                 | 100158     | BEEF FINE GR   |
|                                             |                       | 300                  | Ready for Approval             |                 | Ansonia                  | 10001   | 5002362         | SYSCO FOOD SERVICE OF CT                 | 100158     | BEEF FINE GR   |
|                                             |                       | 400                  | Ready for Approval             |                 | Ansonia                  | 10001   | 5002362         | SYSCO FOOD SERVICE OF CT                 | 100158     | BEEF FINE GR   |

•

**Connecticut State Department of Education • Revised November 2017** 

| Home Operations Admin Re                                               | eports Help                               |                  |                                               |                                                   |                                                |       |         |                          |                                |           |             |  |  |  |
|------------------------------------------------------------------------|-------------------------------------------|------------------|-----------------------------------------------|---------------------------------------------------|------------------------------------------------|-------|---------|--------------------------|--------------------------------|-----------|-------------|--|--|--|
| Order Processing                                                       |                                           |                  |                                               |                                                   |                                                |       |         |                          |                                |           |             |  |  |  |
| Requisition Status Report                                              |                                           |                  |                                               |                                                   |                                                |       |         |                          |                                |           | Back        |  |  |  |
| Detailed Navigation                                                    | Requisition Sta                           | tus Report.      | ß                                             |                                                   |                                                |       |         |                          |                                |           |             |  |  |  |
| Entitlement Management                                                 |                                           |                  |                                               |                                                   |                                                |       |         |                          |                                |           |             |  |  |  |
| Multi-Food Received Shipment Report                                    | Go Back Go Back                           | Print PDF Output |                                               |                                                   |                                                |       |         |                          |                                |           |             |  |  |  |
| Received Shipment Report                                               | View REQUISITION_STAT V   E File Download |                  |                                               |                                                   |                                                |       |         |                          |                                |           |             |  |  |  |
| Requisition Status Report     Value of Materials Received - Multi-Food | Requisition Order # 🕏                     |                  | Ship-To Name                                  | t<br>Material ≙                                   | Material Desc                                  |       |         |                          |                                |           |             |  |  |  |
| Value of Materials Received - Induct oud                               | 1000009815                                | 100              | Do you want to oper                           | or save this fi                                   | le?                                            |       |         | unty ♦                   | SYSCO FOOD SERVICE OF CT       | 100002    | CHEESE CHE  |  |  |  |
| Multi-Food Requisition Report                                          |                                           | 200              | Port Name: RequisitionStatusReport 2011200pdf |                                                   |                                                |       |         |                          | SYSCO FOOD SERVICE OF CT       | 100002    | CHEESE CHE  |  |  |  |
|                                                                        |                                           | 300              | Å                                             | •                                                 | · -                                            |       |         | <u> </u>                 | SYSCO FOOD SERVICE OF CT       | 100002    | CHEESE CHE  |  |  |  |
| Portal Favorites                                                       |                                           | 400              |                                               | : Adobe Acrobat 7.9 Doctor AtKB<br>: portal.wbscm |                                                |       |         |                          | SYSCO FOOD SERVICE OF CT       | 100034    | CHEESE MOZ  |  |  |  |
| <ul> <li>Manage Users</li> </ul>                                       |                                           | 500              |                                               |                                                   |                                                |       |         |                          | SYSCO FOOD SERVICE OF CT       | 100034    | CHEESE MOZ  |  |  |  |
|                                                                        |                                           | 600              |                                               | Open                                              | Save                                           | Cano  | el      |                          | SYSCO FOOD SERVICE OF CT       | 100019    | CHEESE PRC  |  |  |  |
|                                                                        | 1000019023                                | 100              |                                               |                                                   |                                                |       | _       |                          | SYSCO FOOD SERVICE OF CT       | 100034    | CHEESE MO2  |  |  |  |
|                                                                        |                                           | 200              |                                               |                                                   |                                                |       |         |                          | SYSCO FOOD SERVICE OF CT       | 100019    | CHEESE PRO  |  |  |  |
|                                                                        |                                           | 300              |                                               |                                                   | be useful, some file<br>It trust the source, ( |       |         |                          | SYSCO FOOD SERVICE OF CT       | 100019    | CHEESE PRO  |  |  |  |
|                                                                        |                                           | 400              | save this file. M                             | <u>/hat´s the risk?</u>                           | it trust the source, i                         | in oi |         | SYSCO FOOD SERVICE OF CT | 100256                         | STRAWBERF |             |  |  |  |
|                                                                        |                                           | 500              |                                               |                                                   |                                                |       |         |                          | SYSCO FOOD SERVICE OF CT       | 100158    | BEEF FINE G |  |  |  |
|                                                                        |                                           | 600              | Approved by SDA                               |                                                   | Ansonia                                        | 10001 | 5002362 | 2                        | SYSCO FOOD SERVICE OF CT       | 100158    | BEEF FINE G |  |  |  |
|                                                                        |                                           | 700              | Approved by SDA                               |                                                   | Ansonia                                        | 10001 | 5002362 | 2                        | SYSCO FOOD SERVICE OF CT       | 100158    | BEEF FINE G |  |  |  |
|                                                                        |                                           | 800              | Approved by SDA                               |                                                   | Ansonia                                        | 10001 | 5002362 | 2                        | SYSCO FOOD SERVICE OF CT       | 100160    | BEEF SPP PA |  |  |  |
|                                                                        |                                           | 900              | Approved by SDA                               |                                                   | Ansonia                                        | 10001 | 5002362 | 2                        | SYSCO FOOD SERVICE OF CT       | 100160    | BEEF SPP PA |  |  |  |
|                                                                        |                                           | 1000             | Approved by SDA                               |                                                   | Ansonia                                        | 10001 | 5002362 | 2                        | SYSCO FOOD SERVICE OF CT       | 100160    | BEEF SPP PA |  |  |  |
|                                                                        | 1000028864                                | 100              | Ready for Approval                            |                                                   | Ansonia                                        | 10001 | 5001369 | )                        | NARDONE BROTHERS BAKING CO INC | 100007    | CHEESE CHE  |  |  |  |
|                                                                        |                                           | 200              | Ready for Approval                            |                                                   | Ansonia                                        | 10001 | 5002359 | )                        | SCHWAN'S FOOD SERVICE          | 100007    | CHEESE CHE  |  |  |  |
|                                                                        | 1000028893                                | 100              | Ready for Approval                            |                                                   | Ansonia                                        | 10001 | 5002362 | 2                        | SYSCO FOOD SERVICE OF CT       | 100158    | BEEF FINE G |  |  |  |
|                                                                        |                                           | 200              | Ready for Approval                            |                                                   | Ansonia                                        |       | 5002362 | 2                        | SYSCO FOOD SERVICE OF CT       | 100158    | BEEF FINE G |  |  |  |
|                                                                        |                                           | 300              | Ready for Approval                            |                                                   | Ansonia                                        | 10001 | 5002362 | 2                        | SYSCO FOOD SERVICE OF CT       | 100158    | BEEF FINE G |  |  |  |
|                                                                        |                                           | 400              | Ready for Approval                            |                                                   | Ansonia                                        | 10001 | 5002362 | 2                        | SYSCO FOOD SERVICE OF CT       | 100158    | BEEF FINE G |  |  |  |

| Home Operations                                                                 | ۸ 🛃         | dobe   | Acrobat Prof           | essional - [       | Requisition        | StatusRe | port_20110            | 329[1].p    | df]      |                             |                          |                |                         |                    |   |    |              |
|---------------------------------------------------------------------------------|-------------|--------|------------------------|--------------------|--------------------|----------|-----------------------|-------------|----------|-----------------------------|--------------------------|----------------|-------------------------|--------------------|---|----|--------------|
| Order Processing                                                                | 🔁 F         | =ile E | dit View Docu          | ment Comm          | ents Tools A       | Advanced | Window Help           | )           |          |                             |                          |                |                         | -                  | 8 | ĸ  |              |
| Requisition Status Repor                                                        |             | _      |                        |                    | 🤮 🏟 Se             |          |                       |             |          | t & Markup 👻 🛃 Send         | - (                      |                | print or                |                    |   | ſ  | <u>B</u> i   |
| Detailed Navigation                                                             | l Co        |        | Select                 | 🔲 Object I         | Data Tool 🛛 🕙      | < - □    | ÷ • •                 | 79%         | <u> </u> | • 📀 📑 🕇                     | x!                       | save thi       | s report                |                    |   | L  |              |
| Entitlement Management                                                          |             |        | - 1                    |                    |                    |          |                       |             |          |                             |                          | $\sim$         |                         |                    |   |    |              |
| Multi-Food Received Shipm                                                       | 2           |        | Sold-To Name           |                    |                    |          |                       |             |          |                             |                          |                |                         |                    |   | ~  |              |
| <ul> <li>Received Shipment Report</li> <li>Requisition Status Report</li> </ul> |             |        | 4000744 Ansonia        |                    |                    |          |                       |             |          |                             |                          |                |                         |                    |   |    |              |
| <ul> <li>Value of Materials Received</li> </ul>                                 |             |        |                        |                    |                    |          | Ansonia CT            |             |          |                             |                          |                |                         |                    |   | al | 🕀 Material D |
| <ul> <li>Value of Materials Receive</li> </ul>                                  |             |        | Req. Order<br>& Item # | Req.<br>Status     | Delivery<br>Period | Program  | n Ent.(E)<br>Bonus(B) | Order       | UoN      | [Ship-To                    | Material                 | Order<br>value | Sales Order<br>& Item # | order<br>Status    |   | 2  |              |
| <ul> <li>Multi-Food Requisition Rep</li> </ul>                                  | 8           |        | 1000009815             | Approved           | 05/31/2012         | NSLP     | E                     | 11          | cs       | 5002362                     | 100002                   |                | 5000031304              | Approved           |   | 2  |              |
|                                                                                 | Pages       |        | 100                    | by SDA             |                    |          |                       |             |          | SYSCO FOOD<br>SERVICE OF CT | CHEESE CHED<br>WHT SHRED |                | 100                     | by SDA             |   | 2  |              |
| Portal Favorites                                                                | 7           |        |                        |                    |                    |          |                       |             |          | ROCKY HILL CT               | BAG-6/5 LB               |                |                         |                    |   | 4  | CHEESE       |
| <ul> <li>Manage Users</li> </ul>                                                | ee          |        | 1000009815<br>200      | Approved<br>by SDA | 05/31/2012         | NSLP     | B                     | 11          | cs       | 5002362<br>SYSCO FOOD       | 100002<br>CHEESE CHED    | \$600.83       | 5000031305<br>100       | Approved<br>by SDA |   | 4  |              |
|                                                                                 | Model Tree  |        |                        | -7                 |                    |          |                       |             |          | SERVICE OF CT               | WHT SHRED                |                |                         | -,                 |   | 9  |              |
|                                                                                 | Р<br>Я      |        | 1000009815             | Approved           | 05/31/2012         | NSLP     | B                     | 11          | cs       | ROCKY HILL CT<br>5002362    | BAG-6/5 LB<br>100002     | \$600.83       | 5000031306              | Approved           |   | 4  |              |
|                                                                                 | _           |        | 300                    | by SDA             |                    |          |                       |             |          | SYSCO FOOD<br>SERVICE OF CT | CHEESE CHED<br>WHT SHRED |                | 100                     | by SDA             |   | 9  | CHEESE       |
|                                                                                 | Signatures  |        |                        |                    |                    |          |                       |             |          | ROCKY HILL CT               | BAG-6/5 LB               |                |                         |                    |   | 9  | CHEESE       |
|                                                                                 | natu        |        | 1000009815<br>400      | Approved<br>by SDA | 05/31/2012         | NSLP     | E                     | 5           | cs       | 5002362<br>SYSCO FOOD       | 100034<br>CHEESE MOZ     | \$306.33       | 5000031348<br>100       | Approved<br>by SDA |   | 6  | STRAWE       |
|                                                                                 | NO H        |        |                        | 27                 |                    |          |                       |             |          | SERVICE OF CT               | LITE SHRED               |                |                         | 57 555             |   | 8  |              |
|                                                                                 | 12222       |        |                        |                    |                    |          |                       |             |          | ROCKY HILL CT               | FRZ BOX-30<br>LB         |                |                         |                    |   | 8  |              |
|                                                                                 |             |        | 1000009815             | Approved           | 05/31/2012         | NSLP     | E                     | 5           | cs       | 5002362                     | 100034                   | \$306.33       | 5000031349              | Approved           |   | 8  |              |
|                                                                                 |             |        | 500                    | by SDA             |                    |          |                       |             |          | SYSCO FOOD<br>SERVICE OF CT | CHEESE MOZ<br>LITE SHRED |                | 100                     | by SDA             |   | 0  |              |
|                                                                                 | Attachments |        |                        |                    |                    |          |                       |             |          | ROCKY HILL CT               | FRZ BOX-30<br>LB         |                |                         |                    |   | 0  |              |
|                                                                                 | ц<br>Ц<br>Ц |        | 1000009815             | Approved           | 05/31/2012         | NSLP     | E                     | 10          | cs       | 5002362                     | 100019                   | \$491.49       |                         | Approved           |   | 0  |              |
|                                                                                 | Atts        |        | 600                    | by SDA             |                    |          |                       |             |          | SYSCO FOOD<br>SERVICE OF CT | CHEESE<br>PROCESS WHT    |                | 100                     | by SDA             |   | 7  | CHEESE       |
|                                                                                 | 7           |        |                        |                    |                    |          |                       |             |          | ROCKY HILL CT               | SLC LVS-6/5<br>LB        |                |                         |                    |   | 7  | CHEESE       |
|                                                                                 | (g)         |        | 1000019023             | Approved           | 05/31/2012         | NSLP     | B                     | 5           | cs       | 5002362                     | 100034                   | \$306.33       | 5000031347              | Approved           |   | 8  |              |
|                                                                                 | Comments    |        | 100                    | by SDA             |                    |          |                       |             |          | SYSCO FOOD<br>SERVICE OF CT | CHEESE MOZ<br>LITE SHRED |                | 100                     | by SDA             |   | 8  |              |
|                                                                                 | l S         |        |                        |                    |                    |          |                       |             |          | ROCKY HILL CT               | FRZ BOX-30               |                |                         |                    |   | 8  |              |
|                                                                                 |             |        |                        |                    |                    |          |                       |             |          | <u> </u>                    | LB                       | 1              |                         |                    |   | 8  |              |
|                                                                                 |             |        |                        |                    |                    |          |                       |             |          |                             |                          |                |                         |                    |   |    |              |
|                                                                                 |             |        |                        |                    |                    |          |                       | ge 2 ( of 4 | )        |                             | 2                        | Tuesday 03/    | 29/2011 11:39:30        |                    |   | ~  |              |
|                                                                                 |             | -      |                        |                    |                    |          |                       | 2 of 4      |          | D DI 🔾                      | C                        |                |                         |                    |   |    |              |

# Food Distribution Program (USDA Foods)

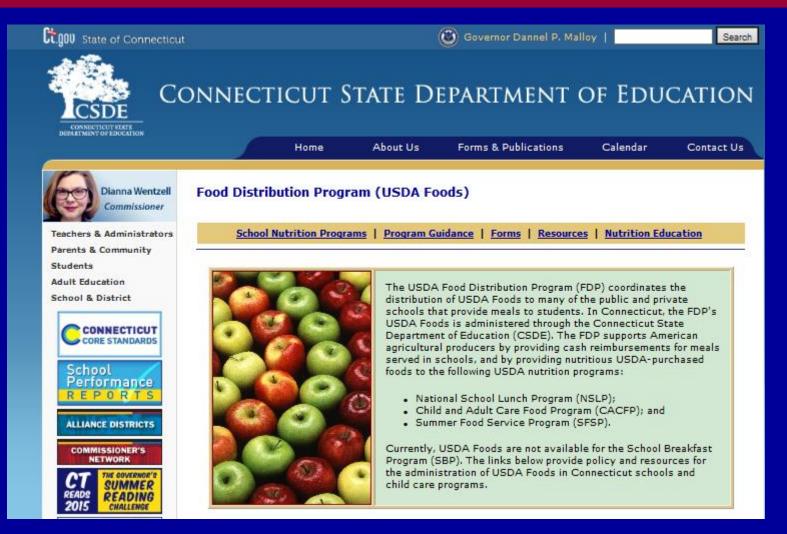

#### www.sde.ct.gov/sde/cwp/view.asp?a=2626&q=333790

Connecticut State Department of Education 

Revised November 2017

## **Connecticut FDP Contact Information**

Allison Calhoun-White allison.calhoun-white@ct.gov 860-807-2008

Monica Pacheco monica.pacheco@ct.gov 860-807-2086

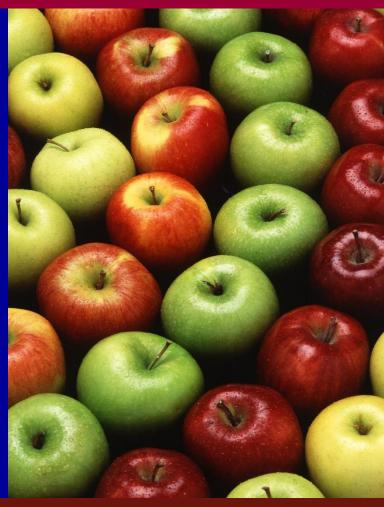

Connecticut State Department of Education Bureau of Health, Nutrition, Family Services and Adult Education 450 Columbus Boulevard, Hartford, CT 06103-1841

**Connecticut State Department of Education • Revised November 2017** 

The U.S. Department of Agriculture (USDA) prohibits discrimination against its customers, employees, and applicants for employment on the bases of race, color, national origin, age, disability, sex, gender identity, religion, reprisal and, where applicable, political beliefs, marital status, familial or parental status, sexual orientation, or all or part of an individual's income is derived from any public assistance program, or protected genetic information in employment or in any program or activity conducted or funded by the Department. (Not all prohibited bases will apply to all programs and/or employment activities.) If you wish to file a Civil Rights program complaint of discrimination, complete the <u>USDA Program Discrimination Complaint Form</u>, found online at <u>www.ascr.usda.gov/complaint filing\_cust.html</u> or at any USDA office, or call (866) 632-9992 to request the form. You may also write a letter containing all of the information requested in the form. Send your completed complaint form or letter to us by mail at U.S. Department of Agriculture, Director, Office of Adjudication, 1400 Independence Avenue, S.W., Washington, D.C. 20250-9410, by fax 202-690-7442 or email at <u>program.intake@usda.gov</u>. Individuals who are deaf, hard of hearing or have speech disabilities may contact USDA through the federal Relay Service at 800-877-8339; or 800-845-6136 (Spanish). Persons with disabilities who wish to file a program complaint, please see information above on how to contact us by mail directly or by email. If you require alternative means of communication for program information (e.g., Braille, large print, audiotape, etc.) please contact USDA's TARGET Center at (202) 720-2600 (voice and TDD). USDA is an equal opportunity provider and employer.

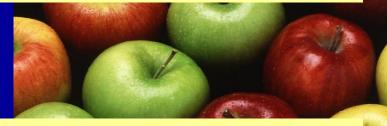

The State of Connecticut Department of Education is committed to a policy of equal opportunity/affirmative action for all qualified persons. The Department of Education does not discriminate in any employment practice, education program, or educational activity on the basis of race, color, religious creed, sex, age, national origin, ancestry, marital status, sexual orientation, gender identity or expression, disability (including, but not limited to, intellectual disability, past or present history of mental disorder, physical disability or learning disability), genetic information, or any other basis prohibited by Connecticut state and/or federal nondiscrimination laws. The Department of Education does not unlawfully discriminate in employment and licensing against qualified persons with a prior criminal conviction. Inquiries regarding the Department of Education's nondiscrimination policies should be directed to: Levy Gillespie, Equal Employment Opportunity Director/Americans with Disabilities Act Coordinator, State of Connecticut Department of Education, 25 Industrial Park Road, Middletown, CT 06457, 860-807-2101, Levy.Gillespie@ct.gov.